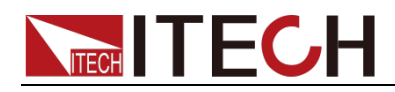

# **High Precision Source Meter**

# **IT2800 Series Programming Guide**

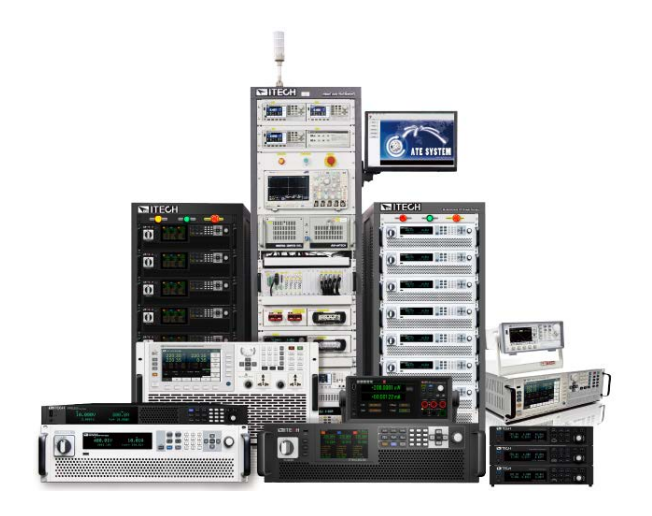

Model:IT2801 / IT2805 / IT2806 / IT2801R / IT2805R / IT2806R Version:V1.0

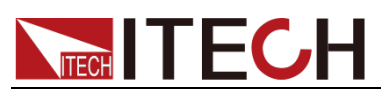

#### Notices

© Itech Electronic, Co., Ltd. 2023

According to international copyright laws, without the prior permission and written consent of ITECH Electronics Co., Ltd., no part of this manual may be reproduced in any form (including electronic storage and retrieval or translation into languages of other countries or regions).

#### Manual Part Number

IT2800

#### Revision

First Edition: Apr. 17, 2023 Itech Electronic, Co., Ltd.

#### **Trademarks**

Pentium is U.S. registered trademarks of Intel Corporation.

Microsoft, Visual Studio, Windows and MS Windows are registered trademarks of Microsoft Corporation in the United States and/or other countries and regions.

#### **Warranty**

The material contained in this document is provided "as is" and is subject to change, without notice, in future editions. In addition, to the maximum extent permitted by applicable law, ITECH disclaims any express or implied warranties with respect to this manual and any information it contains, including but not limited to the implied warranties of merchantability and fitness for a particular purpose. ITECH shall not be liable for errors or incidental or consequential losses arising from the furnishing, use or application of this document and any information it contains. If there are other written agreements between ITECH and the user that contain guarantee terms that conflict with the terms contained in this document, the terms in other written agreements shall prevail.

#### Technology Licenses

The hardware and/or software described in this document is provided under license and may be used or copied only in accordance with that license.

#### Restricted Rights Legend

Restricted permissions of the U.S. government. Permissions for software and technical data which are authorized to the U.S. Government only include those for custom provision to end users. ITECH follows FAR 12.211 (technical data), 12.212 (computer software). DFARS 252.227-7015 (technical data- commercial products) for national defense and DFARS 227.7202-3 (permissions for commercial computer software or computer software documents) while providing the customized business licenses of software and technical data.

#### Safety Notices

#### **CAUTION**

A CAUTION sign denotes a hazard. It calls attention to an operating procedure or practice that, if not correctly performed or adhered to, could result in damage to the product or loss of important data. Do not proceed beyond a CAUTION sign until the indicated conditions are fully understood and met.

#### **WARNING**

A WARNING sign denotes a hazard. It calls attention to an operating procedure or practice that, if not correctly performed or adhered to, could result in personal injury or death. Do not proceed beyond a WARNING sign until the indicated conditions are fully understood and met.

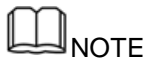

The "NOTE" symbol indicates a prompt, which requires reference when performing an operation step, and provides the operator with tips or supplementary information.

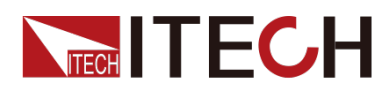

### <span id="page-2-0"></span>**Certification and Quality Assurance**

This series of instruments fully meet the technical indicators stated in the manual.

### <span id="page-2-1"></span>**Warranty service**

ITECH provides a one-year quality warranty service for the materials and manufacturing of this product from the date of shipment (the warranty service excludes the following warranty restrictions).

If this product needs warranty service or repair, please send the product back to the maintenance unit designated by ITECH.

- If the product needs to be sent back to ITECH for warranty service, the customer must prepay the one-way freight to ITECH's maintenance department, and ITECH will be responsible for paying the return freight.
- If it is sent back to ITECH from other countries for warranty service, all shipping costs, customs duties and other taxes must be borne by the customer.

### <span id="page-2-2"></span>**Warranty limitations**

Warranty service does not apply to damage caused by:

- Damage caused by circuits installed by the customer, or defects caused by the use of the customer's own product;
- Products that have been modified or repaired by the customer;
- Damage caused by circuits installed by customers themselves or damage caused by operating this product outside the designated environment;
- The product model or body serial number has been modified, deleted, removed, or cannot be recognized;
- Damage caused by accidents, including but not limited to lightning strikes, water ingress, fires, abuse or negligence.

### <span id="page-2-3"></span>**Safety Symbols**

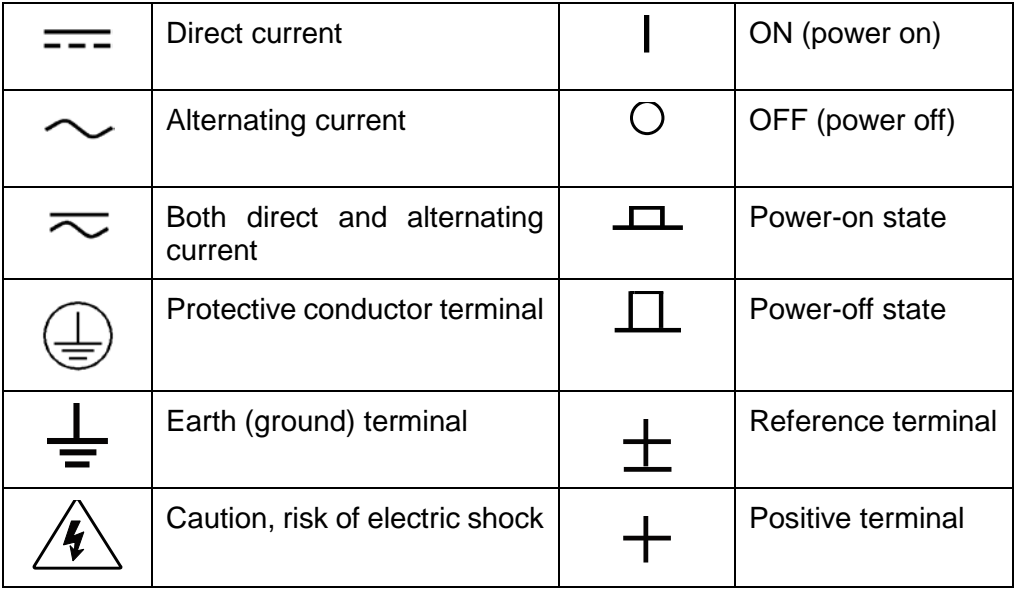

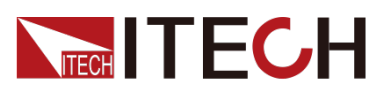

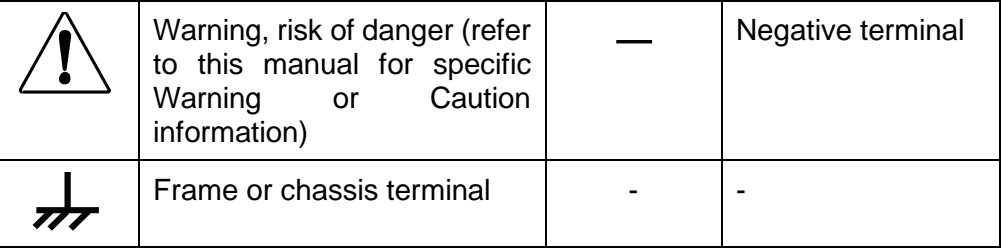

### <span id="page-3-0"></span>**Safety Precautions**

During all phases of the operation of this instrument, the following general safety precautions must be followed. Failure to follow these precautions or specific warnings stated elsewhere in this manual could violate safety standards for the design, manufacture and intended use of the instrument. ITECH does not assume any responsibility for the user's failure to observe these precautions.

#### **WARNING**

- Do not use damaged equipment. Before using the device, check its case. Check for cracks. Do not operate this equipment in an environment containing explosive gas, vapor or dust.
- Always use the cables provided to connect the device.
- With properly rated load wires, all load wires must be sized to withstand the maximum short-circuit output current of the power supply without overheating. If there are multiple loads, each pair of load wires must be able to safely carry the full rated short-circuit output current of the power supply.
- Before connecting the device, please observe all markings on the device.
- Before connecting the I/O terminals, please turn off the power of the device and the application system.
- Do not install substitute parts on the instrument by yourself, or perform any unauthorized modifications.
- Do not use this device with removable covers removed or loose.
- Do not connect any cables and terminal blocks before self-test.
- Please only use the power adapter provided by the manufacturer to avoid accidental injury.
- We are not responsible for direct or indirect financial losses that may occur when using this product.
- This equipment is for industrial use, not suitable for IT power system.
- It is strictly forbidden to use this equipment on life support system or any other equipment with safety requirements.

#### **CAUTION**

- If the equipment is used in a manner not specified by the manufacturer, the protection provided by the equipment may be impaired.
- If you use the power supply to charge the battery, you must pay attention to the positive and negative polarity of the battery when wiring, otherwise the power supply will be burned!

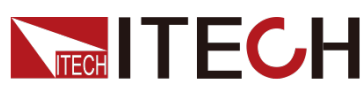

- Always use a dry cloth to clean the device case. Do not clean the inside of the instrument.
- $\bullet$  Do not block the ventilation holes of the device.

### <span id="page-4-0"></span>**Environmental Conditions**

 $\sim$ 

This series of instruments is only allowed to be used indoors and in low condensation areas. The table below shows the general environmental requirements for this instrument.

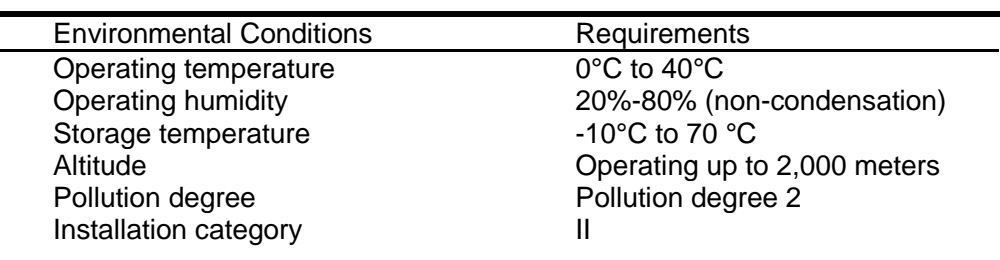

**Note**

In order to ensure the measurement accuracy, it is recommended to start operation after warming up the machine for 1 hour.

### <span id="page-4-1"></span>**Regulatory Markings**

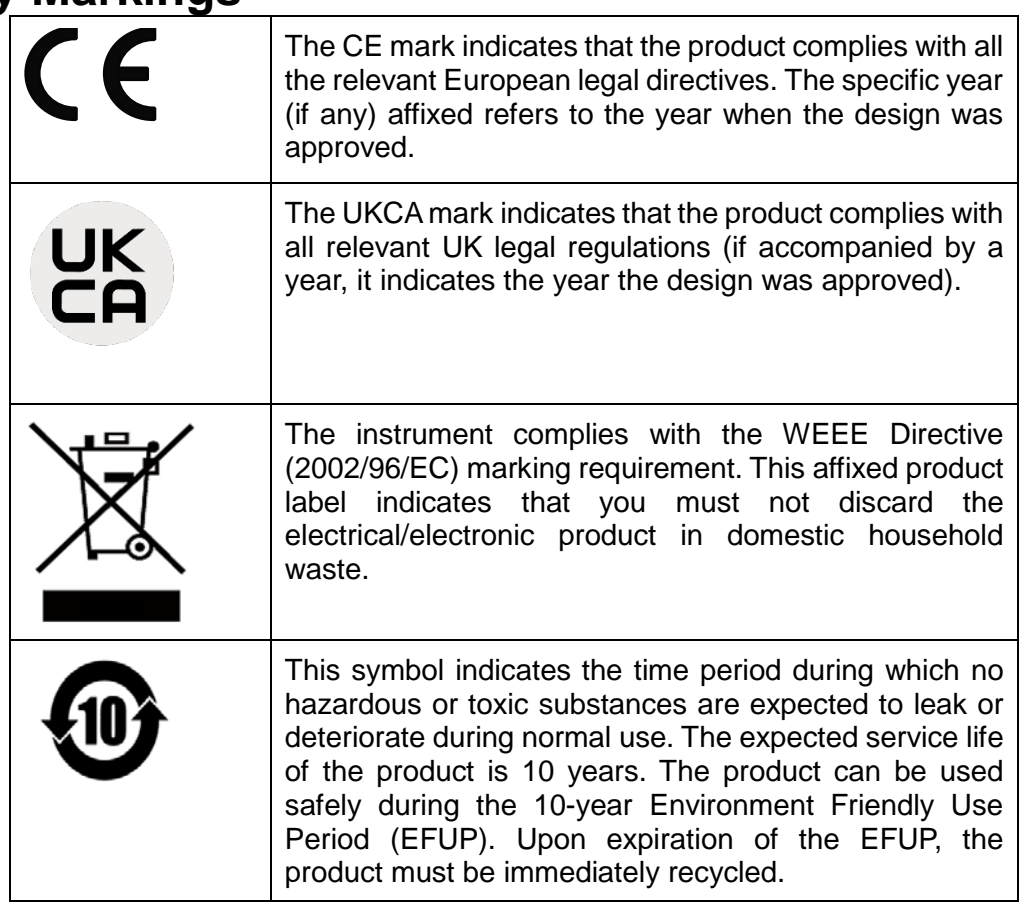

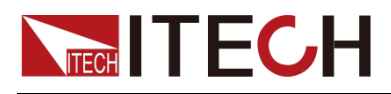

### <span id="page-5-0"></span>**Waste Electrical and Electronic Equipment Directive (WEEE)**

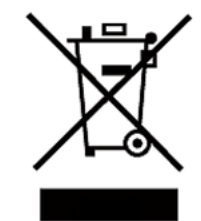

Waste Electrical and Electronic Equipment Directive

(WEEE),2002/96/EC

This product complies with the marking requirements of the WEEE Directive (2002/96/EC). This symbol indicates that this electronic device must not be disposed of with normal household waste.

Product Category

According to the equipment classification in Annex I of the WEEE Directive, this instrument belongs to the "monitoring category" product.

To return this unwanted instrument, please contact your nearest ITECH sales office.

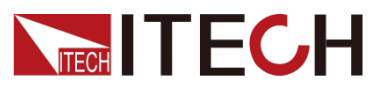

### <span id="page-6-0"></span>**Compliance Information**

Complies with the essential requirements of the following applicable European Directives, and carries the CE marking accordingly:

- Electromagnetic Compatibility (EMC) Directive 2014/30/EU
- Low-Voltage Directive (Safety) 2014/35/EU

Conforms with the following product standards:

#### EMC Standard

IEC 61326-1:2012/ EN 61326-1:2013<sup>123</sup> Reference Standards CISPR 11:2015+A1:2016 Ed 6.1 IEC 61000-3-2: 2018 RLV IEC 61000-3-3: 2013+A1:2017 IEC 61000-4-2:2008 IEC 61000-4-3 2006+A1:2007+A2:2010/ EN 61000-4-3 A1:2008+A2:2010 IEC 61000-4-4:2012 IEC 61000-4-5:2014+A1:2017 IEC 61000-4-6:2013+cor1:2015 IEC 61000-4-11:2004+A1:2017

- 1. The product is intended for use in non-residential/non-domestic environments. Use of the product in residential/domestic environments may cause electromagnetic interference.
- 2. Connection of the instrument to a test object may produce radiations beyond the specified limit.
- 3. Use high-performance shielded interface cable to ensure conformity with the EMC standards listed above.

#### Safety Standard

IEC 61010-1:2010+A1:2016

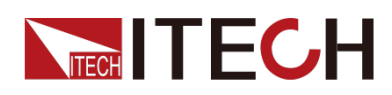

#### Content

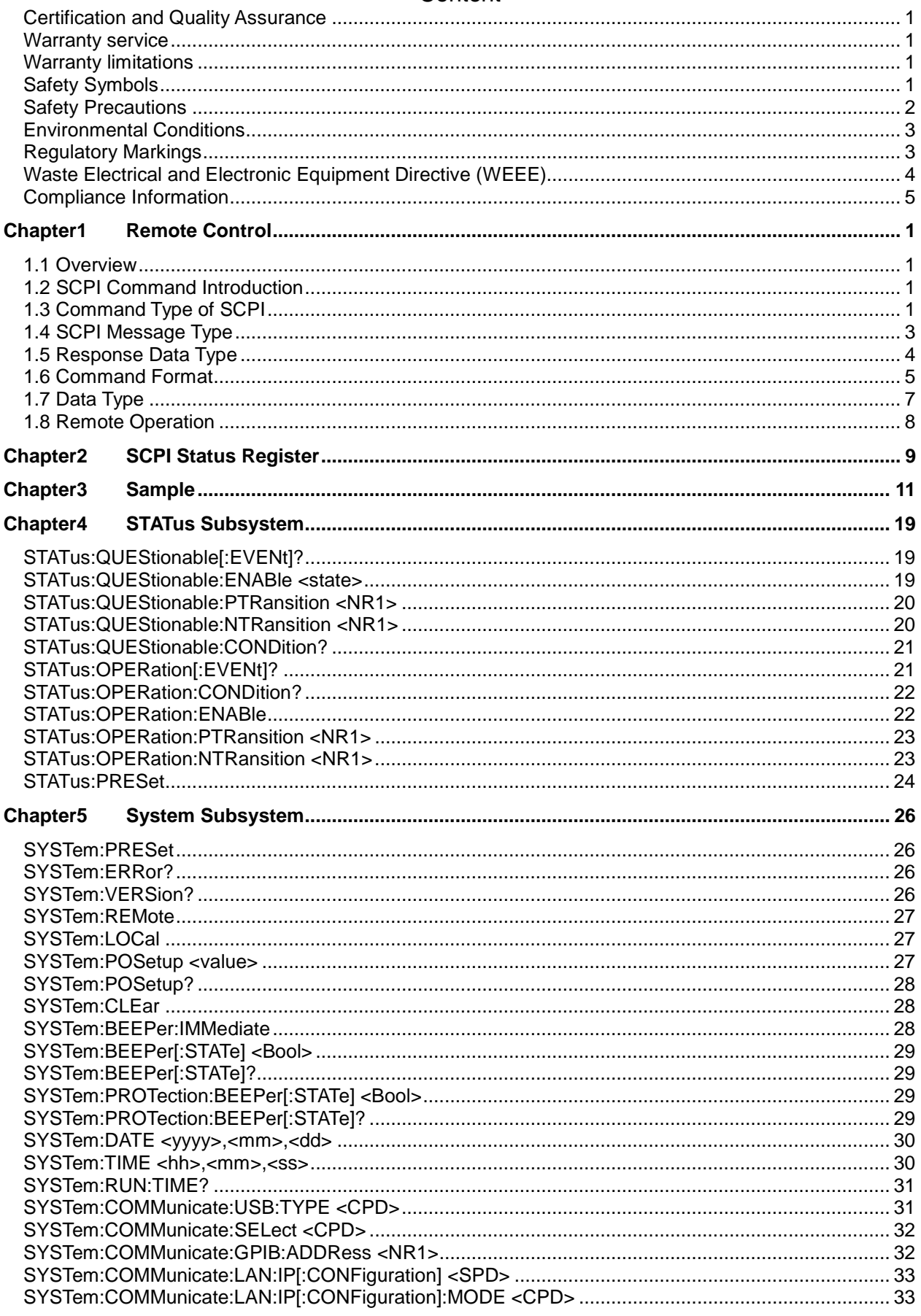

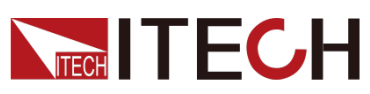

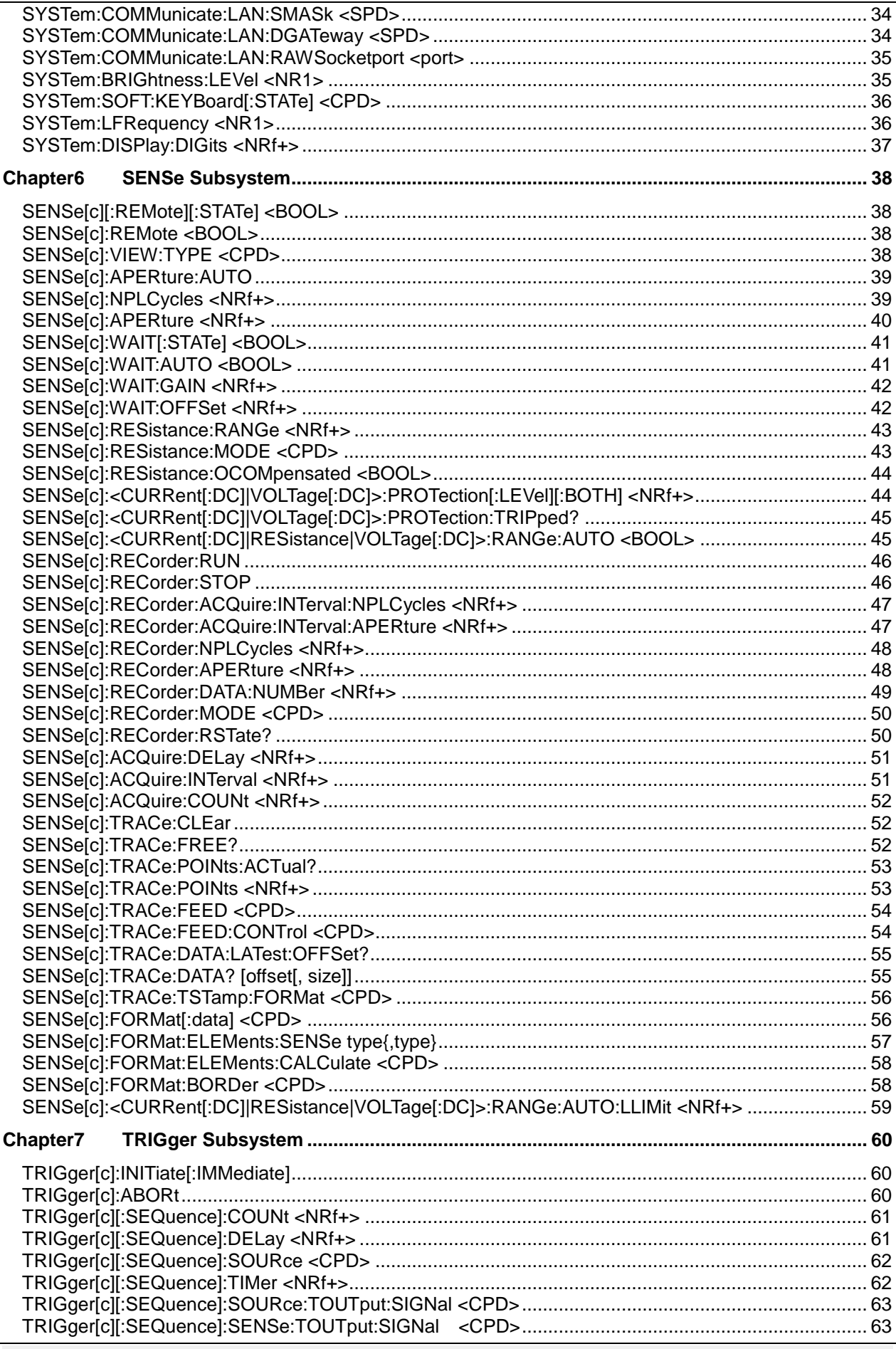

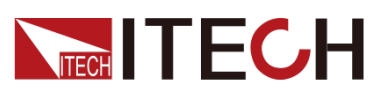

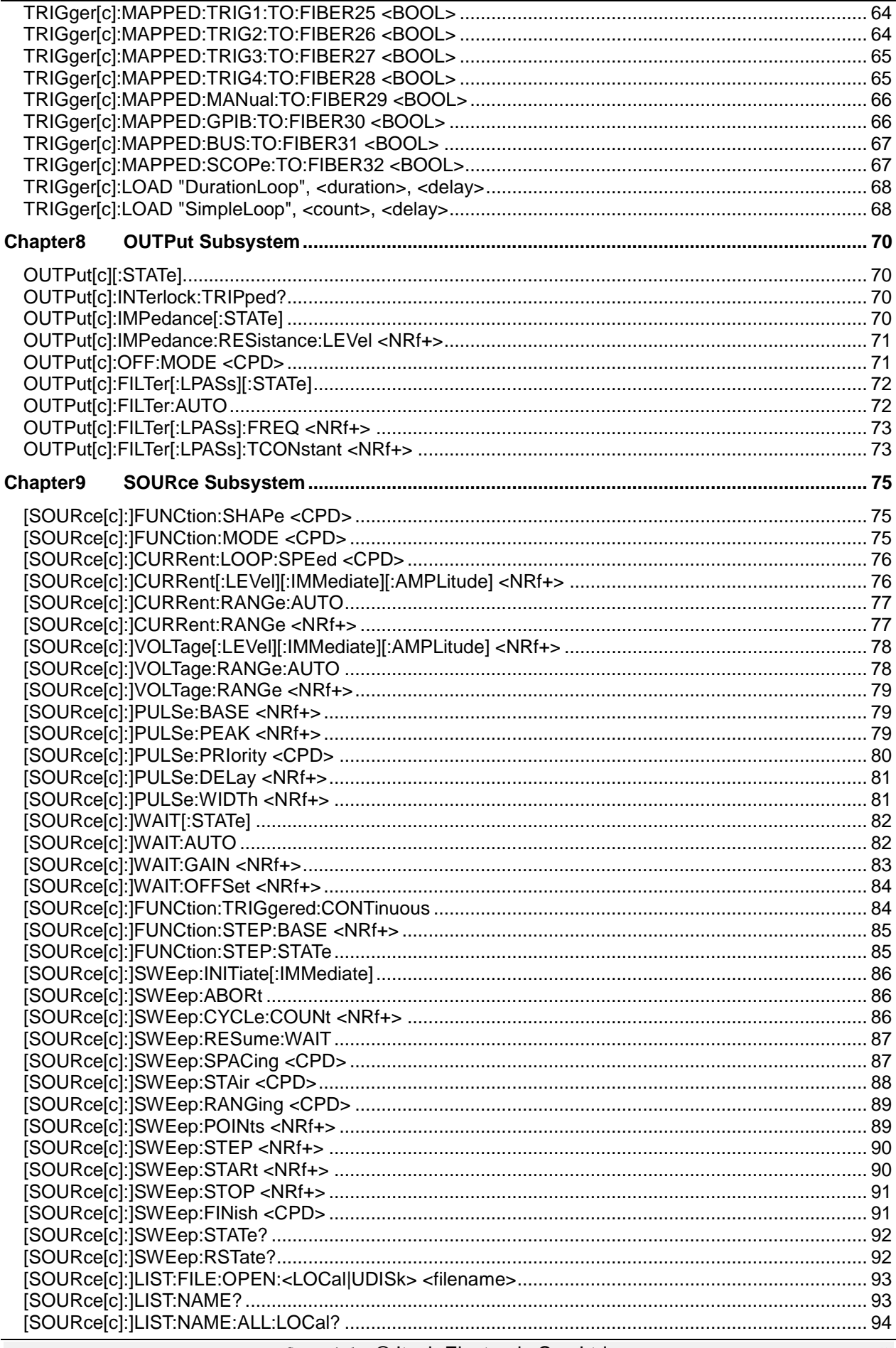

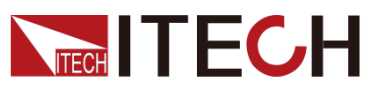

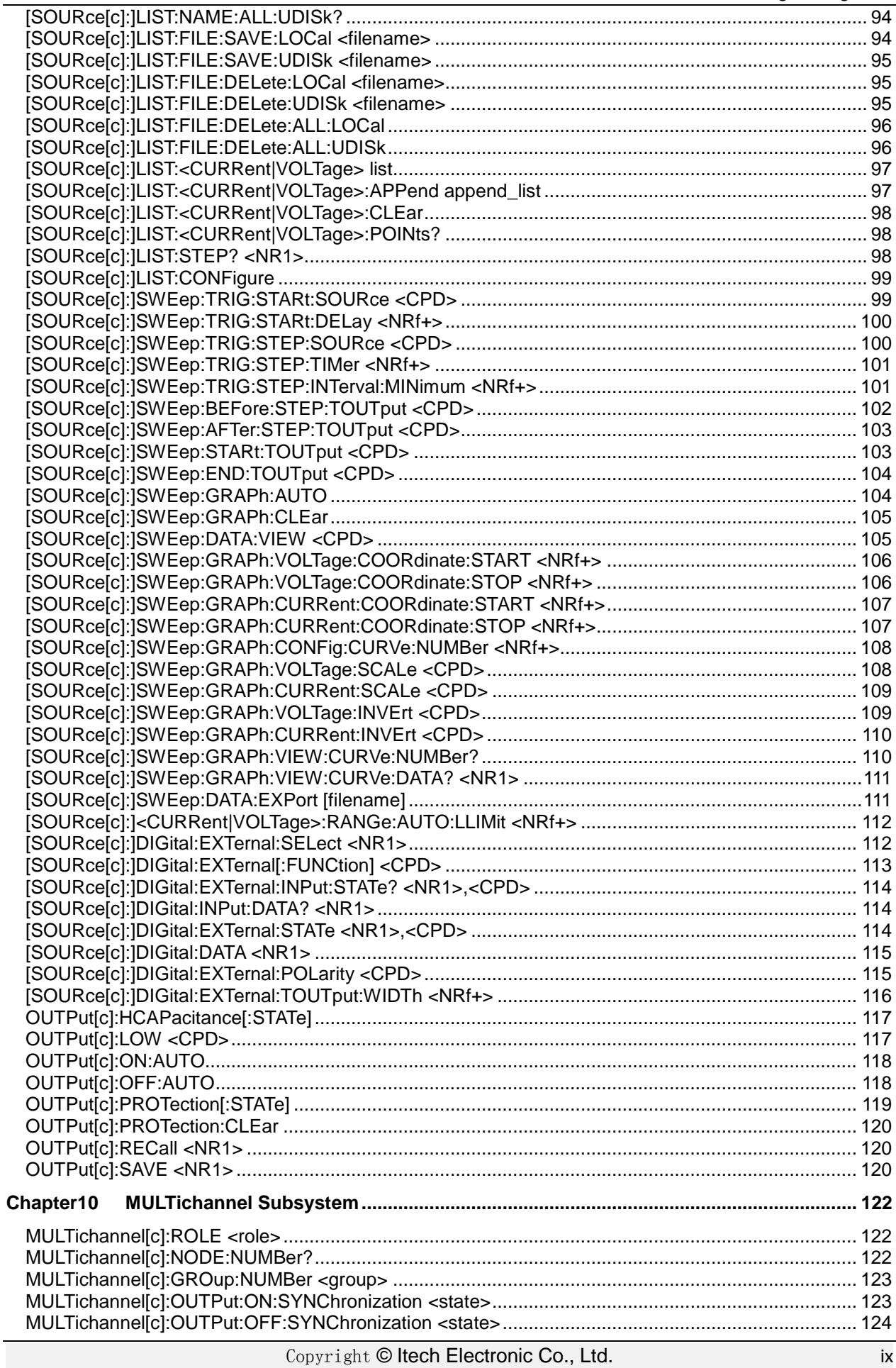

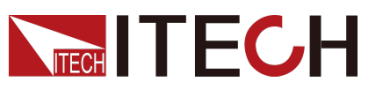

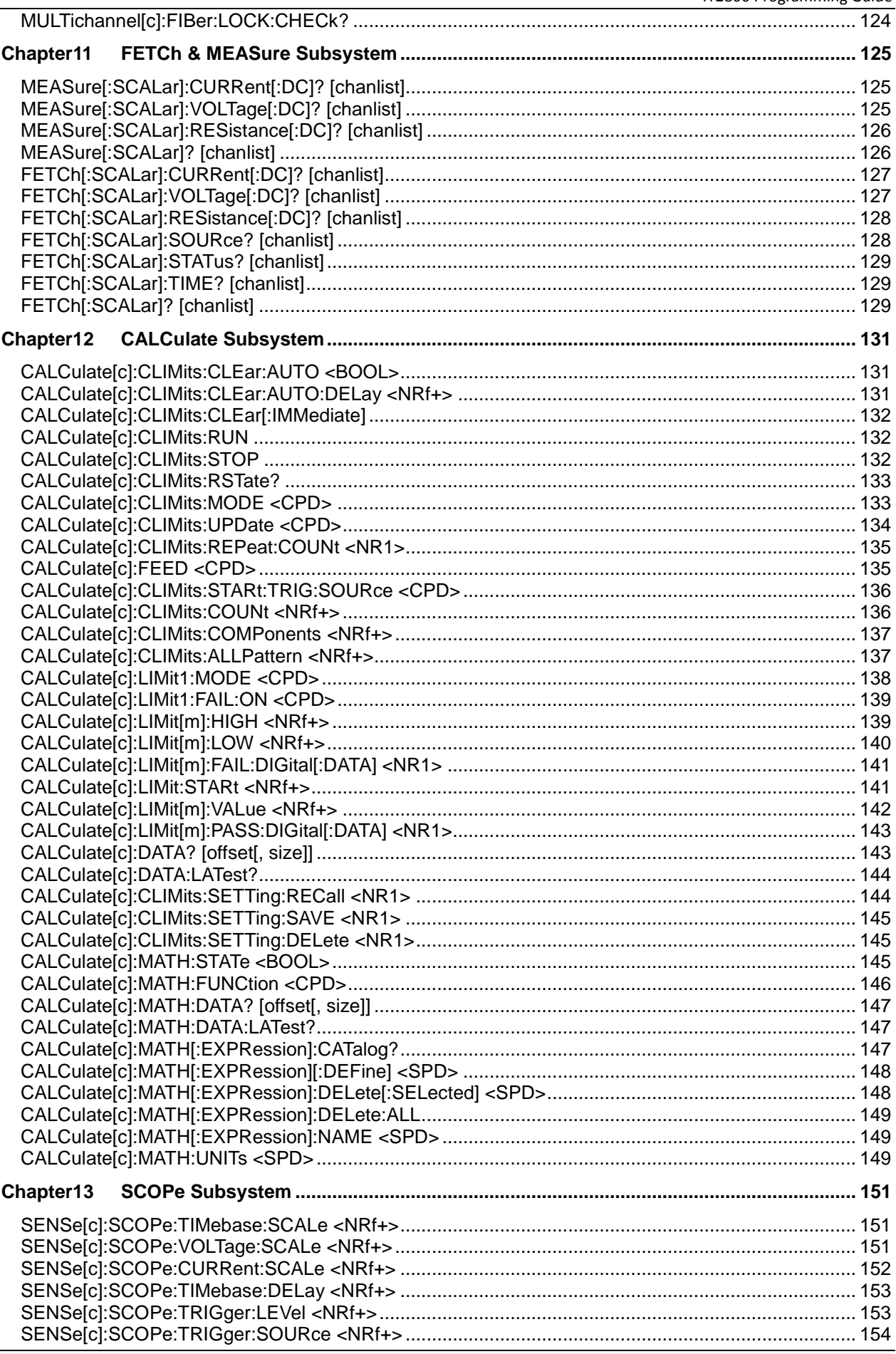

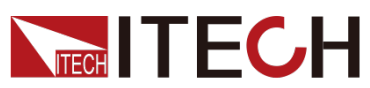

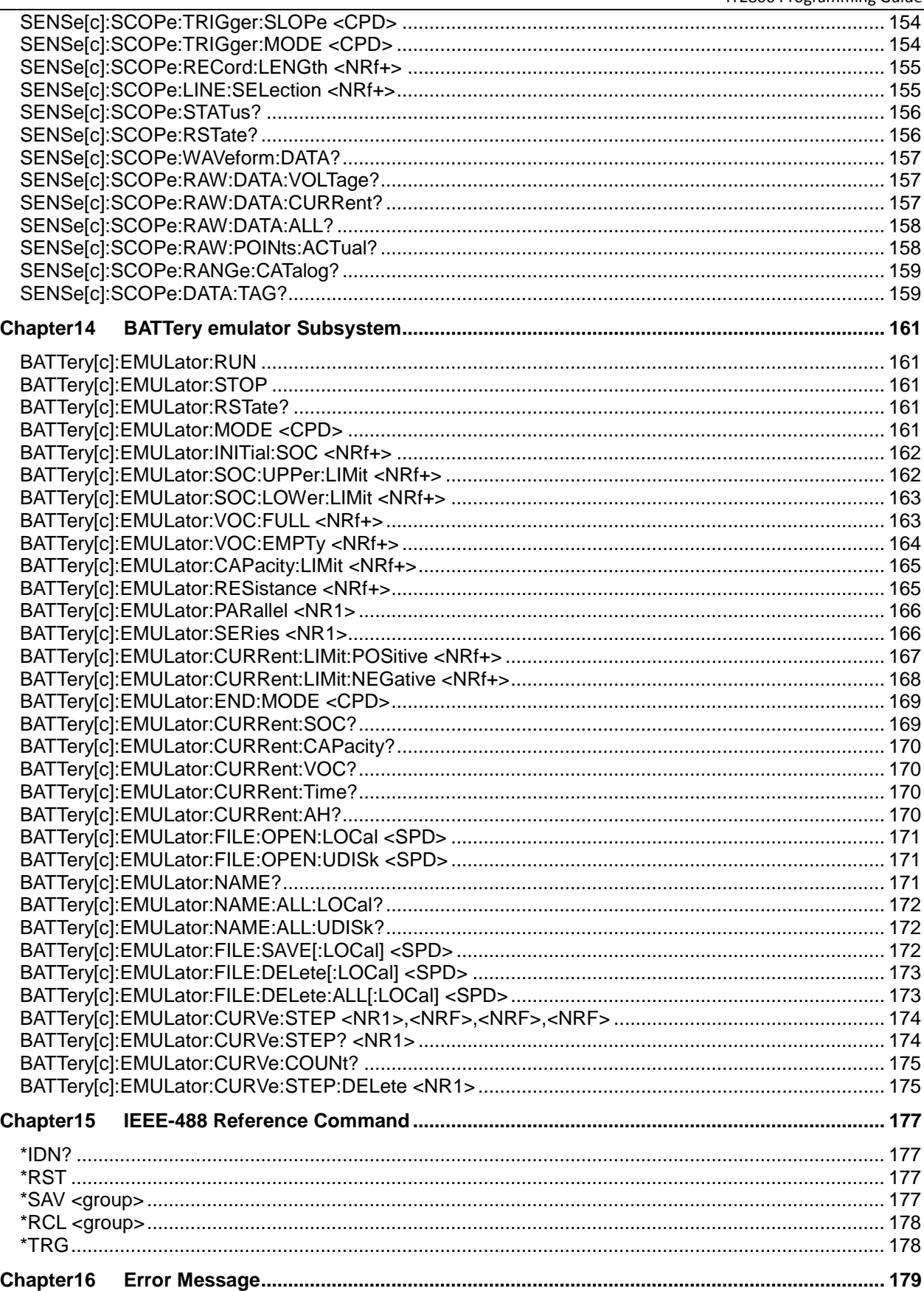

<span id="page-13-0"></span>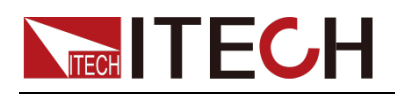

# **Chapter1 Remote Control**

### <span id="page-13-1"></span>**1.1 Overview**

This chapter will provide following remote configuration introductions:

- SCPI Command Introduction
- Command type
- Command format
- Data format
- Remote Operation

### <span id="page-13-2"></span>**1.2 SCPI Command Introduction**

SCPI(Standard Commands for Programmable Instruments),Also known as programmable instrument standard commands, it defines the communication method between the bus controller and the instrument. is an ASCII-based instrument command language for test and measurement instruments. SCPI commands are based on a hierarchical structure (also known as a tree system). In this system, Related Commands are grouped under a common node or root, thus forming subsystems.

### <span id="page-13-3"></span>**1.3 Command Type of SCPI**

SCPI has two types of commands, common and subsystem.

- Common commands generally are not related to specific operation but to controlling overallelectronic load functions, such as reset, status, and synchronization. All commoncommands consist of a three-letter mnemonic preceded by an asterisk: \*RST \*IDN? \*SRE 8.
- Subsystem commands perform specified instrument functions. They are organized into an upside-down tree structure with the root at the top. The figure below shows part of a subsystem command tree, from which you can get commands in different paths.

#### Multiple commands in a message

Multiple SCPI commands can be combined and sent as a single message with one message terminator. There are two important considerations when sending several commands within a single message:

- Use a semicolon to separate commands within a message.
- Head paths influence how the instrument interprets commands.

We consider the head path as a string which will be inserted in front of every command of a message. As for the first command of a message, the head path is a null string; for each subsequent command, the head path is a string which is defined to form the current command until and including the head of the last colon separator. A message with two combined commands: CURR:LEV 3;PROT:STAT OFF

The example indicates the effect of semicolon and explains the concept of head path. Since the head path is defined to be "CURR" after "curr: lev 3", the head of the second command, "curr", is deleted and the instrument explains the second command as: CURR:PROT:STAT OFF

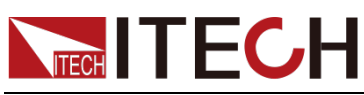

If "curr" is explicitly included in the second command, it is semantically wrong. Since combining it with the head path will become "CURR:CURR:PROT:STAT OFF", resulting in wrong command.

#### Movement in the subsystem

In order to combine commands from different subsystems, you need to be able to reset the header path to a null string within a message. You do this by beginning the command with a colon (:), which discards any previous header path. For example, you could clear the output protection and check the status of the Operation Condition register in one message by using a root specifier as follows:

PROTection:CLEAr;:STATus:OPERation:CONDition?

The following message shows how to combine commands from different subsystems as well as within the same subsystem:

POWer:LEVel 200;PROTection 28; :CURRent:LEVel 3;PROTection:STATe ON

Note the use of the optional header LEVel to maintain the correct path within the voltage and current subsystems, and the use of the root specifier to move between subsystems.

#### Including Common Commands

You can combine common commands with subsystem commands in the same message. Treat the common command as a message unit by separating it with a semicolon (the message unit separator). Common commands do not affect the header path; you may insert them anywhere in the message.

#### Case sensitivity

Common commands and SCPI commands are not case sensitive. You can use upper or lowerfor example:

 $*RST = *rst$ 

:DATA? = :data?

:SYSTem:PRESet = :system:preset

#### Long-form and short-form versions

A SCPI command word can be sent in its long-form or short-form version. The command subsystem tables in Section 5 provide the in the long-form version. However, the short-form version is indicated by upper case characters. Examples:

:SYSTem:PRESet long-form

:SYST:PRES short form

:SYSTem:PRES long-form and short-form combination

Note that each command word must be in long-form or short-form, and not something in between.

For example, :SYSTe:PRESe is illegal and will generate an error. The command will not be executed.

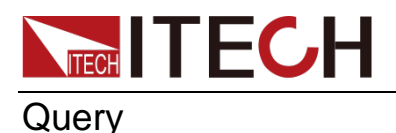

Observe the following precautions with queries:

- Set up the proper number of variables for the returned data. For example, if you are reading back a measurement array, you must dimension the array according to the number of measurements that you have placed in the measurement buffer.
- Read back all the results of a query before sending another command to the electronic load. Otherwise a Query Interrupted error will occur and the unreturned data will be lost.

### <span id="page-15-0"></span>**1.4 SCPI Message Type**

There are two types of SCPI messages that the program responds to.

- program message(Program Message) Contains one or more SCPI commands that the controller sends back payloads. These messages require a response from the payload.
- response message(Response message) Contains SCPI-specific form of data sent back from the payload to the controller. The payload issues these messages only when a program message command called "query."

The figure below shows the SCPI message structure:

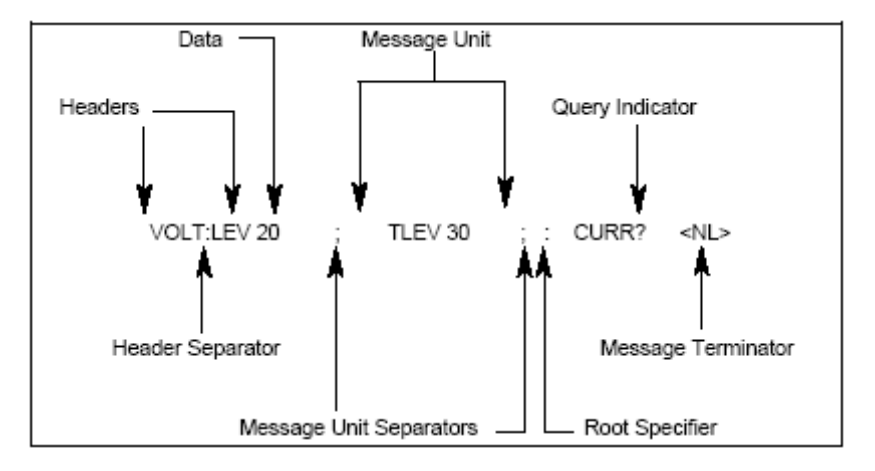

#### Message unit

The simplest SCPI command is a single message unit consisting of a synchronization header (or keyword) followed by a message terminator. The message unit contains a parameter in the synchronization header, which can be a number or a string.

#### ABORt<NL>

VOLTage 20<NL>

#### Sync head

Sync headers, also referred to as keywords, are instructions recognizable by the load. Sync heads can be either long or short. In the long form, the sync headers are spelled out in full, such as VOLTAGE, STATUS, and DELAY. If short, the sync header is only the first three or four letters, such as VOLT, STAT, and DEL.

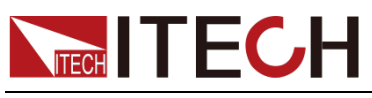

#### Query indicator

If a question mark follows the synchronization header, the command is a query command (VOLTage?, VOLTage:PROTection?). If a query contains a parameter, put the question mark at the end of the previous header (VOLTage:PROTection?MAX).

#### Message unit separator

When two or more message units form a composite message, separate them with a semicolon (STATus:OPERation?;QUEStionable?).

#### Root specifier

The colon is the root specifier when it precedes the first synchronization header of a message unit.

#### End of message

A terminator notifies SCPI that it has reached the end of the message. The three allowed message terminators are:

newline (<NL>),the ASCII code for decimal 10 or hexadecimal 0X0A.

- end or identify (<END>)
- both of the above (<NL><END>).

In the example of this guide, there is an assumed end-of-message at the end of each message.

#### Message execution rules

- The order of command execution is the order listed in the programming message.
- An invalid command generates an error and of course is not executed.
- Valid commands take precedence over invalid commands when a multicommand program message is executed.
- When a multi-command program message is executed, valid commands following an invalid command are ignored.

### <span id="page-16-0"></span>**1.5 Response Data Type**

The string returned by the query statement is any of the following forms, depending on the length of the string:

- **<CRD>:**Character response data. Allow strings to be returned.
- **<AARD>:**Arbitrary ASCII response data. Allow 7-bit ASCII returns. This data type has an implied message terminator.
- **<SRD>:**String response data returns string parameters enclosed in double quotes.

#### Response message

A response message is a message that the instrument sends to the computer in response to a query command.

#### Send a response message

Issue a query command, and the response information is placed in the output sequence. When the electronic load talks, a response message is sent from the

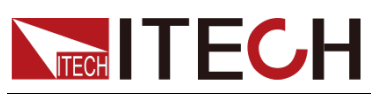

output sequence to the computer.

#### Multiple response message

If more than one query command is sent in the same program message (see "composite command message"), when the electronic load starts talking, multiple response messages of all query messages are sent back to the computer. Responses are sent back in the order in which the query commands were issued, separated by semicolons. Entries in the same query are separated by commas. The following example shows the response message of a program message, including a single query command.

0; 1; 1; 0

#### Response message terminator(RMT)

Each response is terminated by a LF and EOI, the following example shows how multiple response messages are terminated.

0; 1; 1; 0; <RMT>

#### Message exchange protocol

Two Criterions Summarize the Information Exchange Protocol

**Rule 1:**You must always tell the electronic load what is sent to the computer.

Always perform the following two steps to send information from the instrument to other computers.

- 1. Send the appropriate query command in the program information
- 2. Let the electronic load talk
- **Rule 2:**The computer must receive a complete response message before another message is sent to the electronic load.

### <span id="page-17-0"></span>**1.6 Command Format**

The format for using the display command is as follows:

[SOURce[1|2]:]VOLTage:UNIT {VPP|VRMS|DBM}

[SOURce[1|2]:]FREQuency:CENTer

{<frequency>|MINimum|MAXimum|Default }

Following command syntax, most commands (and some parameters) are expressed in a mixture of upper and lower case letters. Capital letters denote command abbreviations. For shorter program lines, commands can be sent in abbreviated form. For better program readability, you can send commands in long form.

For example, in the syntax statement above, VOLT and VOLTAGE are both acceptable formats. Uppercase or lowercase letters can be used. Therefore, VOLTAGE, volt, and Volt are all acceptable formats. Other formats, such as VOL and VOLTAG, are invalid and generate an error.

- Braces ({ }) enclose parameter options for a given command string. Braces are not sent with the command string.
- Vertical bars (|) separate multiple parameter selections for a given command string. For example, in the above command, {VPP|VRMS|DBM} means that you can specify "VPP", "VRMS", or "DBM". Vertical bars are not sent with the command string.
- The angle brackets  $( < > )$  in the second example indicate that a value must be specified for the parameter within the brackets. For example, in the above syntax statement, the parameter in angle brackets is <frequency>.

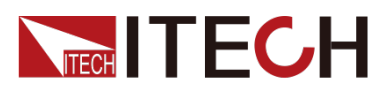

Angle brackets are not sent with the command string. You must specify a value for the parameter (such as "FREQ:CENT 1000") unless you choose another option shown in the syntax (such as "FREQ:CENT MIN").

 Some syntax elements (such as nodes and parameters) are enclosed in square brackets ([ ]). This indicates that the element is optional and can be omitted. Angle brackets are not sent with the command string. If no value is specified for an optional parameter, the instrument will select a Default value. In the example above, "SOURce[1|2]" means that you can refer to source channel 1 by either "SOURce" or "SOURce1", or "SOUR1" or "SOUR". Also, since the entire SOURce node is optional (in square brackets), you can also refer to channel 1 by omitting the SOURce node entirely. This is because channel 1 is the Default channel for the SOURce language node. On the other hand, to refer to channel 2, "SOURce2" or "SOUR2" must be used in the program line.

#### Colon (:)

It is used to separate key words of a command with the key words in next level. As shown below:

APPL:SIN 455E3,1.15,0.0

In this example, APPLy command assigns a sine wave with frequency of 455 KHz, amplitude of 1.15 V and DC offset of 0.0 V.

#### Semicolon (;)

It is used to separate several commands in the same subsystem and can also minimize typing. For example, to send the following command string:

TRIG:SOUR EXT; COUNT 10

has the same effect as sending the following two commands:

TRIG:SOUR EXT TRIG:COUNT 10

Question mark (?)

You can insert question marks into a command to query current values of most Parameter. For example, the following commands will trigger to set the count as  $10:$ 

TRIG:COUN 10

Then, you may query count value by sending the following command:

TRIG:COUN?

You may also query the allowable minimum or maximum count as follows:

TRIG:COUN?MIN TRIG:COUN?MAX

#### Comma (,)

If a command requires several Parameter, then a comma must be used to separate adjacent Parameter.

#### Space

You must use blank characters, [TAB] or [Space] to separate Parameter with key words of commands.

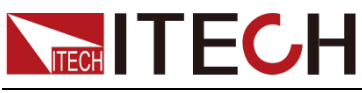

Generic commands (\*)

Execute functions like reset, self-inspection and status operation. Generic commands always start with an asterisk (\*) and occupy 3 character sizes, including one or more Parameter. Key words of a command and the first parameter are separated by a space. Semicolon (;) can separate several commands as follows:

\*RST; \*CLS; \*ESE 32; \*OPC?

#### Command terminator

Command strings sent to the instrument must end with a <Newline> (<NL>) character. IEEE-488 EOI (End or Identify) information can be used as <NL> character to replace termination command string of <NL> character. It is acceptable to place one <NL> after a <Enter>. Termination of command string always resets current SCPI command path to root level.

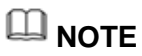

As for every SCPI message with one query sent to the instrument, the instrument will use a <NL> or newline sign (EOI) to terminate response of return. For example, if "DISP:TEXT?" is sent, <NL> will be placed after the returned data string to terminate response. If an SCPI message includes several queries separated by semicolon (such as "DISP?;DISP:TEXT?"), <NL> will terminate response returned after response to the last query. In all cases, the program must read <NL> in response before another command is sent to the instrument, otherwise errors will be caused.

### <span id="page-19-0"></span>**1.7 Data Type**

SCPI language defines several data types used for program message and response messages.

Numerical parameter

Commands requiring numerical Parameter support the notations of all common decimal notations, including optional signs, decimal points, scientific notation, etc. Special values of numerical Parameter are also acceptable, such as MIN, MAX and DEF. In addition, suffixes for engineering units can also be sent together with numerical Parameter (including M, k, m or u). If the command accepts only some specific values, the instrument will automatically round the input Parameter to acceptable values. The following commands require numerical Parameter of frequency value:

[SOURce[1|2]:]FREQuency:CENTer {<Frequency>|MINimum|MAXimum}

- <NR1>:Data is at the last implicit decimal point, e.g. 273
- <NR2>:have an explicit decimal point, e.g. .0273
- <NR3>:with explicit decimal point and exponent, e.g. 2.73E+2 2.73E+2
- <Nrf>:The extended form contains<NR1>, <NR2> and <NR3>, for example: 273 273. 2.73E2273 273. 2.73E2
- <Nrf+>:Extended decimal form includes <NRf> and MIN MAX DEF, for example: 273 273. 2.73E2 MAX. MIN and MAX are the minimum and maximum finite values, within the scope of this parameter definition, DEF is the Default value of this parameter.
- Discrete parameter

Discrete Parameter are used for settings with limited number of programming

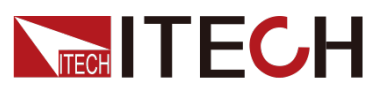

values (such as IMMediate, EXTernal or BUS). They can use short and long format like key words of commands. They may be expressed in both upper and lower case. The query response always returns uppercase Parameter in short format. The following commands require discrete Parameter in voltage unit:

[SOURce[1|2]:]VOLTage:UNIT {VPP|VRMS|DBM}

Boolean parameter

Boolean Parameter refer to true or false binary conditions. In case of false conditions, the instrument will accept "OFF" or "0". In case of true conditions, the instrument will accept "ON" or "1". In query of Boolean settings, the instrument will always return "0" or "1". Boolean Parameter are required by the following commands:

DISPlay {OFF|0|ON|1}

ASCII string Parameter

String Parameter may actually include all ASCII character sets. Character strings must start and end with paired quotation marks; and single quotation marks or double quotation marks are both allowed. Quotation mark separators may also act as one part of a string, they can be typed twice without any character added between them. String parameter is used in the following command:

DISPlay:TEXT <quoted string>

For example, the following commands display message of "WAITING..." (without quotation marks) on the front panel of the instrument.

DISP:TEXT "WAITING..."

Single quotation marks may also be used to display the same message.

DISP:TEXT 'WAITING...'

### <span id="page-20-0"></span>**1.8 Remote Operation**

For the detailed introduction of the remote interface connection, please refer to the content in the user manual.

Note: If the programming command used by the user involves modifying the instrument setting, such as modifying the set value of the output voltage, after completing the communication connection and setting between the instrument and the host computer, the SYST:REM command must be executed first.

<span id="page-21-0"></span>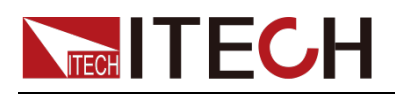

## **Chapter2 SCPI Status Register**

You can determine the current state of the power supply by reading the value of the operating status register. The power supply records different instrument states through four state register groups, which are divided into state byte group registers, standard event registers, query state registers and operation state registers. The status byte register records the messages of other status registers. The following table gives the definition of each status register.

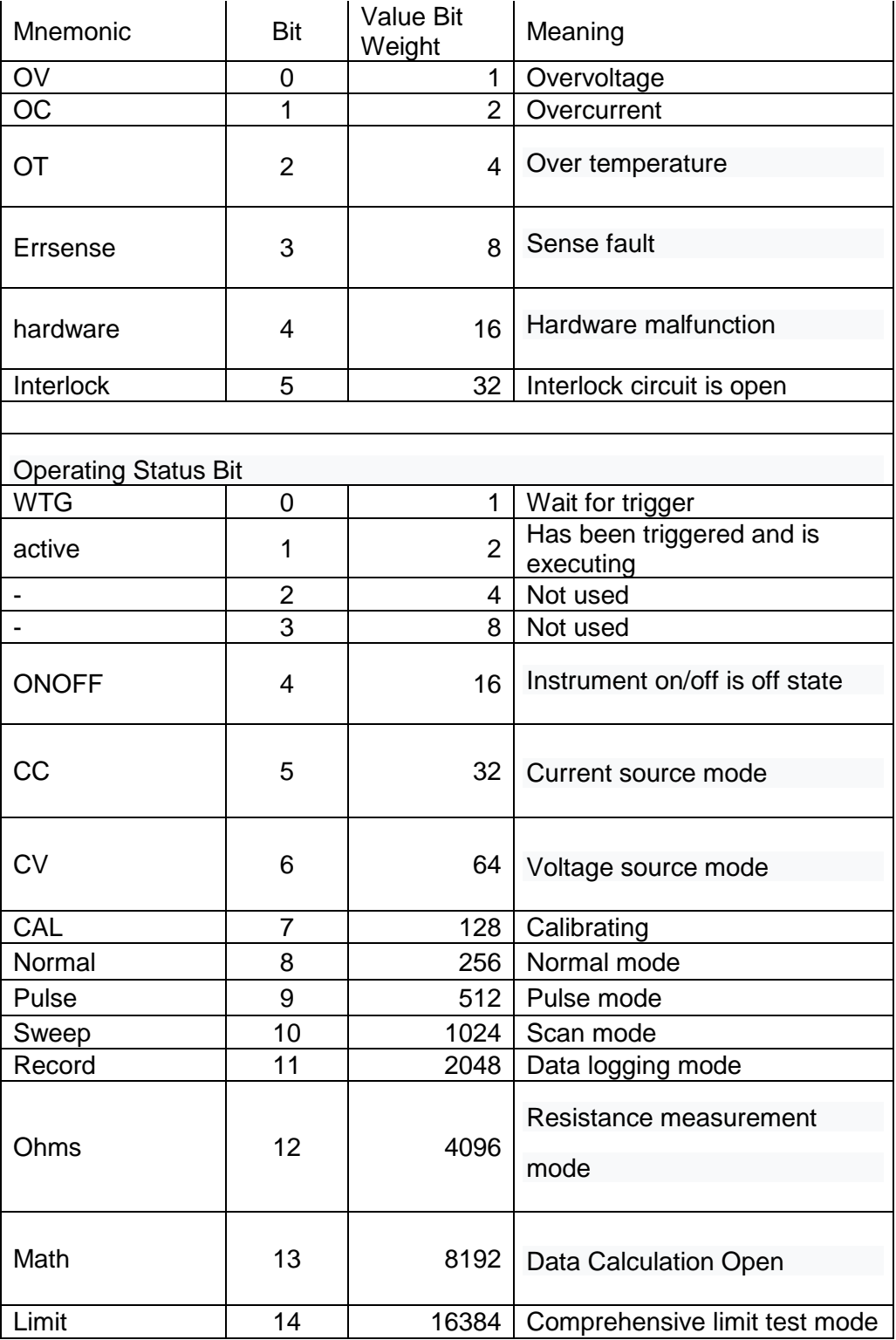

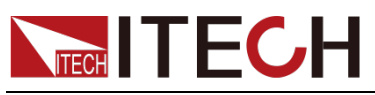

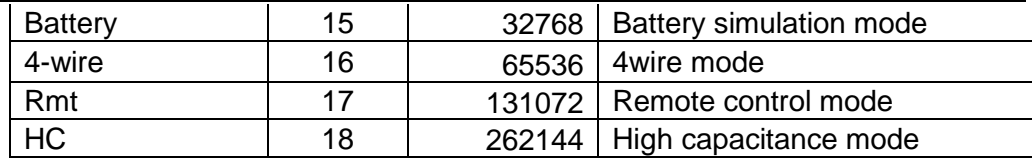

<span id="page-23-0"></span>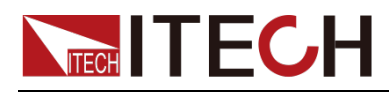

# **Chapter3 Sample**

### **Battery Simulation**

IT2800 Battery simulation supports SCPI commands to modify parameters and control battery simulation functions.

Take this example as an example to operate the battery simulation function:

User define mode:

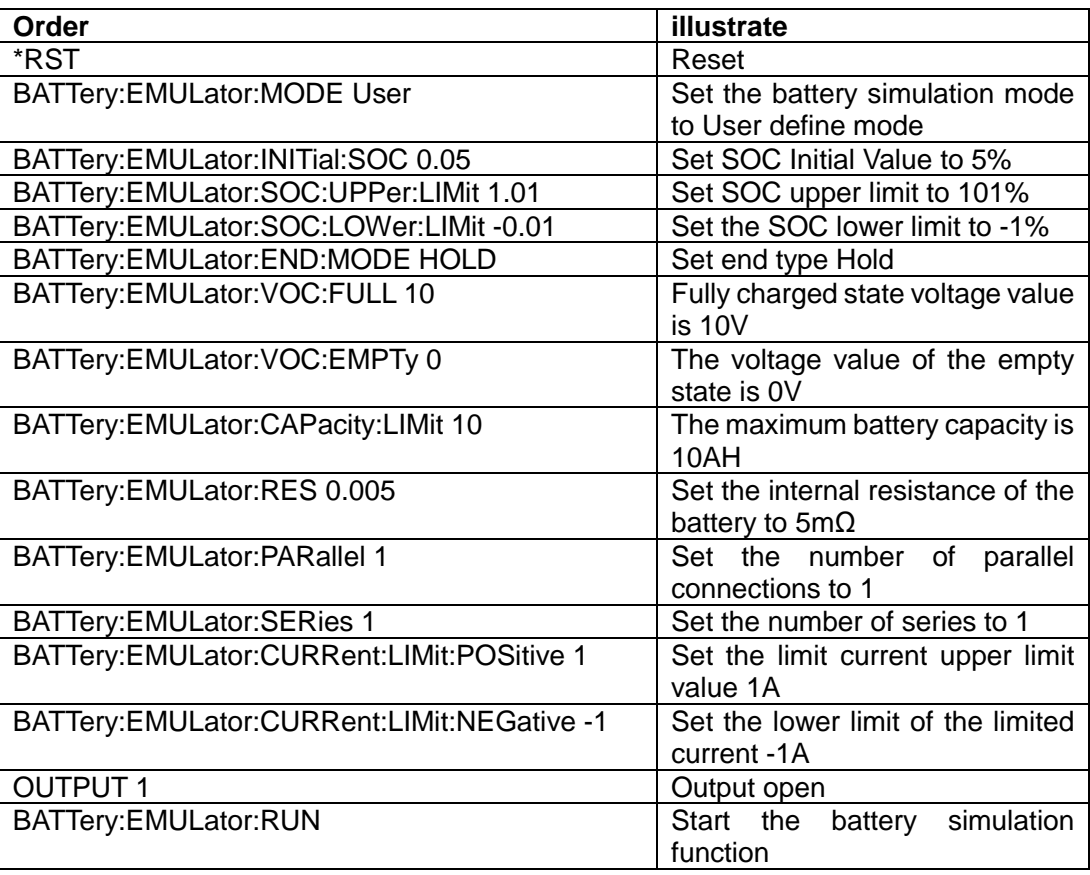

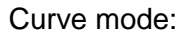

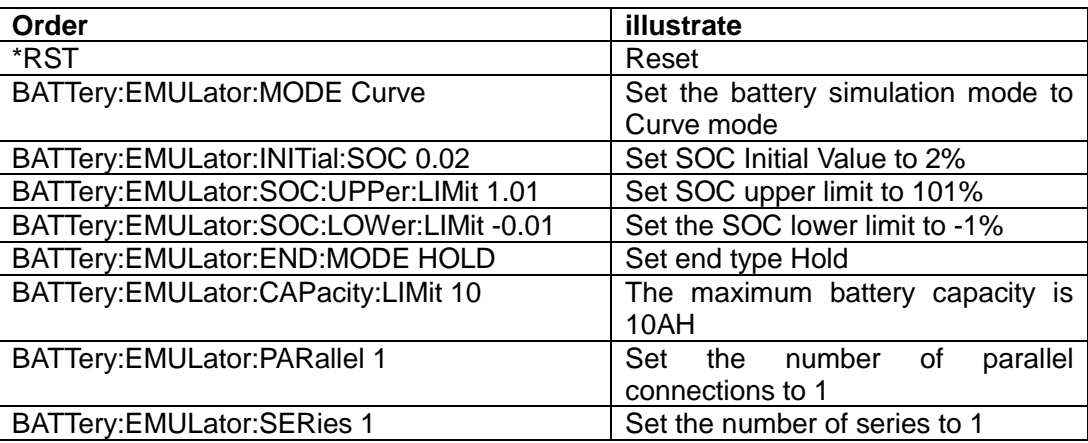

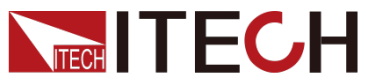

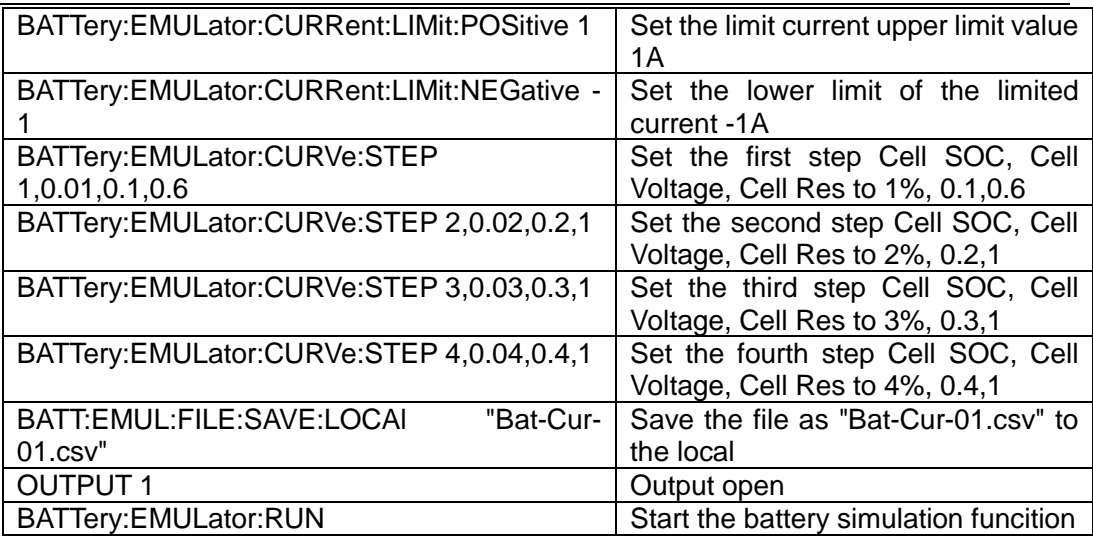

### **Measure Limit**

Configure the classification mode:

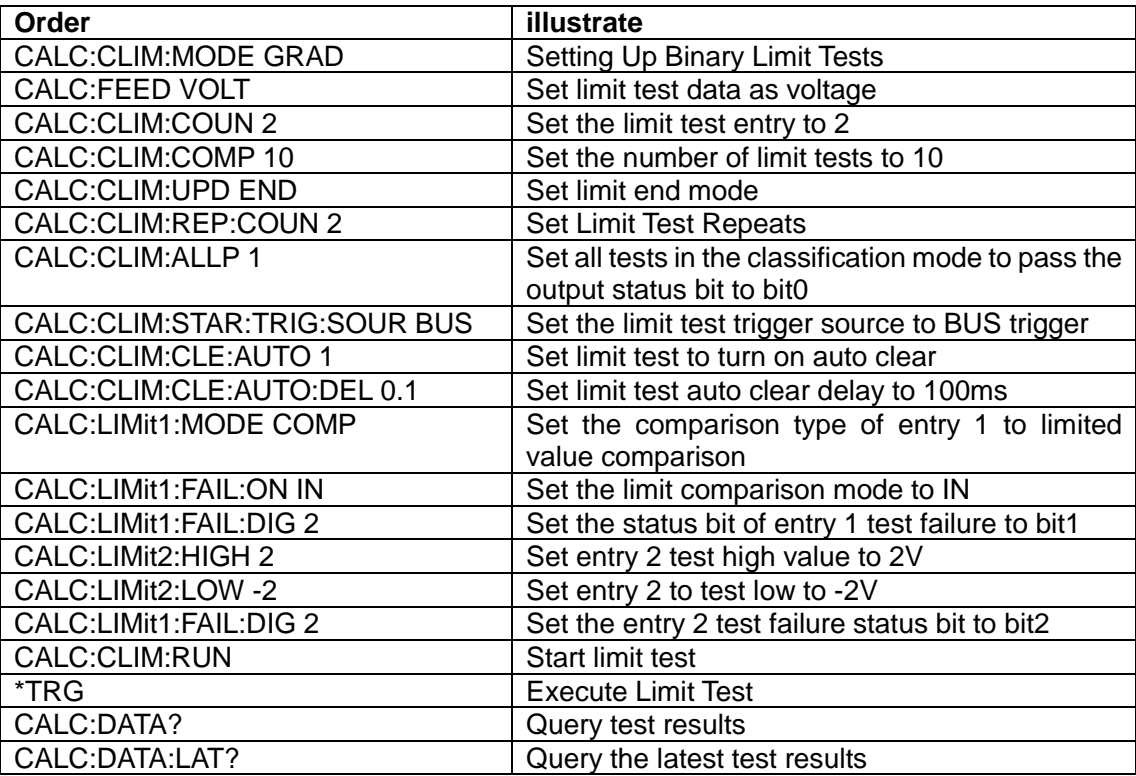

Configure the sort mode:

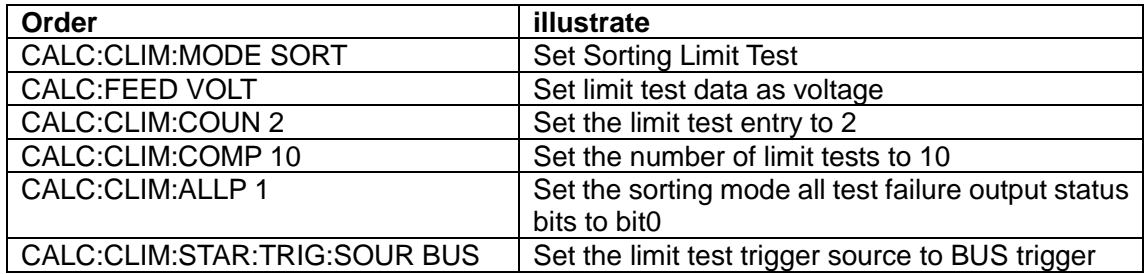

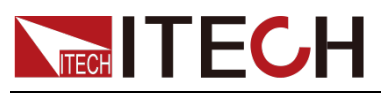

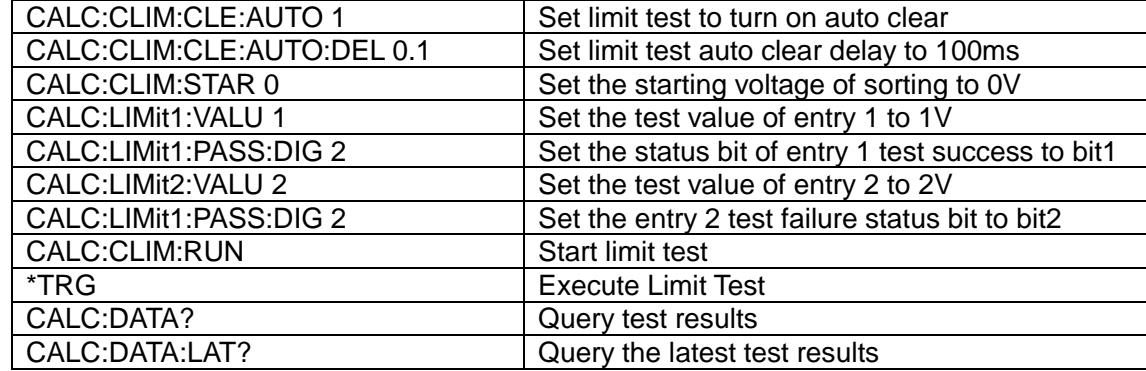

### **Sweep Mode**

The following is an example of the operation of the sweep function command

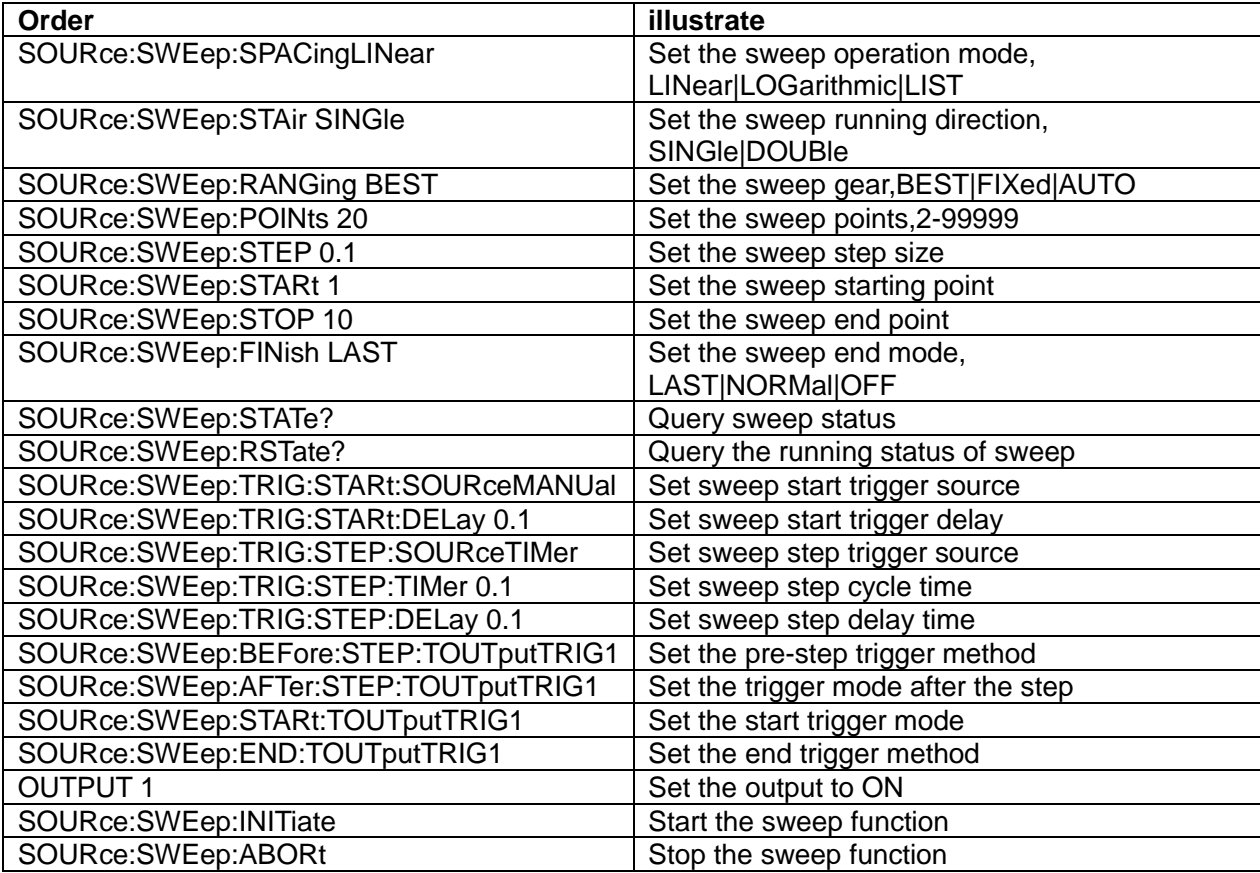

The following is an example of the operation of the list function command.

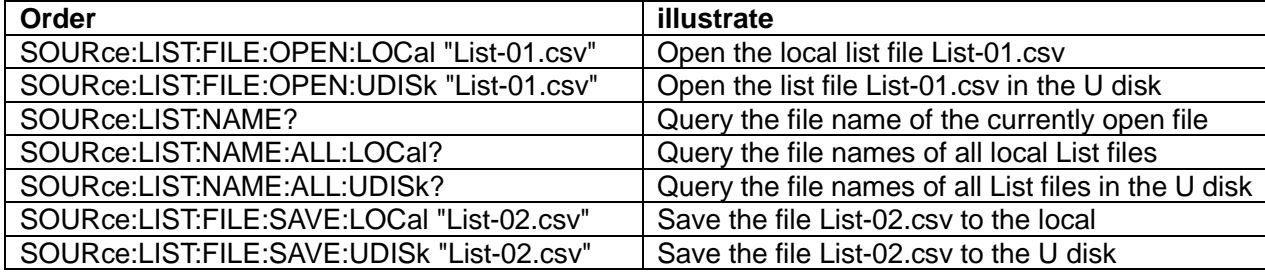

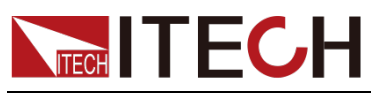

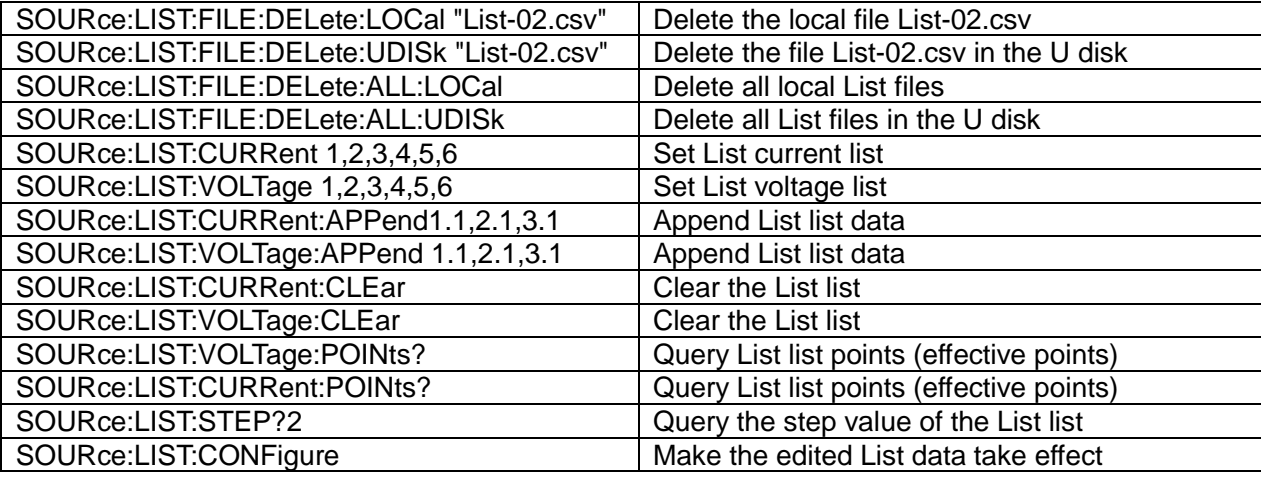

### **Trigger**

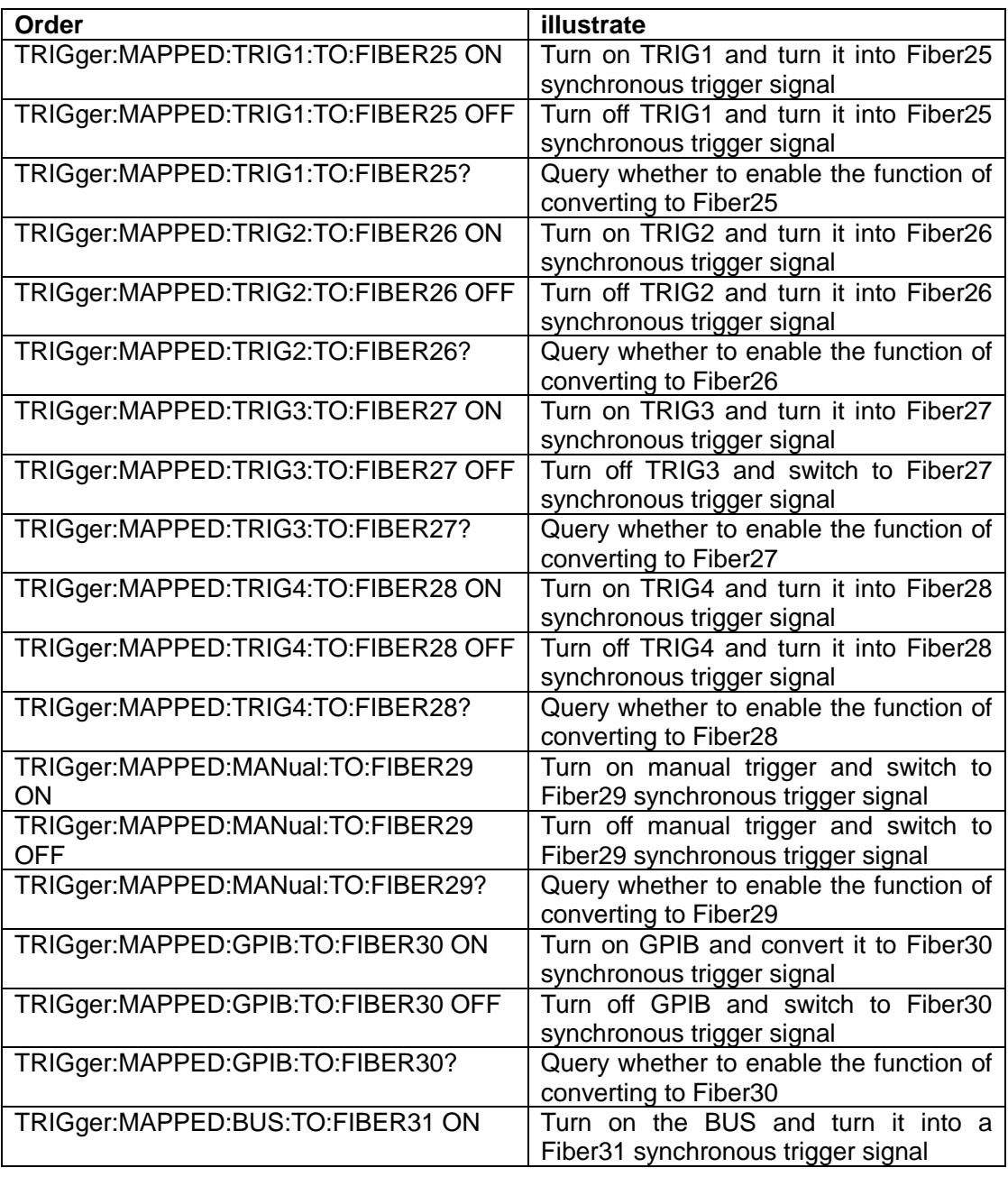

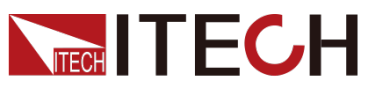

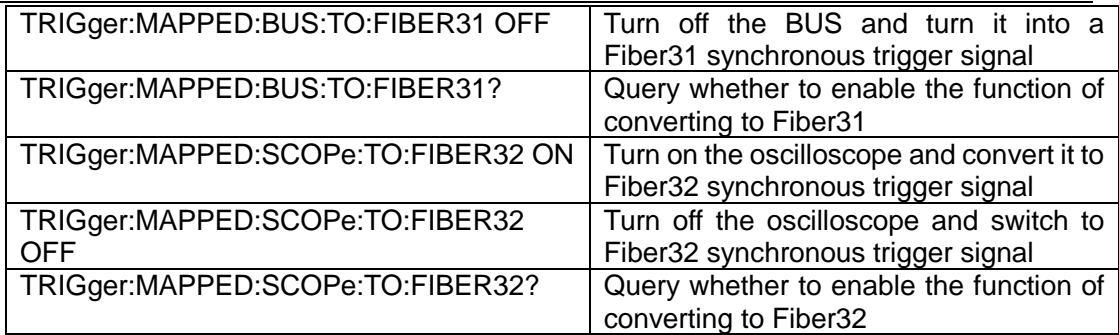

### **Pulse Mode**

Command to set the voltage pulse:

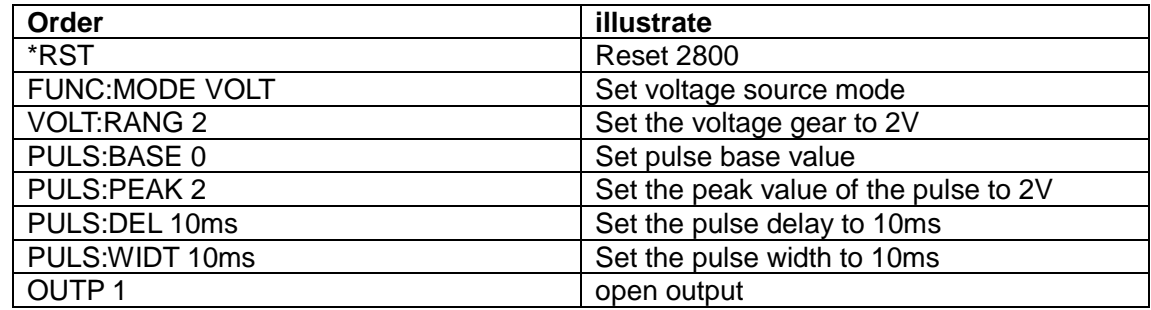

The command sets the current pulse:

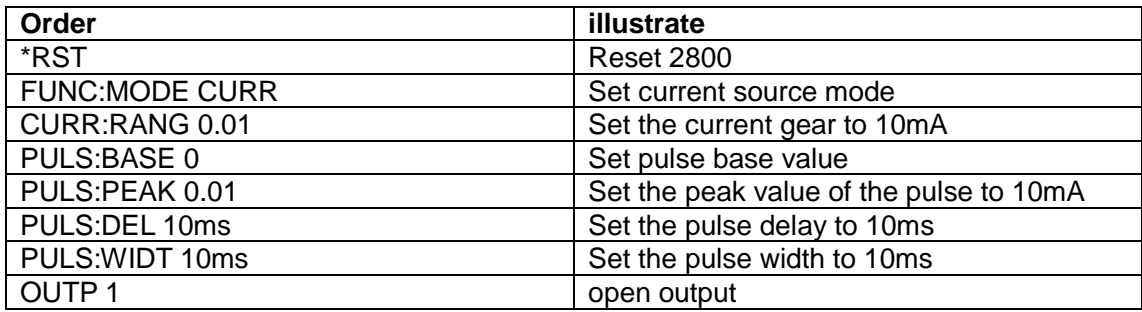

### **Scope View**

The following is an example of the operation of the oscilloscope function command.

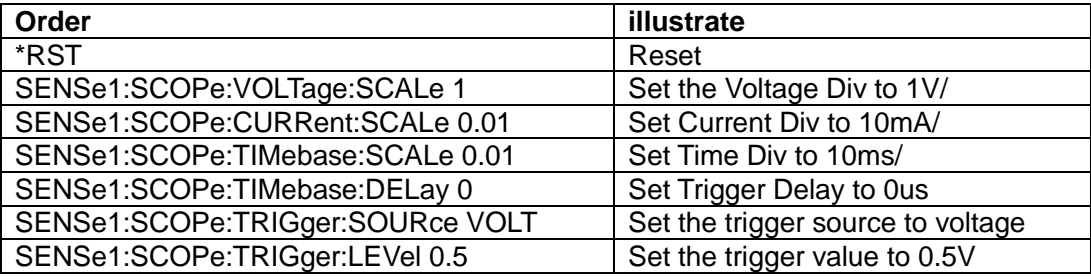

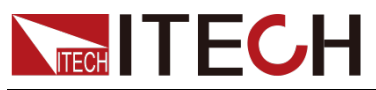

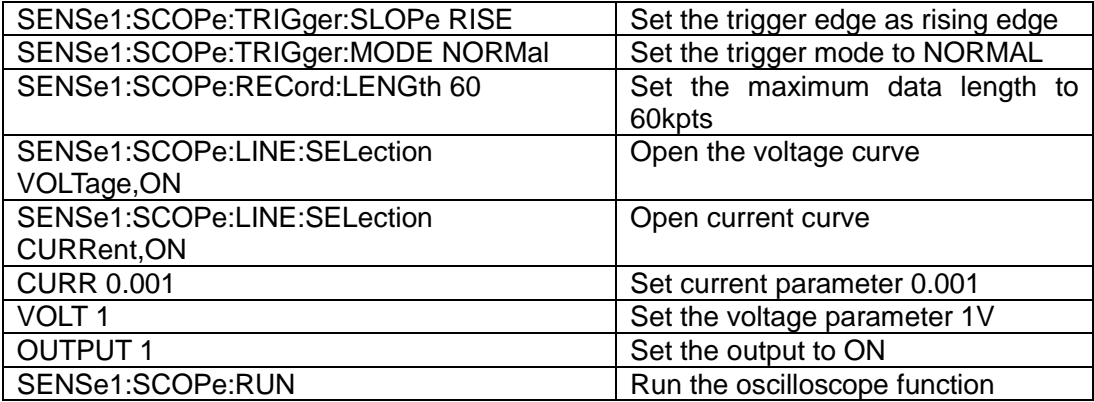

Example of reading oscilloscope data:

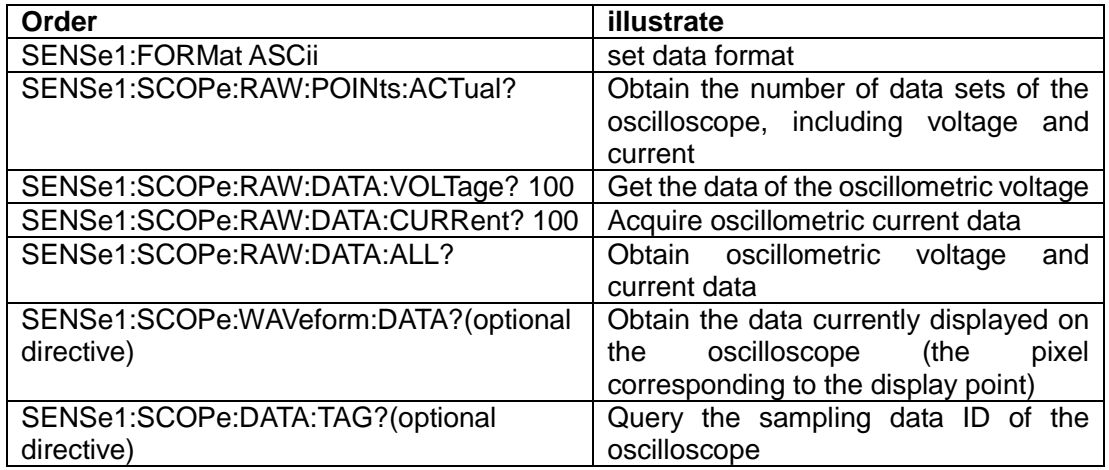

### **Multiple Channel**

Multi-channel On/Off synchronization function:

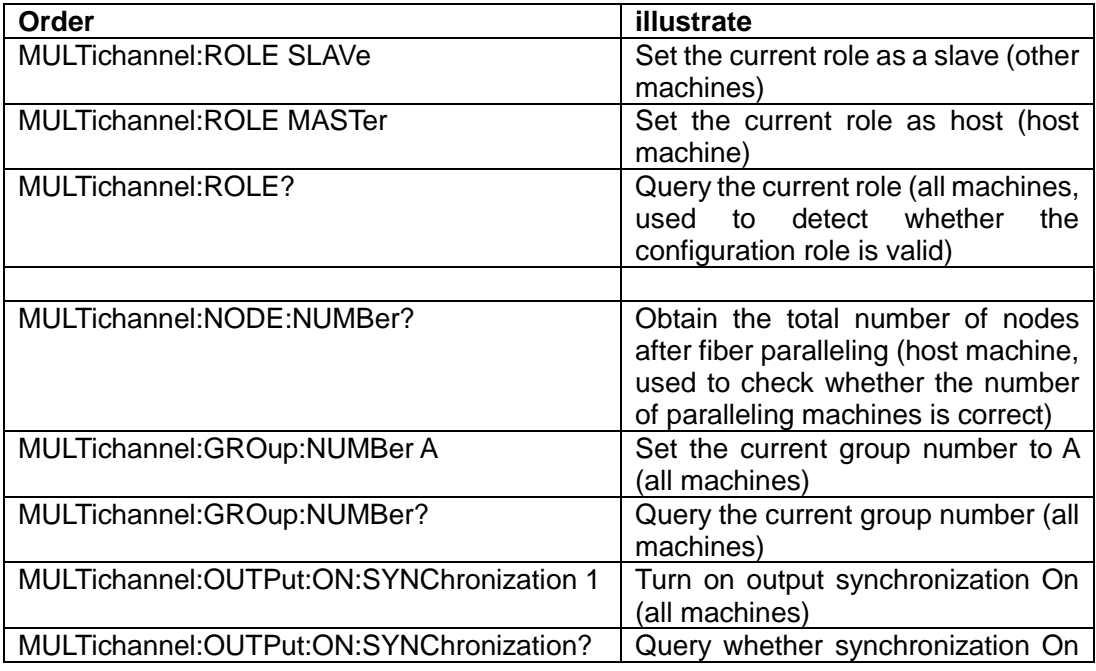

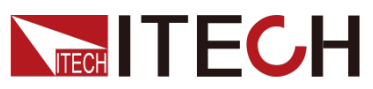

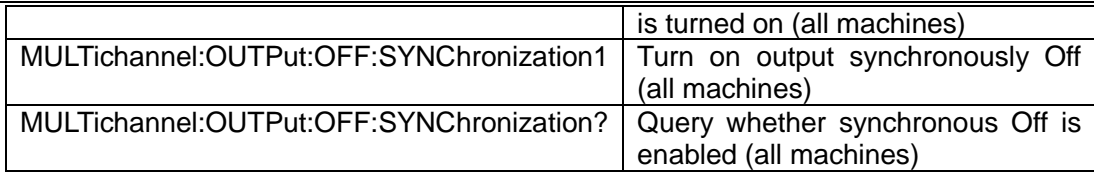

### **Recorder**

The following is an example of the operation of the data logging function command.

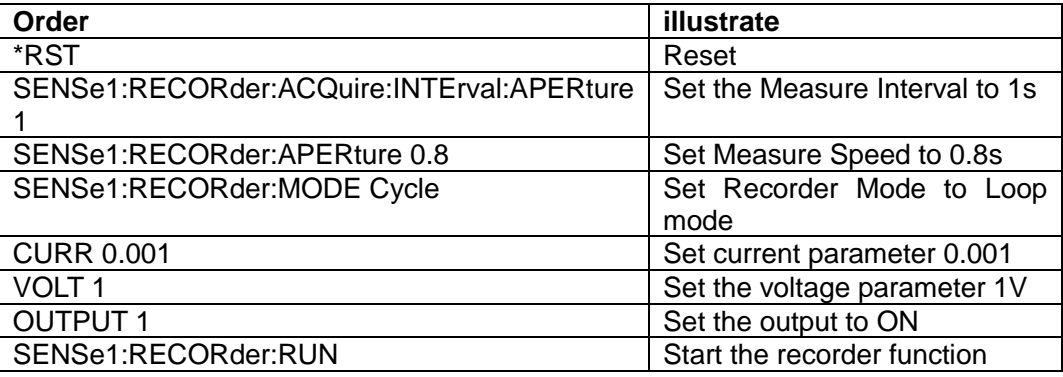

The data is saved to the trace buffer. For specific read instructions, refer to the trace buffer module.

Examples of operations are as follows:

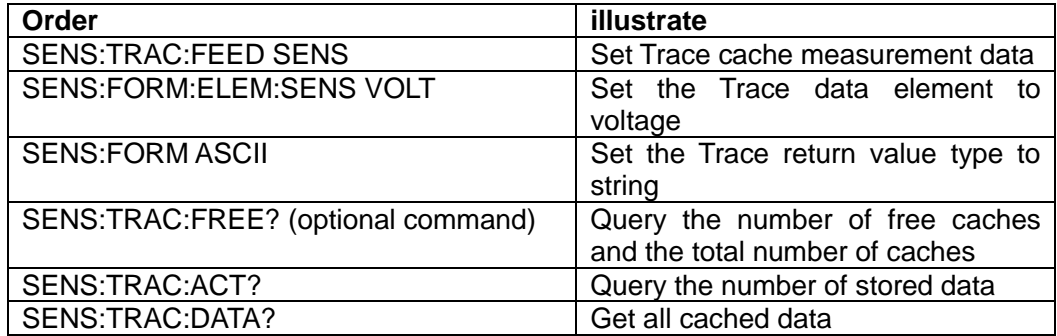

### **Trace**

Trace cache function:

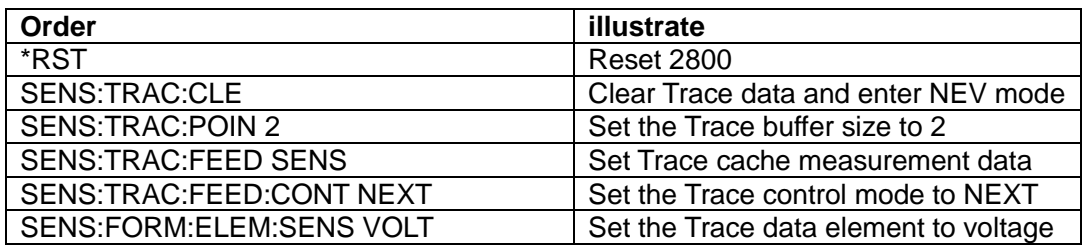

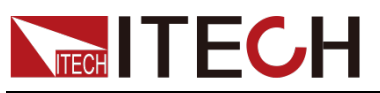

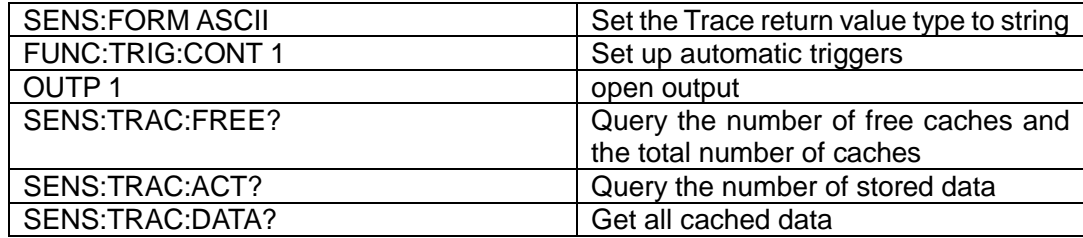

### **Measure Math**

Instructions for mathematical expressions use:

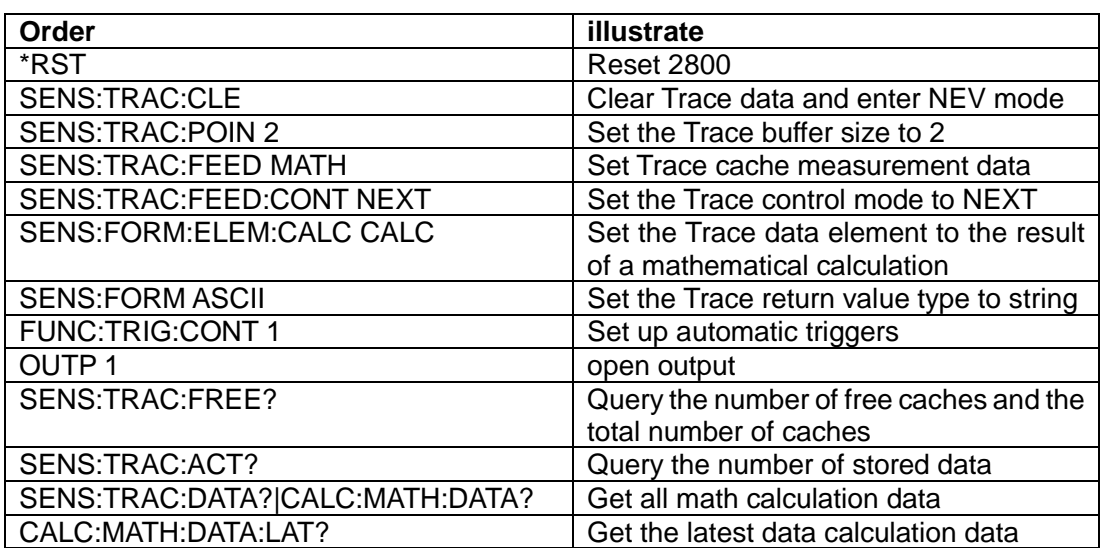

<span id="page-31-0"></span>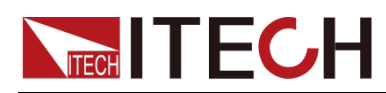

## **Chapter4 STATus Subsystem**

### <span id="page-31-1"></span>**STATus:QUEStionable[:EVENt]?**

This command is used to read the value of query event register. After the command is executed, the query event register value is cleared.

Query Syntax

STATus:QUEStionable[:EVENt]?

Parameter

None

Return Parameters

<NR2>

Related Commands

STATus:QUEStionable:ENABle

### <span id="page-31-2"></span>**STATus:QUEStionable:ENABle <state>**

This command edits the value of query event enable register. The programming parameters determine which bits in the query event register will cause the QUES bit in the status byte register to be set.

#### Command Syntax

STATus:QUEStionable:ENABle <state>

#### Parameter

0~65535 (The parameter range is related to the definition of query event enable register.)

#### Power-on Value

Refer to the \*PSC command.

#### Example

STATus:QUEStionable:ENABle 128

#### Query Syntax

STATus:QUEStionable:ENABle?

#### Return Parameters

<NR2>

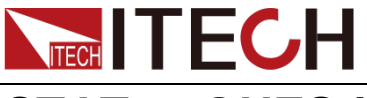

### <span id="page-32-0"></span>**STATus:QUEStionable:PTRansition <NR1>**

Sets the value of the PTR (positive transition) register. These registers act as polarity filters between the problem condition and problem event registers. When a bit in the PTR register is set to 1, a 0 to 1 transition of the corresponding bit in the Problem Condition register will cause that bit to be set in the Problem Event register. STATus:PRESet sets all bits in the PTR register and clears all bits in the NTR register.

#### Subsystem

**STATus** 

#### Command Syntax

STATus:QUEStionable:PTRansition <NR1>

#### Parameter

 $<$ NR1 $>$ 

The decimal value is equal to the binary-weighted sum of all bits in the register. Setting range: 0~65535.

#### **Defaults**

0

Example

Enable bits 3 and 4 in the PTR register:STATus:QUEStionable:PTRansition 24

#### Query Command

STATus:QUEStionable:PTRansition?

#### Return Parameters

 $<$ NR1 $>$ 

### <span id="page-32-1"></span>**STATus:QUEStionable:NTRansition <NR1>**

Sets the value of the NTR (Negative Transition) register. These registers act as polarity filters between the problem condition and problem event registers. When a bit in the NTR register is set to 1, a 1 to 0 transition of the corresponding bit in the Problem Condition register will cause that bit to be set in the Problem Event register. STATus:PRESet sets all bits in the PTR register and clears all bits in the NTR register.

- If the same bit in both NTR and PTR registers is set to 1, then any transition of that bit in the Problem Condition register will set the corresponding bit in the Problem Event register.
- If the same bit in both NTR and PTR registers is set to 0, then any transition of that bit in the Problem Condition register cannot set the corresponding bit in the Problem Event register.

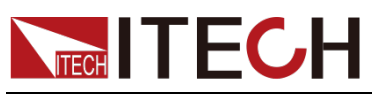

The return value is the binary-weighted sum of all enabled bits in the register.

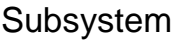

**STATus** 

#### Command Syntax

STATus:QUEStionable:NTRansition <NR1>

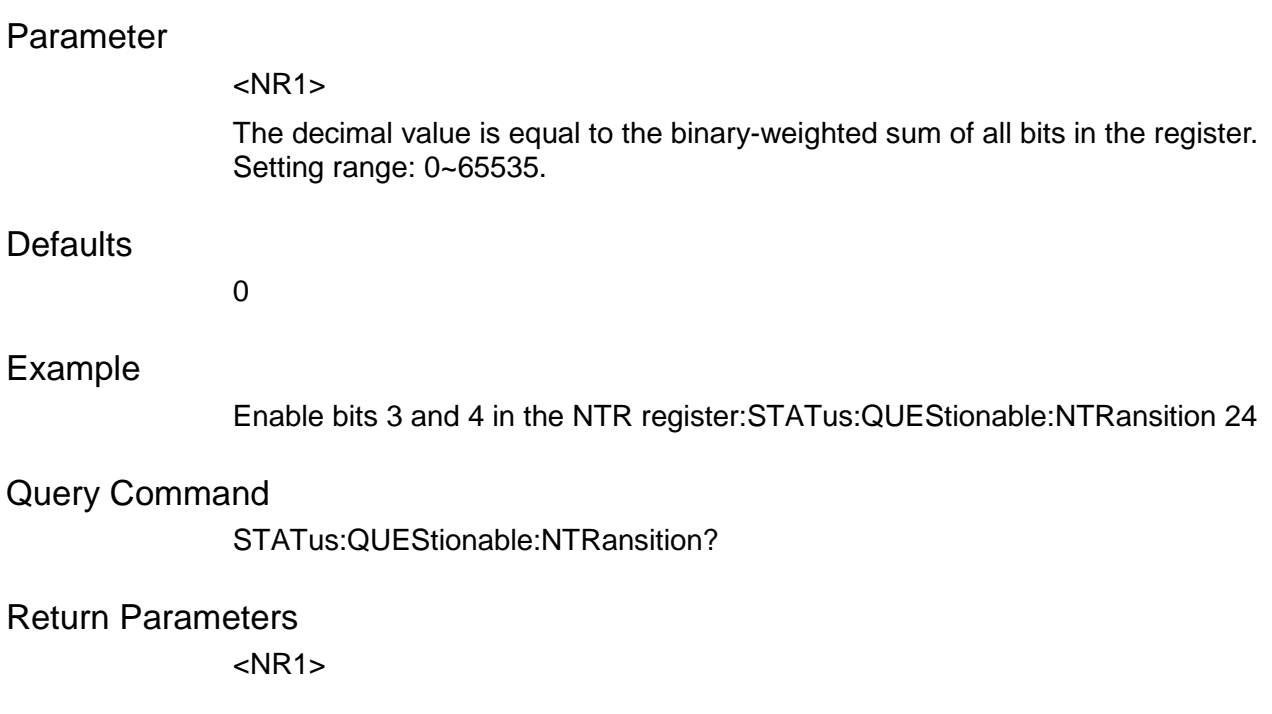

### <span id="page-33-0"></span>**STATus:QUEStionable:CONDition?**

This command is used to read the value of query condition register. When the value of a bit in the query condition register changes, the corresponding bit in the query event register is set to 1.

Query Syntax

STATus:QUEStionable:CONDition?

Parameter

None

Return Parameters

<NR2>

### <span id="page-33-1"></span>**STATus:OPERation[:EVENt]?**

This command is used to read the value of operation event register. After this command is executed, the value of the operation event register is cleared.

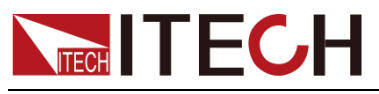

Query Syntax

STATus:OPERation[:EVENt]?

Parameter

None

Return Parameters

 $<$ NR<sub>1</sub> $>$ 

Related Commands

STATus:OPERation:ENABle

### <span id="page-34-0"></span>**STATus:OPERation:CONDition?**

This command is used to query the condition register of the operation status group. It is a read-only register that holds the active (non-latching) operating state of the instrument. Reading the Operational Status Condition Register does not clear it.

- The return value is the binary-weighted sum of all enabled bits in the register. For example, if bit 3 (value 8) and bit 5 (value 32) are set, the query will return  $+40$ .
- The bits of the condition register reflect the current condition. If the condition disappears, the corresponding bit will be cleared.
- \*RST will clear this register, not its bits whose condition still exists after \*RST.

#### Query Syntax

STATus:OPERation:CONDition?

Parameter

None

Return Parameters

 $<$ NR1 $>$ 

### <span id="page-34-1"></span>**STATus:OPERation:ENABle**

This command edits the value of the operation event enable register. The programming parameters determine which bits in the operation event register will cause the OPER bit in the status byte register to be set.

Command Syntax

STATus:OPERation:ENABle <NR1>

Parameter

0~255

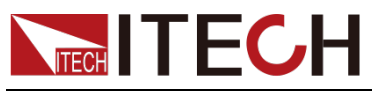

Example

STATus:OPERation:ENABle 128

Query Syntax

STATus:OPERation:ENABle?

Return Parameters

 $<$ NR1 $>$ 

### <span id="page-35-0"></span>**STATus:OPERation:PTRansition <NR1>**

Sets the value of the PTR (positive transition) register. These registers act as polarity filters between the operating condition and operating event registers. When a bit in the PTR register is set to 1, a 0 to 1 transition of the corresponding bit in the Operation Condition register will cause that bit to be set in the Operation Event register. **STATus:PRESet** sets all bits in the PTR register and clears all bits in the NTR register.

#### Subsystem

**STATus** 

#### Command Syntax

STATus:OPERation:PTRansition <NR1>

#### Parameter

 $<$ NR1 $>$ 

The decimal value is equal to the binary-weighted sum of all bits in the register. Setting range: 0~65535.

#### **Defaults**

0

#### Example

Enable bits 3 and 4 in the PTR register:STATus:OPERation:PTRansition 24

#### Query Command

STATus:OPERation:PTRansition?

Return Parameters

 $<$ NR1 $>$ 

### <span id="page-35-1"></span>**STATus:OPERation:NTRansition <NR1>**

Sets the value of the NTR (Negative Transition) register. These registers act as polarity filters between the operating condition and operating event registers. When a bit in the NTR register is set to 1, a 1-to-0 transition of the corresponding bit in the Operation Condition register will cause that bit to be set in the Operation
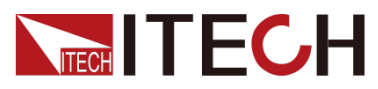

Event register. **STATus:PRESet** sets all bits in the PTR register and clears all bits in the NTR register.

- If the same bit in both NTR and PTR registers is set to 1, then any transition of that bit in the Operation Condition Register will set the corresponding bit in the Operation Event Register.
- The return value is the sum of the binary weighted values of all enabled bits in the register.

#### Subsystem

**STATus** 

#### Command Syntax

STATus:OPERation:NTRansition <NR1>

#### Parameter

 $<$ NR1 $>$ 

The decimal value is equal to the binary-weighted sum of all bits in the register. Setting range: 0~65535.

#### **Defaults**

 $\Omega$ 

#### Example

Enable bits 3 and 4 in the NTR register:STATus:OPERation:NTRansition 24

#### Query Command

STATus:OPERation:NTRansition?

Return Parameters

 $<$ NR1 $>$ 

### **STATus:PRESet**

This command is used to preset all enable, PTR and NTR registers.

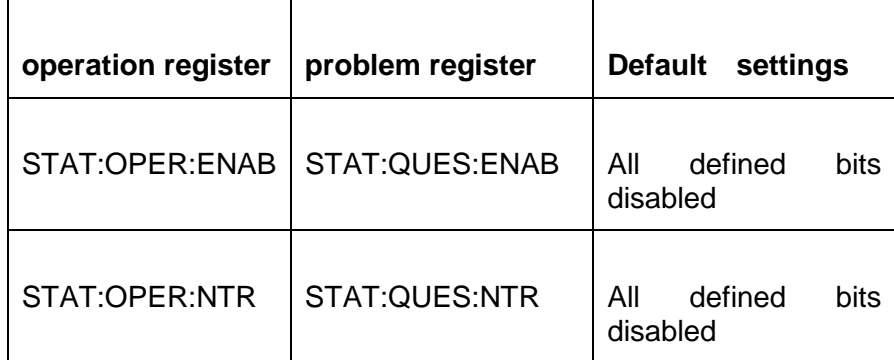

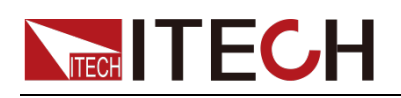

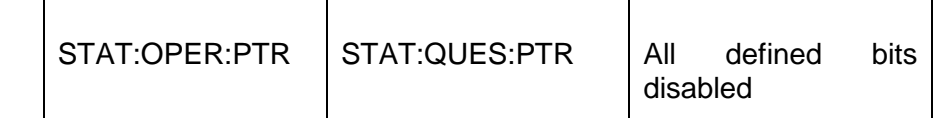

Command Syntax

STATus:PRESet

#### Parameter

None

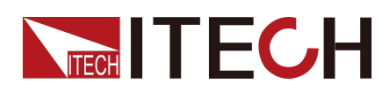

# **Chapter5 System Subsystem**

### **SYSTem:PRESet**

Bring the instrument into a state suitable for panel operation (restore factory settings).

Command Syntax

SYSTem:PRESet

Parameter

None

### **SYSTem:ERRor?**

This command is used to read the error code and error message of the power supply.

The query returns the next error number, followed by the remote programming error message string;

The sequence is a first-in-first-out buffer FIFO, and when an error occurs, it is stored in the buffer;

When an error is read, it is removed from the sequence.

After reading all errors, the query returns "0, No Error";

If the accumulation of errors is more than the sequence can bear, the last error in the sequence is "-350, Too Many Errors";

#### Command Syntax

SYST:ERR?

#### Parameter

None

Return Parameters

<NR1>, <SRD>

### **SYSTem:VERSion?**

This command is used to query the version number of the currently used SCPI command. The return value will be a string "YYYY.V", where YYYY represents the year of the version, and V represents the version number of that year.

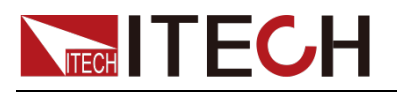

Command Syntax

SYST:VERS?

Parameter

None

Return Parameters

<NRf>

### **SYSTem:REMote**

This command is used to switch to remote control mode (PC control). When the user needs to send a control command, it must ensure that the command is executed to switch the instrument to the remote control mode, otherwise the command will fail to be sent

Command Syntax

SYSTem:REMote

Parameter

None

### **SYSTem:LOCal**

This command is used to switch to local control mode.

Command Syntax

SYST:LOCal

Parameter

None

### **SYSTem:POSetup <value>**

This command is used to set some parameter settings or working status when the instrument is powered on.

- RST:When power is turned on again, some settings and power output states are initialized.
- LAST:When the power is turned on again, the instrument maintains the settings (including gear position and set value) and power output state before the last shutdown.
- LAST\_OFF: When the power is turned on again, the instrument maintains the settings before the last shutdown, but the power output is turned off.

Command Syntax

SYSTem:POSetup <value>

Parameter

RST|LAST|LAST\_OFF

Return Parameters None

**SYSTem:POSetup?**

Query the system power-on parameter settings.

Command Syntax

SYSTem:POSetup?

Parameter

None

Return Parameters RST|LAST|LAST\_OFF

### **SYSTem:CLEar**

This command is used to clear error information.

Command Syntax SYSTem:CLEar

Parameter

None

Return Parameters None

### **SYSTem:BEEPer:IMMediate**

This command is used to set the buzzer to sound once.

Command Syntax

SYSTem:BEEPer:IMMediate

Parameter

None

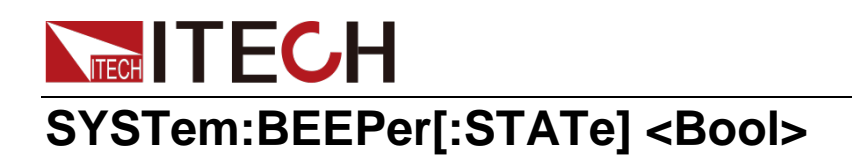

This command is used to turn on or off the buzzer.

Command Syntax

SYSTem:BEEPer[:STATe] <bool> SYST:BEEP 1

Parameter

0|ON|1|OFF

Return Parameters

None

# **SYSTem:BEEPer[:STATe]?**

Query the on and off status of the buzzer. Return 0 buzzer off, 1 buzzer on.

Command Syntax

SYSTem:BEEPer[:STATe]?

Parameter

None

Return Parameters

0|1

# **SYSTem:PROTection:BEEPer[:STATe] <Bool>**

Set the protection buzzer to enable or disable.

Command Syntax

SYSTem:PROTection:BEEPer[:STATe] <br/> <br/>bool> SYST:PROT:BEEP 1

Parameter

0|ON|1|OFF

Return Parameters

None

# **SYSTem:PROTection:BEEPer[:STATe]?**

Query the opening and closing status of the protection buzzer. Return 0 buzzer

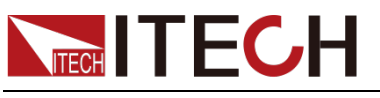

off, 1 buzzer on.

Command Syntax

SYSTem:PROTection:BEEPer[:STATe]?

Parameter

None

Return Parameters

0|1

### **SYSTem:DATE <yyyy>,<mm>,<dd>**

This command is used to set the date of the system clock. Specifies the number of years (2000 to 2099), months (1 to 12), and days (1 to 31).

Subsystem

System

Command Syntax

SYSTem:DATE <yyyy>,<mm>,<dd>

Parameter

NR1

**Defaults** 

None

Return Parameters None

Example

SYST:DATE 2017,06,30

Related Commands

SYSTem:DATE?

### **SYSTem:TIME <hh>,<mm>,<ss>**

This command is used to set the time of the system clock. Specify hours (0 to 23), minutes (0 to 59), seconds (0 to 59). The real-time clock does not adjust itself for time zone changes or daylight saving time.

Subsystem

System

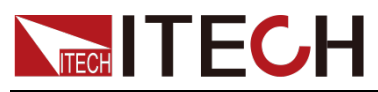

Command Syntax

SYSTem:TIME <hh>,<mm>,<ss>

Parameter

SPD

**Defaults** 

12,30,01

Return Parameters None

Example

Set clock to **8:30 PM SYST:TIME 20,30,0**

Related Commands

SYSTem:TIME?

### **SYSTem:RUN:TIME?**

Read device runtime.

Command Syntax

SYSTem:RUN:TIME?

Parameter

None

Return Parameters

<SRD>

### **SYSTem:COMMunicate:USB:TYPE <CPD>**

Set the USB interface type. The USB of IT2800 series SMU can be set as Device or Host type for communication or as a storage device. When it is set to Host, it is used as a storage device; when it is set to Device, it is used as a communication interface.

Command Syntax

SYSTem:COMMunicate:USB:TYPE <CPD>

Parameter

DEVice|HOST

Default Parameter

**HOST** 

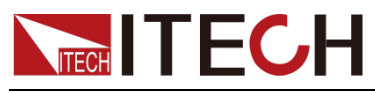

Return Parameter

DEVice|HOST

Example

SYST:COMM:USB:TYPE HOST

Query Command

SYSTem:COMMunicate:USB:TYPE?

### **SYSTem:COMMunicate:SELect <CPD>**

This command is used to select the communication mode in USB communication mode. The instrument is equipped with USB and LAN interfaces as standard, and supports optional GPIB communication interface. The instrument will automatically detect the communication mode. If using USB communication, the user needs to choose the TMC mode or VCP mode. Invalid in other communication methods.

Command Syntax

SYSTem:COMMunicate:SELect <CPD>

Parameter

TMC|VCP

Default Parameter **VCP** 

Return Parameters

**TMCIVCP** 

Example

mode

SYST:COMM:SEL VCP //Select the USB communication mode as VCP

Query Command

SYSTem:COMMunicate:SELect?

### **SYSTem:COMMunicate:GPIB:ADDRess <NR1>**

This command is used to set the communication address of GPIB.

Command Syntax

SYSTem:COMMunicate:GPIB:ADDRess <NR1>

Parameter

 $<$ NR1 $>$ 

Available range:1~30

**Defaults** 

1

Return Parameters

 $<$ NR<sub>1></sub>

Example

SYST:COMM:GPIB:ADDR 2 //Set the communication address of GPIB to 2.

Query Command

SYSTem:COMMunicate:GPIB:ADDRess?

### **SYSTem:COMMunicate:LAN:IP[:CONFiguration] <SPD>**

This command is used to set the IP address of the instrument.

Command Syntax

SYSTem:COMMunicate:LAN:IP[:CONFiguration] <SPD>

Parameter

<SPD>

Default Parameter

"192.168.0.11"

Return Parameters

<SPD>

Example

SYST:COMM:LAN:IP "192.168.0.11" //Set the IP address to 192.168.0.11

Query Command

SYSTem:COMMunicate:LAN:IP[:CONFiguration]? //Query the current IP address

### **SYSTem:COMMunicate:LAN:IP[:CONFiguration]:MOD E <CPD>**

This command is used to set the IP mode of the LAN port.

- MANual: The user manually sets the IP-related parameters.
- AUTO: The system automatically configures IP related parameters.

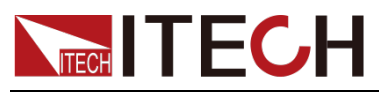

Command Syntax

SYSTem:COMMunicate:LAN:IP[:CONFiguration]:MODE <CPD>

Parameter

<CPD> AUTO|MANual

**Defaults** 

MANual

Return Parameters

AUTO|MANual

#### Example

SYST:COMM:LAN:IP:MODE AUTO //Set the IP mode of the LAN interface to auto-configuration mode

#### Query Command

SYSTem:COMMunicate:LAN:IP[:CONFiguration]:MODE?

### **SYSTem:COMMunicate:LAN:SMASk <SPD>**

This command is used to set the subnet mask of LAN.

Command Syntax

SYSTem:COMMunicate:LAN:SMASk <SPD>

Parameter

<SPD>

**Defaults** 

"255.255.255.0"

Return Parameters

<SPD>

Example

SYST:COMM:LAN:SMAS "255.255.255.1" //This command is used to set the subnet mask of LAN

Query Command

SYSTem:COMMunicate:LAN:SMASk?

# **SYSTem:COMMunicate:LAN:DGATeway <SPD>**

This command is used to set the gateway address of LAN.

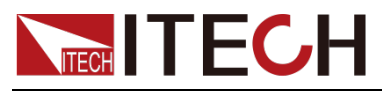

IT2800 Programming Guide

#### Command Syntax

SYSTem:COMMunicate:LAN:DGATeway <SPD>

#### Parameter

<SPD>

#### **Defaults**

"192.168.0.1"

#### Example

SYST:COMM:LAN:DGAT "192.168.0.1" //Set the LAN gateway to 192.168.0.1

#### Query Command

gateway address of the LAN

SYST:COMM:LAN:DGAT? //This command is used to query the

### **SYSTem:COMMunicate:LAN:RAWSocketport <port>**

This command is used to set the socket port number of LAN. Setting range: 10000-60000.

#### Command Syntax

SYSTem:COMMunicate:LAN:RAWSocketport <port>

#### Parameter

<SPD>

#### **Defaults**

"30000"

#### Example

SYSTem:COMMunicate:LAN:RAWSocketport 30001 //Set the LAN socket port number to 30001

#### Query Command

```
SYSTem:COMMunicate:LAN:RAWSocketport? //This command is
used to query the port number of LAN
```
### **SYSTem:BRIGhtness:LEVel <NR1>**

This command is used to set the screen brightness of the current power supply, and the setting range is 1-10.

#### Command Syntax

SYSTem:BRIGhtness:LEVel <NR1>

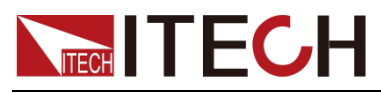

Parameter

Return Parameters

 $<$ NR1 $>$ 

**Defaults** 

8

Example

10

SYST:BRIG:LEVel 10 //Adjust power background brightness to

Query Command

current LCD screen brightness

SYSTem:BRIGhtness:LEVel? // This command is used to query the

### **SYSTem:SOFT:KEYBoard[:STATe] <CPD>**

This command is used to set the UI soft keyboard switch of the current power supply.

Command Syntax

SYSTem:SOFT:KEYBoard[:STATe] <CPD>

Parameter

0|OFF|1|ON

#### Example

the power supply

SYST:SOFT:KEYB 1 //Turn on the on-screen soft keyboard of

Query Command

SYSTem:SOFT:KEYBoard[:STATe]? //This command is used to query the current soft keyboard status

### **SYSTem:LFRequency <NR1>**

This command is used to set the AC input frequency: 50 (50 Hz) | 60 (60 Hz). This setting will not be reset by executing the **\*RST** instruction.

#### Command Syntax

SYSTem:LFRequency <NR1>

#### Parameter

50 | 60

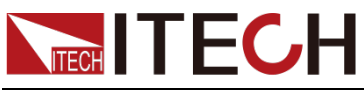

Example

SYST:LFR 60 //Set the AC input frequency to 60Hz

Query Command

frequency

SYSTem:LFRequency? //This command is used to query the AC input

### **SYSTem:DISPlay:DIGits <NRf+>**

This command is used to set the table of several and a half digits. Setting range: 3.5, 4.5, 5.5, 6.5 | MINimum | MAXimum | Default Default value: 6.5.

#### Command Syntax

SYSTem:DISPlay:DIGits <NRf+>

#### Parameter

3.5 | 4.5 | 5.5 | 6.5 | MINimum | MAXimum | Default

#### Example

SYST:DISP:DIG 5.5 // Set to a resolution of 5.5

#### Query Command

resolution setting

SYSTem:DISPlay:DIGits? //This command is used to query the current

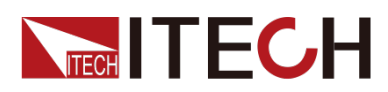

# **Chapter6 SENSe Subsystem**

## **SENSe[c][:REMote][:STATe] <BOOL>**

### **SENSe[c]:REMote <BOOL>**

This command is used to enable or disable remote sensing. Remote sensing must be enabled to use a 4-wire connection (Kelvin connection). Disabled by Default.

#### Command Syntax

SENSe[c][:REMote][:STATe] <BOOL> SENSe[c]:REMote <BOOL>

#### Parameter

<BOOL> 1|ON|0|OFF

#### Query Syntax

SENSe[c][:REMote][:STATe]? SENSe[c]:REMote?

#### Return Parameters

 $<$ BOOL $>$ 

#### Example

SENS 1

SENS:REM 1

### **SENSe[c]:VIEW:TYPE <CPD>**

This command is used to set the meter display type. Default : V&A, means to display the measured value of voltage and current.

#### Command Syntax

SENSe[c]:VIEW:TYPE <CPD>

#### Parameter

<CPD> V&A|V&O|V&W A&V|A&O|A&W O&V|O&A|O&W

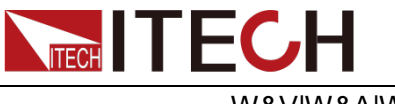

W&V|W&A|W&O

Example

SENS:VIEW:TYPE A&O

Query Command

None

# **SENSe[c]:APERture:AUTO**

This command is used to enable or disable automatic speed measurement function.

1|ON|0|OFF(Default ). The parameter data type is Boolean.

mode = 0 or OFF, disables the automatic adjustment of measurement speed function.

mode = 1 or ON enables automatic adjustment of measurement speed. If this function is enabled, the instrument will automatically set the integration time (NPLC value) suitable for the measurement range. When set to ON, the Default configuration is 5plc.

#### Command Syntax

SENSe[c]:APERture:AUTO

#### Parameter

 $<$ BOOL $>$ 1|ON|0|OFF

Query Syntax

SENSe[c]:APERture:AUTO?

Return Parameters

 $<$ BOOL $>$ 

Example

SENS:APER:AUTO 1

### **SENSe[c]:NPLCycles <NRf+>**

This command is used to set the measurement speed, with PLC as the unit.

The setting command has no REAL parameter; when the readback command has the parameter real, the actual parameter is read, and the set parameter is read back by Default.

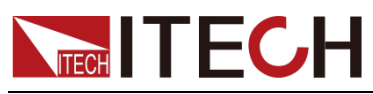

When the power line frequency is 50hz, \*RST is 5plc after reset.

When the power line frequency is 60hz, \*RST is 6plc after reset.

The setting accuracy is 10us, and the setting value will be automatically adapted according to the setting accuracy. For example, when the power line frequency is 60hz, when 5plc is set, the actual value is 4.9998plc, and the set measurement time is 83.33ms, which needs to meet the setting accuracy..

#### Command Syntax

SENSe[c]:NPLCycles <NRf+>

#### Parameter

<NRf+> value|MINimum|MAXimum|Default |REAL value range:5E-4 to 100 for 50 Hz;6E-4 to 120 for 60 Hz

#### Query Syntax

SENSe[c]:NPLCycles?

Return Parameters

<NRf+>

Example

SENS:NPLC 10

### **SENSe[c]:APERture <NRf+>**

This command is used to set the measurement speed in seconds. The Default is 0.1S.

The set command has no REAL parameter.

When the readback command takes the parameter real, the actual parameter is read, and the Default is to read back the set parameter.

#### Command Syntax

SENSe[c]:APERture <NRf+>

#### Parameter

<NRf+>

1E-5 to 2 |MINimum|MAXimum|Default |REAL

Query Syntax

SENSe[c]:APERture?

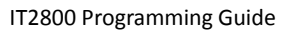

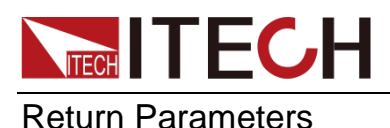

<NRf+>

Example

SENS:APER 10

# **SENSe[c]:WAIT[:STATe] <BOOL>**

This command is used to enable or disable the measurement waiting time of the specified channel. The wait time is defined as the time after the start of the DC output or after the trailing edge of the pulse that the measurement channel cannot start measuring. The Default is on.

Command Syntax

SENSe[c]:WAIT[:STATe] <BOOL>

Parameter

<BOOL> 1|ON|0|OFF

Query Syntax

SENSe[c]:WAIT[:STATe]?

Return Parameters

 $<$ BOOL $>$ 

Example

SENS:WAIT 0

# **SENSe[c]:WAIT:AUTO <BOOL>**

This command is used to enable or disable the initial wait time used to calculate the measurement wait time of the specified channel. The initial wait time is automatically set by the instrument and cannot be changed. The Default is on.

Command Syntax

SENSe[c]:WAIT:AUTO <BOOL>

Parameter

<BOOL>

1|ON|0|OFF

Query Syntax

SENSe[c]:WAIT:AUTO?

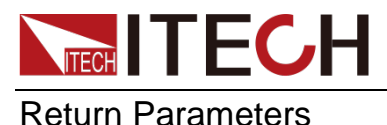

<BOOL>

Example

SENS:WAIT:AUTO 0

# **SENSe[c]:WAIT:GAIN <NRf+>**

This command sets the gain value used to calculate the measurement latency of the specified channel.

Default : 1

Command Syntax

SENSe[c]:WAIT:GAIN <NRf+>

#### Parameter

<NRf+>

(0 to 100)|MINimum|MAXimum|Default

#### Query Syntax

SENSe[c]:WAIT:GAIN?

Return Parameters

<NRf+>

Example

SENS:WAIT:GAIN 10

# **SENSe[c]:WAIT:OFFSet <NRf+>**

This command sets the offset value used to calculate the measurement latency of the specified channel. The Default is 0. The unit is seconds.

#### Command Syntax

SENSe[c]:WAIT:OFFSet <NRf+>

Parameter

<NRf+>

value (0 to 1 seconds)|MINimum|MAXimum|Default

Query Syntax

SENSe[c]:WAIT:OFFSet? [REAL]

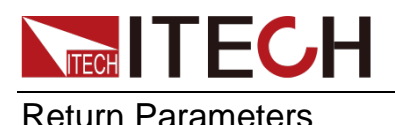

<NRf+>

#### Example

SENS:WAIT:OFFS 0.1

### **SENSe[c]:RESistance:RANGe <NRf+>**

Resistance measurement fixed gear setting

2Ω,20Ω,200Ω,2kΩ,20kΩ,200kΩ,2MΩ,20MΩ,200MΩ

IT2801 none 200MΩ

Defaults:200

#### Command Syntax

SENSe[c]:RESistance:RANGe <NRf+>

Parameter

<NRf+>

2,20,200,2000,20 000,200 000,2000 000

#### Query Syntax

SENSe[c]:RESistance:RANGe?

#### Return Parameters

<NRf+>

#### Example

SENS:RES:RANG 200

### **SENSe[c]:RESistance:MODE <CPD>**

This command is used to select the resistance measurement mode. Equivalent to the On/Off function of the ohm test UI, Auto: On;Manual(Defaults):Off.

If mode=manual is selected, the source and measurement conditions must be set manually. If resistance measurement is enabled, the resistance is calculated by dividing the voltage by the current. The resistance measurement range cannot be set.

If mode=AUTO is selected, the channel is automatically set for current source and voltage measurement if the resistance measurement function is enabled.

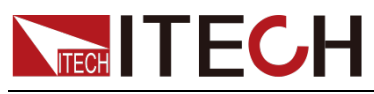

Command Syntax

SENSe[c]:RESistance:MODE <CPD>

Parameter

<CPD>

MANual (Default )|AUTO

Example

SENS:RES:MODE AUTO

Query Command

SENSe[c]:RESistance:MODE?

Return Parameters

<CRD>

# **SENSe[c]:RESistance:OCOMpensated <BOOL>**

This command is used to enable or disable offset compensated resistance measurement. Default is off.

mode = 0 or OFF, disables offset compensated resistance measurement.

mode = 1 or ON to enable offset compensated resistance measurement.

#### Command Syntax

SENSe[c]:RESistance:OCOMpensated <BOOL>

Parameter

<BOOL>

1|ON|0|OFF

Query Syntax

SENSe[c]:RESistance:OCOMpensated?

Return Parameters

 $<$ NR1 $>$ 

Example

SENS:RES:OCOM 1

## **SENSe[c]:<CURRent[:DC]|VOLTage[:DC]>:PROTection [:LEVel][:BOTH] <NRf+>**

This command sets the limit value of the specified channel. This setting

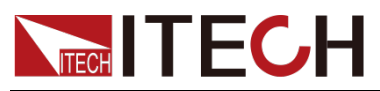

IT2800 Programming Guide

applies to both positive and negative polarities/quadrants. Current reset value is 0.01; voltage reset value is 0.

When FUNCtion:MODE is set to VOLT, it is equivalent to[SOURce[c]:]CURRent[:LEVel][:IMMediate][:AMPLitude]instruction;

When FUNCtion: MODE is set to CURR, it is equivalent to[SOURce[c]:]VOLTage[:LEVel][:IMMediate][:AMPLitude]instruction;

#### Command Syntax

SENSe[c]:<CURRent[:DC]|VOLTage[:DC]>:PROTection[:LEVel][:BOTH] <NRf+>

#### Parameter

<NRf+>

(value)|MINimum|MAXimum|Default

#### Query Syntax

SENSe[c]:<CURRent[:DC]|VOLTage[:DC]>:PROTection[:LEVel][:BOTH]?

Return Parameters

<NRf+>

Example

SENS:CURR:PROT 10

### **SENSe[c]:<CURRent[:DC]|VOLTage[:DC]>:PROTection :TRIPped?**

Used to return the compliance status of the specified channel. For <CURRent[:DC]|VOLTage[:DC]>, specify CURRent[:DC] for current compliance, or VOLTage[:DC] for voltage compliance. The status is 1 or 0, indicating whether the channel is in a compliant state.

Command Syntax

SENSe[c]:<CURRent[:DC]|VOLTage[:DC]>:PROTection:TRIPped?

Return Parameters

 $<$ NR1 $>$ 

Example

SENS:VOLT:PROT:TRIP?

### **SENSe[c]:<CURRent[:DC]|RESistance|VOLTage[:DC]>: RANGe:AUTO <BOOL>**

This command is used to enable or disable the automatic range function of the

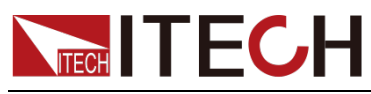

specified measurement channel. The Default is on.

mode = 0 or OFF, disables autoranging.

mode = 1 or ON to enable autoranging. If this function is enabled, the channel is automatically set to the measurement range that provides the best resolution.

If a range is manually selected, autoranging will be disabled.

#### Command Syntax

SENSe[c]:<CURRent[:DC]|RESistance|VOLTage[:DC]>:RANGe:AUTO <BOOL>

#### Parameter

<BOOL> 1|ON|0|OFF

#### Query Syntax

SENSe[c]:<CURRent[:DC]|RESistance|VOLTage[:DC]>:RANGe:AUTO?

Return Parameters

 $<$ NR1 $>$ 

Example

SENS:VOLT:RANG:AUTO 0

### **SENSe[c]:RECorder:RUN**

This command is used to run the data logging function.

Command Syntax

SENSe[c]:RECorder:RUN

Parameter

None

Return Parameters None

### **SENSe[c]:RECorder:STOP**

This command is used to stop the data logging function.

Command Syntax

SENSe[c]:RECorder:STOP

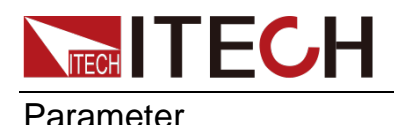

None

Return Parameters

None

### **SENSe[c]:RECorder:ACQuire:INTerval:NPLCycles <NRf+>**

This command sets the timing measurement interval, with PLC as the unit.

Send SENSe[c]:RECorder:STOP The setting takes effect when the recorder function is turned off.

Defaults:5 PLC to 50Hz;6 PLC to 60Hz.

#### Command Syntax

SENSe[c]:RECorder:ACQuire:INTerval:NPLCycles <NRf+>

#### Parameter

<NRf+>

(value)|MINimum|MAXimum|Default Value range: 5E-3 to 100 for 50 Hz; 6E-3 to 120 for 60 Hz.

#### Query Syntax

SENSe[c]:RECorder:ACQuire:INTerval:NPLCycles?

Return Parameters

<NRf+>

Example

SENS:REC:ACQ:INT:NPLC 10

### **SENSe[c]:RECorder:ACQuire:INTerval:APERture <NRf+>**

This command sets the timing measurement interval in seconds.

Send SENSe[c]:RECorder:STOP and the setting takes effect when the recorder function is turned off.

Default : 0.1 seconds.

Command Syntax

SENSe[c]:RECorder:ACQuire:INTerval:APERture <NRf+>

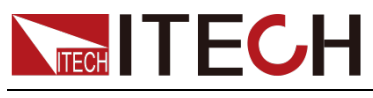

Parameter

<NRf+>

(value)|MINimum|MAXimum|Default Value range: 1E-4 to 2 S.

Query Syntax

SENSe[c]:RECorder:ACQuire:INTerval:APERture?

#### Return Parameters

<NRf+>

Example

SENS:REC:ACQ:INT:APER 0.5

# **SENSe[c]:RECorder:NPLCycles <NRf+>**

This command sets the measurement speed, with PLC as the unit.

Send SENSe[c]:RECorder:STOP and the setting takes effect when the recorder function is turned off.

Default : 4 PLC to 50Hz; 4.8 PLC to 60Hz.

#### Command Syntax

SENSe[c]:RECorder:NPLCycles <NRf+>

#### Parameter

<NRf+> (value)|MINimum|MAXimum|Default Value range: 5E-4 to 80 for 50 Hz; 6E-4 to 96 for 60 Hz.

#### Query Syntax

SENSe[c]:RECorder:NPLCycles?

#### Return Parameters

<NRf+>

#### Example

SENS:REC:NPLC 10

### **SENSe[c]:RECorder:APERture <NRf+>**

This command sets the measurement speed in seconds.

Send SENSe[c]:RECorder:STOP and the setting takes effect when the

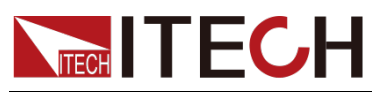

recorder function is turned off.

Default : 0.08 seconds.

#### Command Syntax

SENSe[c]:RECorder:APERture <NRf+>

#### Parameter

<NRf+> (value)|MINimum|MAXimum|Default Value range: 1E-5 to 1.6 S.

#### Query Syntax

SENSe[c]:RECorder:APERture?

#### Return Parameters

<NRf+>

#### Example

SENS:REC:APER 0.5

### **SENSe[c]:RECorder:DATA:NUMBer <NRf+>**

This command sets the number of data records.

Send SENSe[c]:RECorder:STOP and the setting takes effect when the recorder function is turned off.

The setting takes effect when SENSe[c]:RECorder:MODE is set to ONCE.

Default value: 1000000.

#### Command Syntax

SENSe[c]:RECorder:DATA:NUMBer <NRf+>

#### Parameter

<NRf+>

1 to 1000000|MINimum|MAXimum|Default

#### Query Syntax

SENSe[c]:RECorder:DATA:NUMBer?

#### Return Parameters

<NRf+>

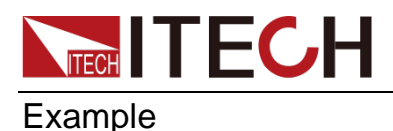

IT2800 Programming Guide

SENS:REC:DATA:NUMB 10000

### **SENSe[c]:RECorder:MODE <CPD>**

This command is used to select the data recording mode.

CYCLe (Default ): cyclic recording, the maximum recording value is 1000000, and it will be overwritten after reaching.

ONCE: Execute recording according to the number of data records set by SENSe[c]:RECorder:DATA:NUMBer.

Send SENSe[c]:RECorder:STOP and the setting takes effect when the recorder function is turned off.

#### Command Syntax

SENSe[c]:RECorder:MODE <CPD>

#### Parameter

<CPD>

CYCLe|ONCE

Example

SENS:REC:MODE ONCE

Query Command SENSe[c]:RECorder:MODE?

Return Parameters  $\langle$ CRD $>$ 

### **SENSe[c]:RECorder:RSTate?**

Used to query the status of data records.

RUN:Operating status

STOP: stop state

Command Syntax

SENSe[c]:RECorder:RSTate?

Return Parameters

RUN|STOP

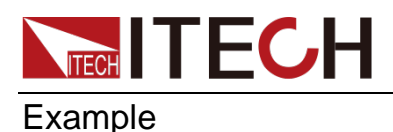

IT2800 Programming Guide

SENS:REC:RST?

# **SENSe[c]:ACQuire:DELay <NRf+>**

This command sets the measurement delay after the trigger, in seconds. The Default is 0.

Command Syntax

SENSe[c]:ACQuire:DELay <NRf+>

Parameter

<NRf+>

(0 to 10000)|MINimum| MAXimum|Default

Query Syntax

SENSe[c]:ACQuire:DELay?

Return Parameters

<NRf+>

Example

SENS:ACQ:DEL 0.5

# **SENSe[c]:ACQuire:INTerval <NRf+>**

This command sets the measurement interval in seconds. The Default is 0.1.

Command Syntax

SENSe[c]:ACQuire:INTerval <NRf+>

Parameter

<NRf+>

0.0001s to 10000s|MINimum|MAXimum|Default

Query Syntax

SENSe[c]:ACQuire:INTerval?

Return Parameters

<NRf+>

Example

SENS:ACQ:INT 0.5

# **NECH ITECH SENSe[c]:ACQuire:COUNt <NRf+>**

This command sets the measurement count after the trigger.

Default value: 1.

#### Command Syntax

SENSe[c]:ACQuire:COUNt <NRf+>

#### Parameter

<NRf+>

1 to 100000|INFinity|MINimum|MAXimum|Default

#### Query Syntax

SENSe[c]:ACQuire:COUNt?

Return Parameters

<NRf+>

Example

SENS:ACQ:COUN 10000

### **SENSe[c]:TRACe:CLEar**

This command is used to clear the trace buffer of the specified channel.

Command Syntax

SENSe[c]:TRACe:CLEar

Parameter

None

Return Parameters

None

# **SENSe[c]:TRACe:FREE?**

Used to return the available size (available) and total size (total) of the trace buffer. The total data size is set by the command **SENSe[c]:TRACe:POINts**, the IT2805 model is 300000; the IT2801 and IT2806 models are up to 1000000.

Command Syntax

SENSe[c]:TRACe:FREE?

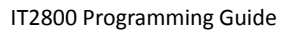

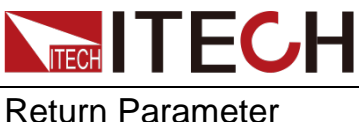

NR1

Example

SENS:TRAC:FREE?

# **SENSe[c]:TRACe:POINts:ACTual?**

Used to return the amount of data in the trace buffer. Used to return the amount of data in the trace buffer.

Command Syntax

SENSe[c]:TRACe:POINts:ACTual?

Return Parameters

NR1

Example

SENS:TRAC:POIN:ACT?

## **SENSe[c]:TRACe:POINts <NRf+>**

This command sets the size of the trace buffer. Use the SENSe[c]:TRACe:FEED:CONTrol command to set the Trace function mode to NEVer, or send SENSe[c]:TRACe:CLEar, the setting of this command will take effect.

Default value: 1000000.

Command Syntax

SENSe[c]:TRACe:POINts <NRf+>

#### Parameter

<NRf+>

1 to 1000000|MINimum|MAXimum|Default

#### Query Syntax

SENSe[c]:TRACe:POINts?

Return Parameters

 $<$ NR1 $>$ 

#### Example

SENS:TRAC:POIN 10000

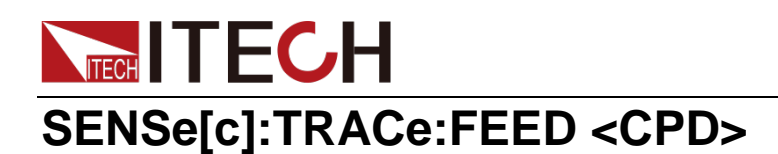

**type=SENS** specifies the measurement result data, which contains all voltage measurement data, current measurement data, resistance measurement data, time data, status data or source output setting data specified by **SENSe[c]:FORMat:ELEMents**.

**type=MATH** Specifies calculation result data. Data contains calculation results, time data, or state data.

Defaults:SENSe

#### Command Syntax

SENSe[c]:TRACe:FEED <NRf+>

#### Parameter

<CPD>

MATH|SENSe

Query Syntax

SENSe[c]:TRACe:FEED?

Return Parameters

<CRD>

MATH|SENSe

Example

SENS:TRAC:FEED SENS

### **SENSe[c]:TRACe:FEED:CONTrol <CPD>**

NEXT enables write operations until the buffer is full. Buffer full automatically changes mode to NEV. No errors occurred.

NEVer Disables writing to the trace buffer.

ALWays Enable write operations and circular buffers.

You can use the **SENSe[c]:TRACe:CLEar, SENSe[c]:TRACe:FEED** and **SENSe[c]:TRACe:POINts** commands

Defaults:NEVer

#### Command Syntax

SENSe[c]:TRACe:FEED:CONTrol <NRf+>

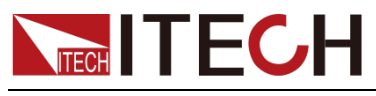

Parameter

<CPD>

NEXT|NEVer|ALWays

Query Syntax

SENSe[c]:TRACe:FEED:CONTrol?

Return Parameters

 $\langle$ CRD $>$ NEXT|NEVer|ALWays

Example

SENS:TRAC:FEED:CONT ALW

# **SENSe[c]:TRACe:DATA:LATest:OFFSet?**

Returns the offset of the latest data location, the first value is 0.

Command Syntax

SENSe[c]:TRACe:DATA:LATest:OFFSet?

Return Parameter

NR1

Example

SENS:TRAC:DATA:LAT:OFFS?

# **SENSe[c]:TRACe:DATA? [offset[, size]]**

Returns the data in the trace buffer. **SENSe[c]:FORMat[:data]**

Only return '\n' when there is no data in the Trace Buffer. After **SENSe[c]:TRACe:FEED:CONTrol** is NEXT or ALWAYS, output on. The trace buffer will have data generated.

Defaults:STARt

Command Syntax

SENSe[c]:TRACe:DATA? [offset[, size]]

#### Parameter

<NR1> or <CPD> n|CURRent|STARt

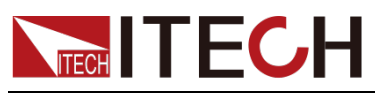

Query Syntax

SENSe[c]:TRACe:DATA?

Return Parameters

<NR1> or <CPD> n|CURRent|STARt

Example

SENS:TRAC:DATA STAR

# **SENSe[c]:TRACe:TSTamp:FORMat <CPD>**

Select the rule for reading timestamped data in the trace buffer.

**rule=ABS** Set the returned data as the delta value of the first timestamp data.

**rule=DELT** Set the returned data as the delta value of the previous timestamp data.

Defaults:ABSolute

#### Command Syntax

SENSe[c]:TRACe:TSTamp:FORMat <CPD>

#### Parameter

<CPD> DELTa|ABSolute(Default )

#### Query Syntax

SENSe[c]:TRACe:TSTamp:FORMat?

#### Return Parameters

<CRD>

DELTa|ABSolute(Default )

#### Example

SENS:TRAC:TST:FORM ABS

# **SENSe[c]:FORMat[:data] <CPD>**

**format=REAL32** Specifies IEEE-754 single-precision format. 4 bytes of data.

**format=REAL64** Specifies IEEE-754 double precision format. 8 bytes of data.

Defaults:ASCii

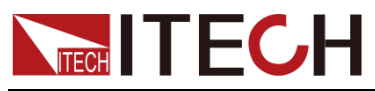

Command Syntax

SENSe[c]:FORMat[:data] <NRf+>

Parameter

<CPD> ASCii|REAL32|REAL64

Query Syntax

SENSe[c]:FORMat[:data]?

Return Parameters <CRD> ASCii|REAL32|REAL64

Example

SENS:FORM ASC

### **SENSe[c]:FORMat:ELEMents:SENSe type{,type}**

elements contained in the returned measurement result data**:FETCh:ARRay? or :TRACe:DATA? command**

Elements and their order: computation, time, state

**SENSe[c]:FORM:ELEM:SENS SOUR,CURR,VOLT,RES,TIME,STAT**

**SENSe[c]:FORM:ELEM:SENS?**

Command Syntax

SENSe[c]:FORMat:ELEMents:SENSe <CPD>

#### Parameter

<CPD>

VOLTage|CURRent|RESistance|TIME|STATus|SOURce

Query Syntax

SENSe[c]:FORMat:ELEMents:SENSe?

#### Return Parameters

<CRD>

VOLTage|CURRent|RESistance|TIME|STATus|SOURce

#### Example

SENS:FORM:ELEM:SENS SOUR,CURR,VOLT,RES,TIME,STAT

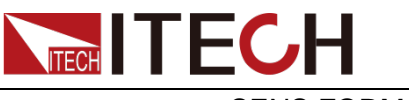

SENS:FORM:ELEM:SENS?

### **SENSe[c]:FORMat:ELEMents:CALCulate <CPD>**

elements contained in the returned measurement result data **CALCulate:DATA? or CALCulate:DATA:LATest?**

Components and their sequence: voltage, current, resistance, time, state, power

Defaults:CALC

#### Command Syntax

SENSe[c]:FORMat:ELEMents:CALCulate <CPD>

#### Parameter

<CPD>

CALC|TIME|STATus

Query Syntax

SENSe[c]:FORMat:ELEMents:CALCulate?

#### Return Parameters

<CRD>

CALC|TIME|STATus

Example

SENS:FORM:ELEM:CALC TIME

### **SENSe[c]:FORMat:BORDer <CPD>**

Set byte order (endian)

**byte\_order=NORMal** Set normal byte order. For IEEE-754 single-precision format, byte 1 through byte 4 are sent in this order. For IEEE-754 double precision format, bytes 1 through 8 are sent in this order.

**byte\_order=SWAPped** Sets the reverse byte order. For IEEE-754 singleprecision format, byte 4 through byte 1 are sent in this order. For IEEE-754 double precision format, byte 8 through byte 1 are sent in this order.Defaults:NORMal

Command Syntax

SENSe[c]:FORMat:BORDer <CPD>

Parameter

<CPD>

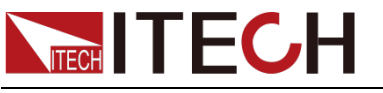

NORMal|SWAPped

Query Syntax

SENSe[c]:FORMat:BORDer?

Return Parameters

<CRD> NORMal|SWAPped

Example

SENS:FORM:BORD NORM

### **SENSe[c]:<CURRent[:DC]|RESistance|VOLTage[:DC]>: RANGe:AUTO:LLIMit <NRf+>**

Specifies the lower limit for automatic measurement ranging operations.

current:1uA|10uA|100uA|1mA|10mA|100mA|1A

Voltage:200mV|2V|20V|200V|1000V

Res:2|20|200|2000|20000|200000|2000000|20000000|200000000

200000000 Only valid for IT2805 and IT2806

#### Command Syntax

SENSe[c]:<CURRent[:DC]|RESistance|VOLTage[:DC]>:RANGe:AUTO:LLIMit <NRf+>

#### Parameter

<NRf+>

value|MINimum|MAXimum|Default

#### Query Syntax

SENSe[c]:<CURRent[:DC]|RESistance|VOLTage[:DC]>:RANGe:AUTO:LLIMit?

#### Return Parameters

<NRf+>

#### Example

SENS:CURR:RANG:AUTO:LLIM 10
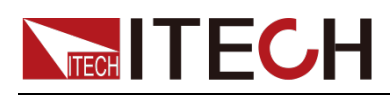

# **Chapter7 TRIGger Subsystem**

### **TRIGger[c]:INITiate[:IMMediate]**

Start the specified device action on the specified channel. The state of the trigger changes from idle to enabled.

Command Syntax

TRIGger[c]:INITiate[:IMMediate]

Parameter

None

Query Syntax

None

Return Parameters

None

Example

TRIG:INIT

## **TRIGger[c]:ABORt**

Terminates the specified device action for the specified channel. The trigger state is changed to idle.

Command Syntax

TRIGger[c]:ABORt

Parameter

None

Query Syntax

None

Return Parameters

None

Example

TRIG:ABOR

# **NECH ITECH TRIGger[c][:SEQuence]:COUNt <NRf+>**

This command is used to set the trigger count of the specified device action. Send:**[SOURce[c]:]FUNCtion:STEP:STATe** After the instruction sets the STEP mode ON, the Parameter set by the instruction takes effect, and in the STEP mode, it indicates the number of repetitions of the source output.

#### Command Syntax

TRIGger[c][:SEQuence]:COUNt <NRf+>

#### Parameter

<NRf+>

1 to 100000|INFinity|MINimum|MAXimum|Default

#### Query Syntax

TRIGger[c][:SEQuence]:COUNt?

Return Parameters <NRf+>

#### Example

TRIG:COUN 1000

## **TRIGger[c][:SEQuence]:DELay <NRf+>**

This command is used to set the trigger delay of the specified device action. Unit: seconds.

Command Syntax

TRIGger[c][:SEQuence]:DELay <NRf+>

#### Parameter

<NRf+>

0 to 10000 | MINimum | MAXimum | Default

#### Query Syntax

TRIGger[c][:SEQuence]:DELay?

Return Parameters

<NRf+>

#### Example

TRIG:DEL 10

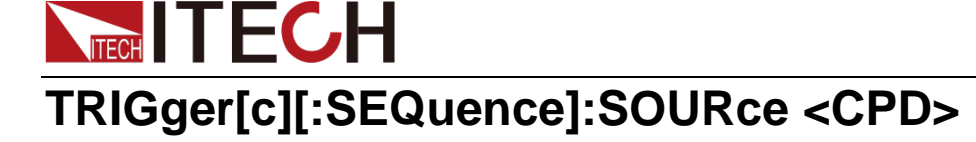

This command is used to select the trigger source of the specified device action.

MANual(Defaults):Panel [Trig] key trigger.

BUS: Triggered by \*TRG command.

TIMer: Select an internally generated signal, and generate a signal internally at intervals set by the **TRIGger[c][:SEQuence]:TIMer command**.

TRIG1-8: Digital IO pin 1~8 trigger.

FIBER1-32: Fiber trigger

#### Command Syntax

TRIGger[c][:SEQuence]:SOURce <CPD>

#### Parameter

<CPD>

MANual|BUS|TIMer|TRIG1-8|FIBEr1-32|AUTO

Query Syntax

TRIGger[c][:SEQuence]:SOURce?

Return Parameters <CRD>

Example

TRIG:SOUR BUS

## **TRIGger[c][:SEQuence]:TIMer <NRf+>**

This command is used to set the time interval of the TIMER trigger source of the specified device action. Unit: seconds.

Command Syntax

TRIGger[c][:SEQuence]:TIMer <NRf+>

#### Parameter

<NRf+>

0.0001 to 10000 | MINimum | MAXimum | Default

Query Syntax

TRIGger[c][:SEQuence]:TIMer?

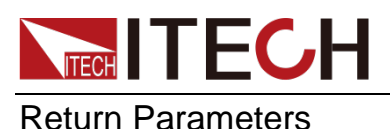

<NRf+>

Example

TRIG:TIM 10

### **TRIGger[c][:SEQuence]:SOURce:TOUTput:SIGNal <CPD>**

This command is used to set the trigger output port selection for source trigger. TRIGn means select a signal to GPIO pin n. The Default is TRIG1.

OFF: no output to port

TRIG1-8: Output to Digital IO pins 1~8.

FIBEr1-32: Output to fiber optic pin.

Command Syntax

TRIGger[c][:SEQuence]:SOURce:TOUTput:SIGNal <CPD>

Parameter

<CPD>

TRIG1-8|FIBEr1-32|OFF

Query Syntax

TRIGger[c][:SEQuence]:SOURce:TOUTput:SIGNal?

Return Parameters

<CRD>

Example

TRIG:SOUR:TOUT:SIGN TRIG2

### **TRIGger[c][:SEQuence]:SENSe:TOUTput:SIGNal <CPD>**

This command is used to set the selection of trigger output port when starting measurement. TRIGn means select a signal to GPIO pin n. The Default is TRIG1.

OFF: no output to port

TRIG1-8: Output to Digital IO pins 1~8.

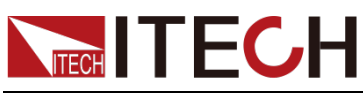

FIBEr1-32: Output to fiber optic pin.

#### Command Syntax

TRIGger[c][:SEQuence]:SENSe:TOUTput:SIGNal <CPD>

#### Parameter

<CPD>

TRIG1-8|FIBEr1-32|OFF

Query Syntax

TRIGger[c][:SEQuence]:SENSe:TOUTput:SIGNal?

Return Parameters

 $\langle$ CRD $>$ 

Example

TRIG:SENS:TOUT:SIGN TRIG2

### **TRIGger[c]:MAPPED:TRIG1:TO:FIBER25 <BOOL>**

This command is used in multi-channel mode. When the machine is master or slave, it can be used normally.

When the machine is single, it can only be read and cannot be configured.

#### Command Syntax

TRIGger[c]:MAPPED:TRIG1:TO:FIBER25 <BOOL>

Parameter

<BOOL>

1|ON|0|OFF

Query Syntax

TRIGger[c]:MAPPED:TRIG1:TO:FIBER25?

Return Parameters

<BOOL>

Example

TRIG:MAPPED:TRIG1:TO:FIBER25 1

### **TRIGger[c]:MAPPED:TRIG2:TO:FIBER26 <BOOL>**

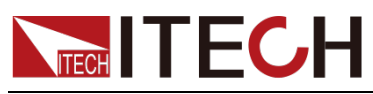

#### Command Syntax

TRIGger[c]:MAPPED:TRIG2:TO:FIBER26 <BOOL>

#### Parameter

 $<$ BOOL  $>$ 1|ON|0|OFF

Query Syntax

TRIGger[c]:MAPPED:TRIG2:TO:FIBER26?

Return Parameters

 $<$ BOOL $>$ 

Example

TRIG:MAPPED:TRIG2:TO:FIBER26 1

### **TRIGger[c]:MAPPED:TRIG3:TO:FIBER27 <BOOL>**

This command is used in multi-channel mode. When the machine is master or slave, it can be used normally.

When the machine is single, it can only be read and cannot be configured.

#### Command Syntax

TRIGger[c]:MAPPED:TRIG3:TO:FIBER27 <BOOL>

Parameter

<BOOL>

1|ON|0|OFF

Query Syntax

TRIGger[c]:MAPPED:TRIG3:TO:FIBER27?

Return Parameters

<BOOL>

Example

TRIG:MAPPED:TRIG3:TO:FIBER27 1

### **TRIGger[c]:MAPPED:TRIG4:TO:FIBER28 <BOOL>**

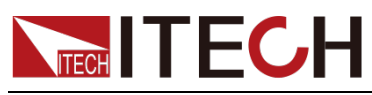

#### Command Syntax

TRIGger[c]:MAPPED:TRIG4:TO:FIBER28 <BOOL>

#### Parameter

 $<$ BOOL  $>$ 1|ON|0|OFF

Query Syntax

TRIGger[c]:MAPPED:TRIG4:TO:FIBER28?

Return Parameters

 $<$ BOOL $>$ 

Example

TRIG:MAPPED:TRIG4:TO:FIBER28 1

### **TRIGger[c]:MAPPED:MANual:TO:FIBER29 <BOOL>**

This command is used in multi-channel mode. When the machine is master or slave, it can be used normally.

When the machine is single, it can only be read and cannot be configured.

#### Command Syntax

TRIGger[c]:MAPPED:MANual:TO:FIBER29 <BOOL>

Parameter

<BOOL>

1|ON|0|OFF

Query Syntax

TRIGger[c]:MAPPED:MANual:TO:FIBER29?

Return Parameters

<BOOL>

Example

TRIG:MAPPED:MANual:TO:FIBER29 1

### **TRIGger[c]:MAPPED:GPIB:TO:FIBER30 <BOOL>**

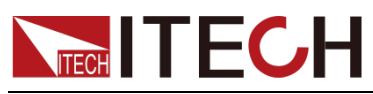

Command Syntax

TRIGger[c]:MAPPED:GPIB:TO:FIBER30 <BOOL>

#### Parameter

 $<$ BOOL  $>$ 

1|ON|0|OFF

Query Syntax

TRIGger[c]:MAPPED:GPIB:TO:FIBER30?

Return Parameters

 $<$ BOOL $>$ 

Example

TRIG:MAPPED:GPIB:TO:FIBER30 1

### **TRIGger[c]:MAPPED:BUS:TO:FIBER31 <BOOL>**

This command is used in multi-channel mode. When the machine is master or slave, it can be used normally.

When the machine is single, it can only be read and cannot be configured.

#### Command Syntax

TRIGger[c]:MAPPED:BUS:TO:FIBER31 <BOOL>

Parameter

<BOOL>

1|ON|0|OFF

Query Syntax

TRIGger[c]:MAPPED:BUS:TO:FIBER31?

Return Parameters

<BOOL>

Example

TRIG:MAPPED:BUS:TO:FIBER31 1

### **TRIGger[c]:MAPPED:SCOPe:TO:FIBER32 <BOOL>**

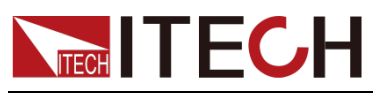

#### Command Syntax

TRIGger[c]:MAPPED:SCOPe:TO:FIBER32 <BOOL>

#### Parameter

 $<$ BOOL  $>$ 1|ON|0|OFF

Query Syntax

TRIGger[c]:MAPPED:SCOPe:TO:FIBER32?

Return Parameters

 $<$ BOOL $>$ 

Example

TRIG:MAPPED:SCOP:TO:FIBER32 1

### **TRIGger[c]:LOAD "DurationLoop", <duration>, <delay>**

delay: the delay time before each measurement (0 to10ks); the Default value is 0 means no delay;

Duration: The time to take the measurement (100us to 100ks).

#### Command Syntax

TRIGger[c]:LOAD "DurationLoop", <duration>, <delay>

Parameter

<NRf+> duration:1e-4 to 1e5 delay: 0 to 1e4

Query Syntax

None

Return Parameters

<NRf+>

### **TRIGger[c]:LOAD "SimpleLoop", <count>, <delay>**

delay: the delay time before each measurement (0 to10ks); the Default value is 0 means no delay;

count: The number of measurements the instrument will take. Set to 0 for infinite measurements.

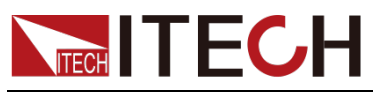

TRIGger[c]:LOAD "SimpleLoop", <count>, <delay>

#### Parameter

<NRf+> count: 0 to 1e8 delay: 0 to 1e4

#### Query Syntax

None

#### Return Parameters

<NRf+>

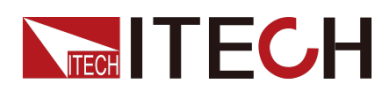

# **Chapter8 OUTPut Subsystem**

# **OUTPut[c][:STATe]**

This command is used to control the power output on or off.

Command Syntax

OUTPut[c][:STATe] <bool>

Parameter

0|ON|1|OFF

Query Syntax

OUTPut[c][:STATe]?

Return Parameters 0|1

Example

OUTP 1

## **OUTPut[c]:INTerlock:TRIPped?**

1: Interlock open, all voltages available

0: Interlock connection, voltage limited to plus or minus 42V

Command Syntax

OUTPut[C]:INTerlock:TRIPped?

Parameter

1|0

Return Parameters

0|1

Example

OUTP:INT:TRIP? 1

# **OUTPut[c]:IMPedance[:STATe]**

This command is used to set the state of the output impedance of the instrument:

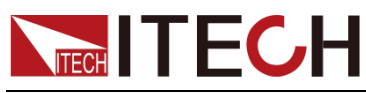

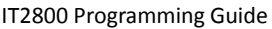

0|OFF means turn off the function;

1|ON means to open this function.

This function is valid only when the source mode is voltage source.

#### Command Syntax

OUTPut[c]:IMPedance[:STATe] <bool>

#### Parameter

0|ON|1|OFF

Query Syntax

OUTPut[c]:IMPedance[:STATe]?

Return Parameters

0|1

Example

OUTP:IMP 1

### **OUTPut[c]:IMPedance:RESistance:LEVel <NRf+>**

This command is used to set the output resistance value. Unit: Ohm.

Command Syntax

OUTPut[c]:IMPedance:RESistance:LEVel <NRf+>

Parameter

<NRf+>

0-100|MINimum|MAXimum|Default

Query Syntax

OUTPut[c]:IMPedance:RESistance:LEVel?

Return Parameters

<NRf+>

Example

OUTP:IMP:RES:LEV 10

## **OUTPut[c]:OFF:MODE <CPD>**

This command is used to set the output mode when the power is OFF:

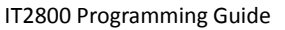

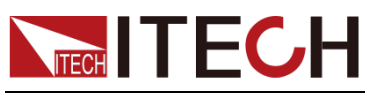

HIGHz: The relay on the output is disconnected and the output is in a highimpedance state.

ZERO: The relay at the output is closed and the output is 0V.

Command Syntax

OUTPut[c]:OFF:MODE <CPD>

#### Parameter

<CPD>

HIGHz|ZERO

#### Query Syntax

OUTPut[c]:OFF:MODE?

Return Parameters

<CRD>

Example

OUTP:OFF:MODE ZERO

# **OUTPut[c]:FILTer[:LPASs][:STATe]**

This command is used to control the power output filter function on or off.

Command Syntax

OUTPut[c]:FILTer[:LPASs][:STATe] <bool>

Parameter

0|ON|1|OFF

Query Syntax

OUTPut[c]:FILTer[:LPASs][:STATe]?

Return Parameters

0|1

Example

OUTP:FILT 1

## **OUTPut[c]:FILTer:AUTO**

This command is used to control the opening or closing of the automatic filter function of the power supply.

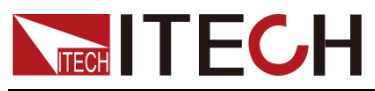

Command Syntax

Parameter

0|ON|1|OFF

Query Syntax

OUTPut[c]:FILTer:AUTO?

Return Parameters

0|1

Example

OUTP:FILT:AUTO 1

# **OUTPut[c]:FILTer[:LPASs]:FREQ <NRf+>**

Sets the cutoff frequency of the output filter. If the automatic filter function is enabled by the **OUTP:FILT:AUTO** command, the command setting is ignored.

Command Syntax

OUTPut[c]:FILTer[:LPASs]:FREQ <NRf+>

#### Parameter

<NRf+>

freq=MINimum | MAXimum | Default | 15.9155Hz-15915.5Hz freq =  $1/(2<sup>*</sup>π<sup>*</sup>$  Tconst)

Query Syntax

OUTPut[c]:FILTer[:LPASs]:FREQ?

Return Parameters

<NRf+>

Example

OUTP:FILT:FREQ 100

## **OUTPut[c]:FILTer[:LPASs]:TCONstant <NRf+>**

Sets the time constant instead of setting the cutoff frequency of the output filter.

If the automatic filter function is enabled by the OUTP:FILT:AUTO command, the command setting will be ignored.

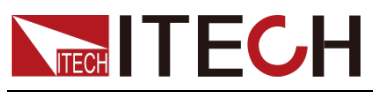

### Command Syntax

#### OUTPut[c]:FILTer[:LPASs]:TCONstant <NRf+>

#### Parameter

#### <NRf+>

Tconst=MINimum|MAXimum|Default | 10 μs to 10 ms Tconst = 1/(2 *frequency*)

#### Query Syntax

OUTPut[c]:FILTer[:LPASs]:TCONstant?

#### Return Parameters

<NRf+>

#### Example

OUTP:FILT:TCON 1E-6

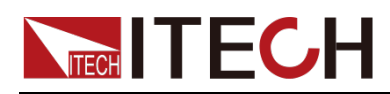

# **Chapter9 SOURce Subsystem**

### **[SOURce[c]:]FUNCtion:SHAPe <CPD>**

Set the output mode of the power supply.

PULSe: pulse mode

DC: normal mode

#### Command Syntax

[SOURce[c]:]FUNCtion:SHAPe <CPD>

#### Parameter

<CPD> PULSe|DC

#### Query Syntax

[SOURce[c]:]FUNCtion:SHAPe?

Example

FUNC:SHAP PULS

## **[SOURce[c]:]FUNCtion:MODE <CPD>**

Set the power supply to operate as a voltage source or a current source.

VOLTage: voltage source

CURRent: current source

#### Command Syntax

[SOURce[c]:]FUNCtion:MODE <CPD>

#### Parameter

<CPD>

VOLTage|CURRent

#### Query Syntax

[SOURce[c]:]FUNCtion:MODE?

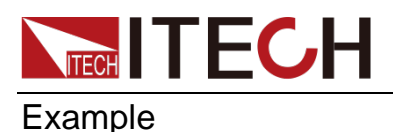

FUNC:MODE CURR

### **[SOURce[c]:]CURRent:LOOP:SPEed <CPD>**

Sets the loop speed of the current source. Only supported by IT2805 and IT2806 models.

NORMal: normal loop speed

HIGH: high speed

#### Command Syntax

[SOURce[c]:]CURRent:LOOP:SPEed <CPD>

#### Parameter

<CPD> NORMal|HIGH

#### Query Syntax

[SOURce[c]:]CURRent:LOOP:SPEed?

#### Example

CURR:LOOP:SPE HIGH

### **[SOURce[c]:]CURRent[:LEVel][:IMMediate][:AMPLitud e] <NRf+>**

Set the output current value. Unit: A.

#### Command Syntax

[SOURce[c]:]CURRent[:LEVel][:IMMediate][:AMPLitude] <NRf+>

#### Parameter

<NRf+>

MINimum | MAXimum | Default

#### Query Syntax

[SOURce[c]:]CURRent[:LEVel][:IMMediate][:AMPLitude]?

Return Parameter

<NRf+>

#### Example

CURR 2

# **NECH ITECH [SOURce[c]:]CURRent:RANGe:AUTO**

This command is used to enable or disable current automatic range.

1|ON|0|OFF (Default ). The parameter data type is Boolean.

mode = 0 or OFF disables automatic scaling of current.

mode = 1 or ON enables automatic scaling of current.

#### Command Syntax

[SOURce[c]:]CURRent:RANGe:AUTO <bool>

#### Parameter

0|ON|1|OFF

Query Syntax

[SOURce[c]:]CURRent:RANGe:AUTO?

Return Parameters

0|1

Example

CURR:RANG:AUTO 1

## **[SOURce[c]:]CURRent:RANGe <NRf+>**

Set the fixed gear of the current. Unit: A. Setting range: 1E-6, 1E-5, 1E-4, 1E-3, 0.01, 0.1, 1 correspond to 1μA, 10μA, 100μA, 1mA, 10mA, 100mA, 1A gears respectively.

#### Command Syntax

[SOURce[c]:]CURRent:RANGe <NRf+>

#### Parameter

<NRf+>

1E-6,1E-5,1E-4,1E-3,0.01,0.1,1

#### Query Syntax

[SOURce[c]:]CURRent:RANGe?

Return Parameters

<NRf+>

#### Example

CURR:RANG 1E-6

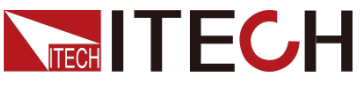

IT2800 Programming Guide

### **[SOURce[c]:]VOLTage[:LEVel][:IMMediate][:AMPLitud e] <NRf+>**

Set the output voltage value. Unit: V.

#### Command Syntax

[SOURce[c]:]VOLTage[:LEVel][:IMMediate][:AMPLitude] <NRf+>

#### Parameter

<NRf+>

MINimum | MAXimum | Default

#### Query Syntax

[SOURce[c]:]VOLTage[:LEVel][:IMMediate][:AMPLitude]?

Return Parameters

<NRf+>

Example

VOLT 5

# **[SOURce[c]:]VOLTage:RANGe:AUTO**

This command is used to enable or disable voltage automatic range.

1|ON|0|OFF (Default ). The parameter data type is Boolean.

mode = 0 or OFF disables automatic scaling of voltage.

mode = 1 or ON enables automatic scaling of voltage.

#### Command Syntax

[SOURce[c]:]VOLTage:RANGe:AUTO <bool>

#### Parameter

0|ON|1|OFF

#### Query Syntax

[SOURce[c]:]VOLTage:RANGe:AUTO?

Return Parameters

0|1

Example

VOLT:RANG:AUTO 1

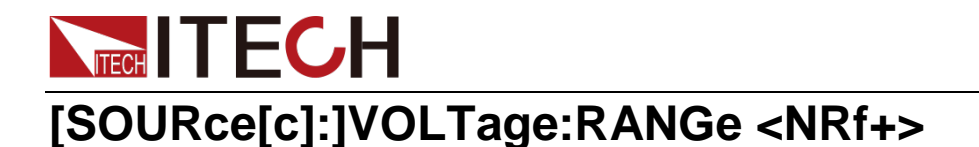

Set the fixed gear of the voltage. Unit: V. Setting range: 0.2, 2, 20, 200, 1000 (only IT2801 supports the setting of 1000) corresponding to 200mV, 2V, 20V, 200V, 1000V gears (only IT2801 supports 1000 gears).

#### Command Syntax

[SOURce[c]:]VOLTage:RANGe <NRf+>

#### Parameter

<NRf+>

0.2,2,20,200,1000 (Only IT2801 supports the setting of 1000)

#### Query Syntax

[SOURce[c]:]VOLTage:RANGe?

Return Parameters

<NRf+>

Example

VOLT:RANG 20

### **[SOURce[c]:]PULSe:BASE <NRf+>**

Set the base level in pulse mode.

Command Syntax

[SOURce[c]:]PULSe:BASE <NRf+>

Parameter

<NRf+> MINimum|MAXimum|Default

Query Syntax

[SOURce[c]:]PULSe:BASE?

Return Parameters

<NRf+>

Example

PULS:BASE 2

### **[SOURce[c]:]PULSe:PEAK <NRf+>**

Set the peak level in pulse mode. When **[SOURce[c]:]FUNCtion:SHAPe** is

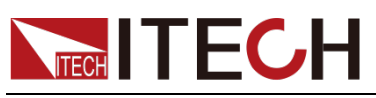

set to **PULSe**, the command can be executed normally.

#### Command Syntax

[SOURce[c]:]PULSe:PEAK <NRf+>

#### Parameter

 $<$ NRf+ $>$ MINimum|MAXimum|Default Voltage source mode:  $min = -1.05$ \*Vrange  $max = 1.05$ \*Vrange  $def = 0$ Current source mode:  $min = -1.05$ \*Irange  $max = 1.05$ \*Irange  $def = 0$ 

#### Query Syntax

[SOURce[c]:]PULSe:PEAK?

Return Parameters

<NRf+>

Example

PULS:PEAK 10

# **[SOURce[c]:]PULSe:PRIority <CPD>**

Pulse waveform priority output mode, whether to output the base value or the peak value first

Defaults: BASE

#### Command Syntax

[SOURce[c]:]PULSe:PRIority <CPD>

Parameter

<CPD> BASE|PEAK

Query Syntax

[SOURce[c]:]PULSe:PRIority?

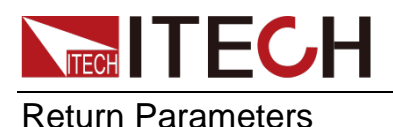

<CPD>

Example

PULS:PRI BASE

# **[SOURce[c]:]PULSe:DELay <NRf+>**

Set the pulse delay time of the specified channel. The pulse delay time is the time from the start of the pulse base output to the start of the pulse level transition (or the start of the pulse peak output). Unit: seconds. Setting range: 1E-4 to 1E3.

**Note: When the IT2806 current range is 10A, the minimum delay value is 40ms, and when the voltage range is 200V, the maximum delay value is 100ms.**

Command Syntax

[SOURce[c]:]PULSe:DELay <NRf+>

Parameter

<NRf+> 1E-4 to 1E3

Query Syntax

[SOURce[c]:]PULSe:DELay?

Return Parameters

<NRf+>

Example

PULS:DEL 2

## **[SOURce[c]:]PULSe:WIDTh <NRf+>**

Sets the pulse width of the specified channel. The pulse width refers to the time from the start of pulse peak output (or the start of pulse level shift) to the end of pulse peak output. However, it is strictly defined as the time from 10% of the peak level of the leading edge to 90% of the peak level of the trailing edge. Unit: seconds. Setting range: 1E-4 to 1E3.

**Note: when the IT2806 current range is 10A, the maximum width is 1ms, and when the IT2806 voltage range is 200V, the maximum width is 2.5ms.**

Command Syntax

[SOURce[c]:]PULSe:WIDTh <NRf+>

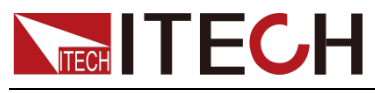

Parameter

<NRf+>

1E-4 to 1E3

Query Syntax

[SOURce[c]:]PULSe:WIDTh?

Return Parameters

<NRf+>

Example

PULS:WIDT 2

# **[SOURce[c]:]WAIT[:STATe]**

This command is used to enable or disable the source wait time of the specified channel. This latency is defined as the time that the source channel cannot change the output after the start of the DC output or the trailing edge of the pulse. After using the **[SOURce[c]:]FUNCtion:SHAPe** command to set to DC mode, the setting of this command will take effect.

0|OFF|1|ON (Default ). The parameter data type is Boolean.

mode  $= 0$  or OFF disables the source wait time.

mode = 1 or ON to enable source wait time.

Command Syntax

[SOURce[c]:]WAIT[:STATe] <bool>

Parameter

0|ON|1|OFF

Query Syntax

[SOURce[c]:]WAIT[:STATe]?

Return Parameters

0|1

Example

WAIT<sub>0</sub>

# **[SOURce[c]:]WAIT:AUTO**

This command is used to enable or disable the initial wait time used to calculate the source wait time for the specified channel. The initial wait time is

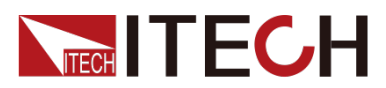

automatically set by the instrument and cannot be changed. After using the **[SOURce[c]:]FUNCtion:SHAPe** command to set to DC mode, the setting of this command will take effect.

0|OFF|1|ON (Default ). The Parameter data type is Boolean.

mode  $= 0$  or OFF disables the initial wait time.

mode  $= 1$  or ON to enable the initial wait time.

#### Command Syntax

[SOURce[c]:]WAIT:AUTO <bool>

#### Parameter

0|ON|1|OFF

Query Syntax

[SOURce[c]:]WAIT:AUTO?

Return Parameters

0|1

Example

WAIT:AUTO 0

## **[SOURce[c]:]WAIT:GAIN <NRf+>**

Sets the gain value used to calculate the source latency for the specified channel. After using the **[SOURce[c]:]FUNCtion:SHAPe** command to set to DC mode, the setting of this command will take effect.

#### Command Syntax

[SOURce[c]:]WAIT:GAIN <NRf+>

#### Parameter

<NRf+>

(0 to 100)|MINimum|MAXimum|Default

#### Query Syntax

[SOURce[c]:]WAIT:GAIN?

Return Parameters

<NRf+>

#### Example

WAIT:GAIN 2

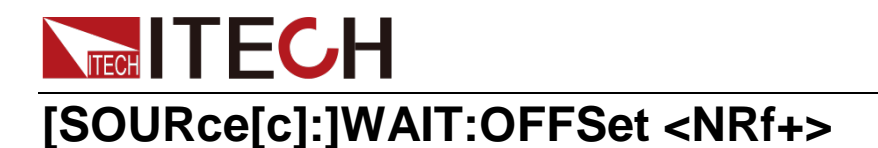

Sets the offset value used to calculate source latency for the specified channel. Unit: seconds. After using the **[SOURce[c]:]FUNCtion:SHAPe** command to set to DC mode, the setting of this command will take effect.

#### Command Syntax

[SOURce[c]:]WAIT:OFFSet <NRf+>

Parameter

<NRf+>

0 to 1 seconds

#### Query Syntax

[SOURce[c]:]WAIT:OFFSet? [REAL]

When the readback command has the parameter real, it means to read back the actual parameters; by Default , without the real parameter, it means to read back the set parameters.

Return Parameters

<NRf+>

Example

WAIT:OFFS 2

### **[SOURce[c]:]FUNCtion:TRIGgered:CONTinuous**

This command is used to enable or disable the continuous trigger output of the specified channel.

0|OFF|1|ON (Default ). The parameter data type is Boolean.

mode = 0 or OFF disables the continuous trigger output.

mode = 1 or ON enables continuous trigger output.

Command Syntax

[SOURce[c]:]FUNCtion:TRIGgered:CONTinuous <bool>

Parameter

0|ON|1|OFF

Query Syntax

[SOURce[c]:]FUNCtion:TRIGgered:CONTinuous?

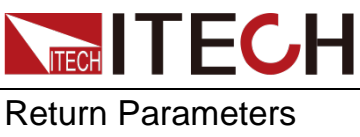

0|1

#### Example

FUNC:TRIG:CONT 0

# **[SOURce[c]:]FUNCtion:STEP:BASE <NRf+>**

For setting the base level of STEP mode.

Command Syntax

[SOURce[c]:]FUNCtion:STEP:BASE <NRf+>

#### Parameter

<NRf+>

value|MINimum|MAXimum|Default

Query Syntax

[SOURce[c]:]FUNCtion:STEP:BASE?

Return Parameters

<NRf+>

Example

FUNC:STEP:BASE 2

# **[SOURce[c]:]FUNCtion:STEP:STATe**

This command is used to enable or disable STEP mode.

1|ON|0|OFF (Default ). The parameter data type is Boolean.

mode = 0 or OFF disables STEP mode.

mode = 1 or ON enables STEP mode.

Command Syntax

[SOURce[c]:]FUNCtion:STEP:STATe <bool>

Parameter

0|ON|1|OFF

Query Syntax

[SOURce[c]:]FUNCtion:STEP:STATe?

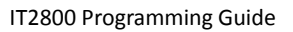

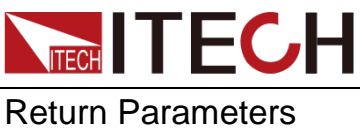

0|1

Example

FUNC:STEP:STAT 1

# **[SOURce[c]:]SWEep:INITiate[:IMMediate]**

Sweep start command, turn on the output On/Off switch before starting sweep.

Command Syntax

[SOURce[c]:]SWEep:INITiate[:IMMediate]

Parameter

None

Query Syntax

None

Example

SWE:INIT

# **[SOURce[c]:]SWEep:ABORt**

Sweep stop command.

Command Syntax [SOURce[c]:]SWEep:ABORt

Parameter

None

Query Syntax

None

Example

SWE:ABOR

# **[SOURce[c]:]SWEep:CYCLe:COUNt <NRf+>**

The number of loop runs by step1-stepn, 0 means infinite loop

Defaults:1

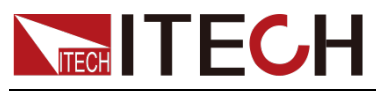

Command Syntax

[SOURce[c]:]SWEep:CYCLe:COUNt <NRf+>

#### Parameter

<NRf+>

value(0-10000)|MINimum| MAXimum|Default

#### Query Syntax

[SOURce[c]:]SWEep:CYCLe:COUNt?

#### Return Parameters

value(0-10000)|MINimum| MAXimum|Default

Example

SWE:CYCL:COUN 1

# **[SOURce[c]:]SWEep:RESume:WAIT**

Sweep stops running, returns to the initial waiting state of sweep, and changes trig:start:source to bus.

#### Command Syntax

[SOURce[c]:]SWEep:RESume:WAIT

Parameter

None

Query Syntax

None

Example

SWE:RES:WAIT

# **[SOURce[c]:]SWEep:SPACing <CPD>**

Select the scan output mode for the specified channel.

LINear (Default ): linear scan

LOGarithmic: logarithmic sweep

LIST: List custom scan

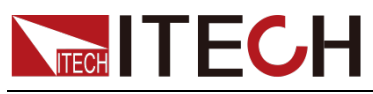

Command Syntax

Parameter

<CPD>

LINear|LOGarithmic|LIST

Query Syntax

[SOURce[c]:]SWEep:SPACing?

#### Return Parameters

LINear|LOGarithmic|LIST

#### Example

SWE:SPAC LIST

# **[SOURce[c]:]SWEep:STAir <CPD>**

Select the scan mode for the specified channel. The parameter data type is CPD.

SINGle (Default ): Sets the sweep mode to single sweep.

DOUBle: Set the sweep mode to double sweep. Dual Scan performs a scan from start to stop to start.

#### **LIST mode does not support DOUBle.**

#### Command Syntax

[SOURce[c]:]SWEep:STAir <CPD>

#### Parameter

<CPD>

SINGle|DOUBle

#### Query Syntax

[SOURce[c]:]SWEep:STAir?

#### Return Parameters

SINGle|DOUBle

#### Example

SWE:STA DOUB

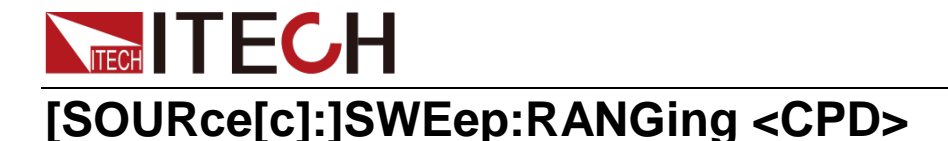

Select the range mode for the sweep output of the specified channel. The parameter data type is CPD.

BEST (Default ): The channel will automatically set the range that covers the entire sweep output level for a linear sweep (SPACing mode = LINear), or the range that provides the best resolution to apply to the source output for each step of a logarithmic sweep (SPACing mode = LINear). mode = LOGarithmic).

FIXed: The channel only uses the range that was valid when the scan was started. When sweep output is applied, no range change is performed.

AUTO: The channel automatically sets the range that provides the best resolution for the source output at each scan step.

#### Command Syntax

[SOURce[c]:]SWEep:RANGing <CPD>

#### Parameter

<CPD>

BEST|FIXed|AUTO

Query Syntax

[SOURce[c]:]SWEep:RANGing?

#### Return Parameters

BEST|FIXed|AUTO

Example

SWE:RANG AUTO

### **[SOURce[c]:]SWEep:POINts <NRf+>**

Set the number of sweep points for the specified channel. This command setting is valid for both current sweep and voltage sweep.

Command Syntax

[SOURce[c]:]SWEep:POINts <NRf+>

Parameter

<NRf+>

value(2-99999)|MINimum| MAXimum|Default

Query Syntax

[SOURce[c]:]SWEep:POINts?

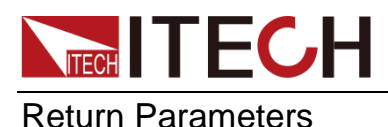

<NRf+>

#### Example

SWE:POIN 1000

## **[SOURce[c]:]SWEep:STEP <NRf+>**

Set the scan step value of the specified channel.

Command Syntax

[SOURce[c]:]SWEep:STEP <NRf+>

#### Parameter

<NRf+>

value|MINimum| MAXimum|Default

Query Syntax

[SOURce[c]:]SWEep:STEP?

Return Parameters

<NRf+>

Example

SWE:STEP 0.5

## **[SOURce[c]:]SWEep:STARt <NRf+>**

Set the scan start value for the specified channel.

Defaults:0.1

#### Command Syntax

[SOURce[c]:]SWEep:STARt <NRf+>

#### Parameter

<NRf+>

value is the range of the current range

value|MINimum| MAXimum

Source current mode:

 $min = -1.05$ \*gear rating;

 $max = 1.05$ \*gear rating;

Source voltage mode:

 $min = -1.05$ \*gear rating;

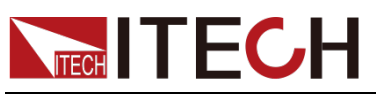

 $max = 1.05$ \*gear rating;

Query Syntax

[SOURce[c]:]SWEep:STARt? [MINimum | MAXimum]

Return Parameters

<NRf+>

Example

SWE:STAR 1

# **[SOURce[c]:]SWEep:STOP <NRf+>**

Sets the scan stop value for the specified channel. Defaults: 2

Command Syntax

[SOURce[c]:]SWEep:STOP <NRf+>

Parameter

<NRf+>

value is the range of the current range

value|MINimum| MAXimum

Source current mode:

 $min = -1.05$ \*gear rating;

 $max = 1.05$ \*gear rating;

Source voltage mode:

 $min = -1.05$ \*gear rating;

 $max = 1.05$ \*gear rating;

Query Syntax

[SOURce[c]:]SWEep:STOP? [MINimum | MAXimum]

Return Parameters

<NRf+>

Example

SWE:STOP 2

## **[SOURce[c]:]SWEep:FINish <CPD>**

Select the working mode after the frequency sweep of the specified channel is completed. The parameter data type is CPD.

NORMal (Default ): Return to the normal output mode before Sweep after

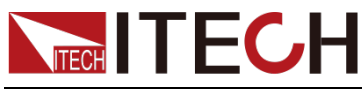

sweeping.

LAST: Maintain the output of the last STEP in Sweep mode.

OFF: Output is off.

#### Command Syntax

[SOURce[c]:]SWEep:FINish <CPD>

#### Parameter

<CPD>

NORMal|LAST|OFF

Query Syntax

[SOURce[c]:]SWEep:FINish?

Return Parameters

NORMal|LAST|OFF

Example

SWE:FIN OFF

## **[SOURce[c]:]SWEep:STATe?**

Used to query the status of Sweep.

IDLE (Default ): idle state

WTG: wait for trigger state

ACTive: running state

#### Command Syntax

[SOURce[c]:]SWEep:STATe?

#### Return Parameter

IDLE|WTG|ACTive

Example

SWE:STAT?

## **[SOURce[c]:]SWEep:RSTate?**

Used to query the running status of Sweep.

STOP | 0 (Default ): run stops

Copyright © Itech Electronic Co., Ltd. 92

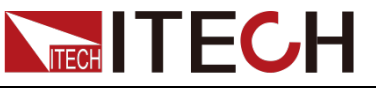

RUN | 1: running

Command Syntax [SOURce[c]:]SWEep:RSTate?

Return Parameters 0|1

Example

SWE:RST?

### **[SOURce[c]:]LIST:FILE:OPEN:<LOCal|UDISk> <filename>**

Open the list file saved in the instrument memory/U disk. The parameter data type is SPD.

LOCal (Default ): Open the List file saved in the instrument memory.

UDISk: Open the List file saved in the U disk.

Filename: file name

#### Command Syntax

[SOURce[c]:]LIST:FILE:OPEN:<LOCal|UDISk> <filename>

Parameter

<SPD>

Query Syntax

None

Example

SOURce1:LIST:FILE:OPEN:LOCal "List-01.csv"

# **[SOURce[c]:]LIST:NAME?**

Used to query the name of the currently opened/configured list file.

Command Syntax

[SOURce[c]:]LIST:NAME?

#### Return Parameters

<SRD>

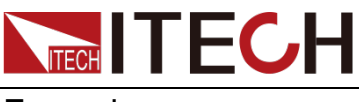

Example

LIST:NAME?

# **[SOURce[c]:]LIST:NAME:ALL:LOCal?**

It is used to query the names of all list files saved in the instrument memory.

Command Syntax

[SOURce[c]:]LIST:NAME:ALL:LOCal?

Return Parameters

<SRD>

Example

LIST:NAME:ALL:LOC?

# **[SOURce[c]:]LIST:NAME:ALL:UDISk?**

It is used to query the names of all list files saved in the U disk.

Command Syntax

[SOURce[c]:]LIST:NAME:ALL:UDISk?

Return Parameters

<SRD>

Example

LIST:NAME:ALL:UDIS?

## **[SOURce[c]:]LIST:FILE:SAVE:LOCal <filename>**

Save the list file to the instrument memory. The parameter data type is SPD.

Filename: file name

Command Syntax

[SOURce[c]:]LIST:FILE:SAVE:LOCal <filename>

Parameter

<SPD>

Query Syntax

None

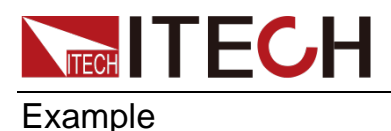

SOURce:LIST:FILE:SAVE:LOCal "List-02.csv"

### **[SOURce[c]:]LIST:FILE:SAVE:UDISk <filename>**

Save the list file to a USB flash drive. The parameter data type is SPD.

Filename: file name

Command Syntax

[SOURce[c]:]LIST:FILE:SAVE:UDISk <filename>

Parameter

<SPD>

Query Syntax

None

Example

SOURce:LIST:FILE:SAVE:UDISk "List-02.csv"

### **[SOURce[c]:]LIST:FILE:DELete:LOCal <filename>**

Delete the specified list file in the instrument memory. The parameter data type is SPD.

Filename: file name

Command Syntax

[SOURce[c]:]LIST:FILE:DELete:LOCal <filename>

Parameter

<SPD>

Query Syntax

None

Example

SOURce1:LIST:FILE:DELete:LOCal "List-03.csv"

### **[SOURce[c]:]LIST:FILE:DELete:UDISk <filename>**

Delete the specified list file in the USB flash drive. The parameter data type is SPD.
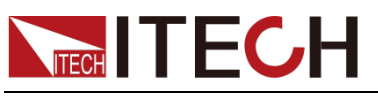

Filename: file name

#### Command Syntax

[SOURce[c]:]LIST:FILE:DELete:UDISk <filename>

#### Parameter

<SPD>

#### Query Syntax

None

#### Example

SOURce1:LIST:FILE:DELete:UDISk "List-03.csv"

### **[SOURce[c]:]LIST:FILE:DELete:ALL:LOCal**

Delete all list files in the instrument memory.

Command Syntax

[SOURce[c]:]LIST:FILE:DELete:ALL:LOCal

Parameter

None

Query Syntax

None

Example

SOURce1:LIST:FILE:DELete:ALL:LOCal

### **[SOURce[c]:]LIST:FILE:DELete:ALL:UDISk**

Delete all list files in the USB flash drive.

#### Command Syntax

[SOURce[c]:]LIST:FILE:DELete:ALL:UDISk

#### Parameter

None

Query Syntax

None

Example

SOURce1:LIST:FILE:DELete:ALL:UDISk

# **[SOURce[c]:]LIST:<CURRent|VOLTage> list**

Sets the current or voltage data output by the list sweep for the specified channel.

The maximum number of steps in the list is 20.

#### Command Syntax

**NITECH TECH** 

[SOURce[c]:]LIST:<CURRent|VOLTage> list

#### Parameter

list

value|MINimum| MAXimum|Default

#### Query Syntax

[SOURce[c]:]LIST:<CURRent|VOLTage>?

#### Return Parameters

list

#### Example

SOURce1:LIST:VOLT 0.1,0.2,0.3

SOURce1:LIST:VOLTage?

### **[SOURce[c]:]LIST:<CURRent|VOLTage>:APPend append\_list**

Adds the current or voltage data from the list sweep output to the end of the list.

The maximum number of steps in the list is 20.

#### Command Syntax

[SOURce[c]:]LIST:<CURRent|VOLTage>:APPend append\_list

#### Parameter

list

value|MINimum| MAXimum|Default

Query Syntax

None

#### Example

SOURce1:LIST:VOLT:APP 1.1,1.2,1.3

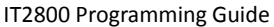

# **[SOURce[c]:]LIST:<CURRent|VOLTage>:CLEar**

Clears the list sweep output data (current or voltage) for the specified channel.

Command Syntax

**NECH ITECH** 

[SOURce[c]:]LIST:<CURRent|VOLTage>:CLEar

Parameter

None

Query Syntax

None

Example

SOURce:LIST:CURRent:CLEar

## **[SOURce[c]:]LIST:<CURRent|VOLTage>:POINts?**

It is used to query the list sweep output data points (current or voltage) of the specified channel.

Command Syntax

[SOURce[c]:]LIST:<CURRent|VOLTage>:POINts?

Return Parameters

<SRD>

Example

SOURce:LIST:CURRent:POINts?

### **[SOURce[c]:]LIST:STEP? <NR1>**

It is used to query the list sweep output data points of the specified Step of the specified channel.

Command Syntax

[SOURce[c]:]LIST:STEP? <NR1>

Parameter

 $<$ NR1 $>$ 

Return Parameters

 $<$ NR1 $>$ 

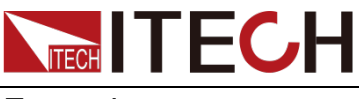

Example

LIST:STEP? 1

# **[SOURce[c]:]LIST:CONFigure**

Configure the list scan output data for the specified channel.

Command Syntax

[SOURce[c]:]LIST:CONFigure

Parameter

None

Query Syntax

None

Example

SOURce:LIST:CONFigure

### **[SOURce[c]:]SWEep:TRIG:STARt:SOURce <CPD>**

Set/query the starting trigger source of the list sweep output of the specified channel. The parameter data type is CPD.

IMMediate: trigger immediately

MANUal (Default ): [Trig] button trigger

BUS: command trigger

TRIG1-8: Digital IO 1-8 pin trigger

FIBer1-32: Fiber trigger

#### Command Syntax

[SOURce[c]:]SWEep:TRIG:STARt:SOURce <CPD>

#### Parameter

<CPD>

IMMediate|MANUal|BUS|TRIG1-8|FIBer1-32

#### Query Syntax

[SOURce[c]:]SWEep:TRIG:STARt:SOURce?

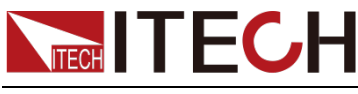

Return Parameters

IMMediate|MANUal|BUS|TRIG1-8|FIBer1-32

Example

SOURce1:SWEep:TRIG:STArt:SOURce BUS

### **[SOURce[c]:]SWEep:TRIG:STARt:DELay <NRf+>**

Set the list sweep output start trigger delay time of the specified channel. The Default value is 0, unit: second.

Command Syntax

[SOURce[c]:]SWEep:TRIG:STARt:DELay <NRf+>

#### Parameter

<NRf+>

value(0-10)|MINimum| MAXimum|Default

Query Syntax

[SOURce[c]:]SWEep:TRIG:STARt:DELay?

Return Parameters

<NRf+>

Example

SOURce1:SWEep:TRIG:STARt:DELay 1.0

### **[SOURce[c]:]SWEep:TRIG:STEP:SOURce <CPD>**

Set/query the list sweep output step trigger source of the specified channel. The parameter data type is CPD.

MANUal (Default ): [Trig] button trigger

TIMer: timer trigger

BUS: command trigger

TRIG1-8: Digital IO 1-8 pin trigger

FIBer1-32: Fiber trigger

#### Command Syntax

[SOURce[c]:]SWEep:TRIG:STEP:SOURce <CPD>

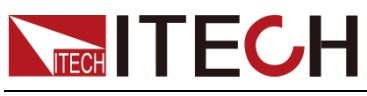

Parameter

<CPD>

MANUal|TIMer|BUS|TRIG1-8|FIBer1-32

Query Syntax

[SOURce[c]:]SWEep:TRIG:STEP:SOURce?

#### Return Parameters

MANUal|TIMer|BUS|TRIG1-8|FIBer1-32

Example

SOURce1:SWEep:TRIG:STEP:SOURce TIMer

### **[SOURce[c]:]SWEep:TRIG:STEP:TIMer <NRf+>**

Set/query the list scan output step trigger time interval of the specified channel.

When the parameter is set to AUTO mode, the actual cycle time is measure time + rise time. The Default value is 0.1s, unit: second.

#### Command Syntax

[SOURce[c]:]SWEep:TRIG:STEP:TIMer <NRf+>

#### Parameter

<NRf+>

AUTO|value(0.0001 - 10)|MINimum| MAXimum|Default

#### Query Syntax

[SOURce[c]:]SWEep:TRIG:STEP:TIMer?

#### Return Parameters

<NRf+>

Example

SOURce1:SWEep:TRIG:STEP:TIMer 0.5

### **[SOURce[c]:]SWEep:TRIG:STEP:INTerval:MINimum <NRf+>**

Set/query the list scan output step trigger interval time of the specified channel, and the two step trigger time must be greater than or equal to this time.

When the trig step source is BUS|TRIG1-8|FIBer1-32, use this parameter.

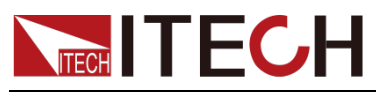

Command Syntax

[SOURce[c]:]SWEep:TRIG:STEP:INTerval:MINimum <NRf+>

#### Parameter

<NRf+>

value(0.0001 - 10)|MINimum| MAXimum|Default

#### Query Syntax

[SOURce[c]:]SWEep:TRIG:STEP:INTerval:MINimum?

#### Return Parameters

<NRf+>

#### Example

SOURce1:SWEep:TRIG:STEP:INTerval:MINimum 0.1

### **[SOURce[c]:]SWEep:BEFore:STEP:TOUTput <CPD>**

Set/query the trigger signal before the list scan output step of the specified channel. The parameter data type is CPD.

OFF (Default ): do not trigger

TRIG1-8: Digital IO 1-8 pin trigger

FIBer1-32: Fiber trigger

#### Command Syntax

[SOURce[c]:]SWEep:BEFore:STEP:TOUTput <CPD>

#### Parameter

<CPD>

OFF|TRIG1-8|FIBer1-32

#### Query Syntax

[SOURce[c]:]SWEep:BEFore:STEP:TOUTput?

#### Return Parameters

OFF|TRIG1-8|FIBer1-32

#### Example

SOURce1:SWEep:BEFore:STEP:TOUTput FIBer8

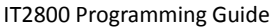

# **[SOURce[c]:]SWEep:AFTer:STEP:TOUTput <CPD>**

Set/query the trigger signal after the list sweep output step of the specified channel. The parameter data type is CPD.

OFF (Default ): do not trigger

TRIG1-8: Digital IO 1-8 pin trigger

FIBer1-32: Fiber trigger

#### Command Syntax

**NITECH TECH** 

[SOURce[c]:]SWEep:AFTer:STEP:TOUTput <CPD>

#### Parameter

<CPD> OFF|TRIG1-8|FIBer1-32

#### Query Syntax

[SOURce[c]:]SWEep:AFTer:STEP:TOUTput?

#### Return Parameters

OFF|TRIG1-8|FIBer1-32

#### Example

SOURce1:SWEep:AFTer:STEP:TOUTput FIBer8

### **[SOURce[c]:]SWEep:STARt:TOUTput <CPD>**

Set/query the list scan output start trigger signal of the specified channel. The parameter data type is CPD.

OFF (Default ): do not trigger

TRIG1-8: Digital IO 1-8 pin trigger

FIBer1-32: Fiber trigger

#### Command Syntax

[SOURce[c]:]SWEep:STARt:TOUTput <CPD>

#### Parameter

<CPD>

OFF|TRIG1-8|FIBer1-32

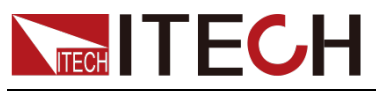

Query Syntax

[SOURce[c]:]SWEep:STARt:TOUTput?

Return Parameters

OFF|TRIG1-8|FIBer1-32

Example

SOURce1:SWEep:STARt:TOUTput FIBer8

### **[SOURce[c]:]SWEep:END:TOUTput <CPD>**

Set/query the list scan output stop trigger signal of the specified channel. The parameter data type is CPD.

OFF (Default ): do not trigger

TRIG1-8: Digital IO 1-8 pin trigger

FIBer1-32: Fiber trigger

Command Syntax

[SOURce[c]:]SWEep:END:TOUTput <CPD>

#### Parameter

<CPD> OFF|TRIG1-8|FIBer1-32

#### Query Syntax

[SOURce[c]:]SWEep:END:TOUTput?

#### Return Parameters

OFF|TRIG1-8|FIBer1-32

#### Example

SOURce1:SWEep:END:TOUTput FIBer8

### **[SOURce[c]:]SWEep:GRAPh:AUTO**

Sweep drawing mode changed to AUTO

#### Command Syntax

[SOURce[c]:]SWEep:GRAPh:AUTO

#### Parameter

None

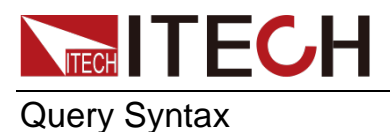

IT2800 Programming Guide

None

#### Example

SWE:GRAP:AUTO

## **[SOURce[c]:]SWEep:GRAPh:CLEar**

Sweep drawing empty

Command Syntax

[SOURce[c]:]SWEep:GRAPh:CLEar

Parameter

None

Query Syntax

None

Example

SWE:GRAP:CLE

### **[SOURce[c]:]SWEep:DATA:VIEW <CPD>**

I-U: Graphical I-U Curve

U-I: Graphical U-I Curve

DATAlist: data list

#### Command Syntax

[SOURce[c]:]SWEep:DATA:VIEW <CPD>

#### Parameter

<CPD>

I-U|U-I|DATAlist

#### Query Syntax

[SOURce[c]:]SWEep:DATA:VIEW?

#### Return Parameters

I-U|U-I|DATAlist

#### Example

SWE:DATA:VIEW DATAlist

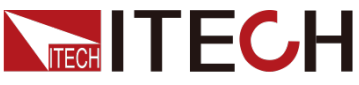

IT2800 Programming Guide

### **[SOURce[c]:]SWEep:GRAPh:VOLTage:COORdinate:S TART <NRf+>**

Graph, voltage coordinate axis start value. Start<stop

IT2801:(-1050-1050) IT2805/IT2806:(-210-210)

Defaults:0

#### Command Syntax

[SOURce[c]:]SWEep:GRAPh:VOLTage:COORdinate:START <NRf+>

#### Parameter

<NRf+>

(-1050 - 1050 )|MINimum|MAXimum|Default

#### Query Syntax

[SOURce[c]:]SWEep:GRAPh:VOLTage:COORdinate:START?

#### Return Parameters

(-1050 - 1050 )|MINimum|MAXimum|Default

Example

SWE:GRAP:VOLT:COOR:START 0

### **[SOURce[c]:]SWEep:GRAPh:VOLTage:COORdinate:S TOP <NRf+>**

Graph, voltage coordinate axis stop value. stop>start

IT2801:(-1050-1050) IT2805/IT2806:(-210-210)

Defaults:2

#### Command Syntax

[SOURce[c]:]SWEep:GRAPh:VOLTage:COORdinate:STOP <NRf+>

#### Parameter

<NRf+>

(-1050 - 1050 )|MINimum|MAXimum|Default

#### Query Syntax

[SOURce[c]:]SWEep:GRAPh:VOLTage:COORdinate:STOP?

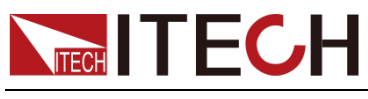

Return Parameters

(-1050 - 1050 )|MINimum|MAXimum|Default

Example

SWE:GRAP:VOLT:COOR:STOP 2

### **[SOURce[c]:]SWEep:GRAPh:CURRent:COORdinate:S TART <NRf+>**

Graph, current coordinate axis start value. Start<stop

IT2801:(-1.05-1.05) IT2805/IT2806:(-10-10)

Defaults:0

Command Syntax

[SOURce[c]:]SWEep:GRAPh:CURRent:COORdinate:START <NRf+>

Parameter

<NRf+>

(-1.05 - 1.05 )|MINimum|MAXimum|Default

Query Syntax

[SOURce[c]:]SWEep:GRAPh:CURRent:COORdinate:START?

Return Parameters

(-1.05 - 1.05 )|MINimum|MAXimum|Default

#### Example

SWE:GRAP:CURR:COOR:START 0

### **[SOURce[c]:]SWEep:GRAPh:CURRent:COORdinate:S TOP <NRf+>**

Graph, current coordinate axis stop value. stop>start

IT2801:(-1.05-1.05) IT2805/IT2806:(-10-10)

Defaults:1

Command Syntax

[SOURce[c]:]SWEep:GRAPh:CURRent:COORdinate:STOP <NRf+>

#### Parameter

<NRf+>

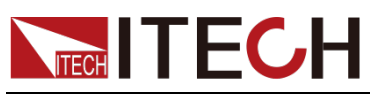

(-1.05 - 1.05 )|MINimum|MAXimum|Default

Query Syntax

[SOURce[c]:]SWEep:GRAPh:CURRent:COORdinate:STOP?

Return Parameter

(-1.05 - 1.05 )|MINimum|MAXimum|Default

Example

SWE:GRAP:CURR:COOR:STOP 1

### **[SOURce[c]:]SWEep:GRAPh:CONFig:CURVe:NUMBer <NRf+>**

Configure the graph to display the maximum number of curves

Defaults:1

Command Syntax

[SOURce[c]:]SWEep:GRAPh:CONFig:CURVe:NUMBer <NRf+>

Parameter

<NRf+>

(1 - 20)|MINimum|MAXimum|Default

Query Syntax

[SOURce[c]:]SWEep:GRAPh:CONFig:CURVe:NUMBer?

Return Parameters

(1 - 20)|MINimum|MAXimum|Default

Example

SWE:GRAP:CONF:CURV:NUMB 1

# **[SOURce[c]:]SWEep:GRAPh:VOLTage:SCALe <CPD>**

Graph,voltage axis mode

Defaults:LINear

Command Syntax

[SOURce[c]:]SWEep:GRAPh:VOLTage:SCALe <CPD>

Parameter

<CPD>

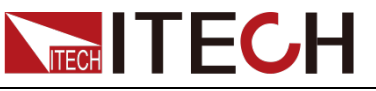

LINear|LOGarithmic

#### Query Syntax

[SOURce[c]:]SWEep:GRAPh:VOLTage:SCALe?

Return Parameters

LINear|LOGarithmic

Example

SWE:GRAP:VOLT:SCAL LINear

### **[SOURce[c]:]SWEep:GRAPh:CURRent:SCALe <CPD>**

Graph, current axis mode

Defaults:LINear

Command Syntax

[SOURce[c]:]SWEep:GRAPh:CURRent:SCALe <CPD>

Parameter

<CPD>

LINear|LOGarithmic

Query Syntax

[SOURce[c]:]SWEep:GRAPh:CURRent:SCALe?

#### Return Parameters

LINear|LOGarithmic

Example

SWE:GRAP:CURR:SCAL LINear

# **[SOURce[c]:]SWEep:GRAPh:VOLTage:INVErt <CPD>**

Graph, whether the voltage value is reversed

OFF (Default ): do not trigger

Command Syntax

[SOURce[c]:]SWEep:GRAPh:VOLTage:INVErt <CPD>

Parameter

<CPD>

0|OFF|1|ON

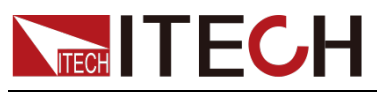

Query Syntax

[SOURce[c]:]SWEep:GRAPh:VOLTage:INVErt?

Return Parameters

<CPD>

Example

SWE:GRAP:VOLT:INVE 0

### **[SOURce[c]:]SWEep:GRAPh:CURRent:INVErt <CPD>**

Curve, whether the current value is reversed

OFF (Default ): do not trigger

Command Syntax

[SOURce[c]:]SWEep:GRAPh:CURRent:INVErt <CPD>

Parameter

<CPD> 0|OFF|1|ON

Query Syntax

[SOURce[c]:]SWEep:GRAPh:CURRent:INVErt?

Return Parameters <CPD>

Example

SWE:GRAP:CURR:INVE 0

### **[SOURce[c]:]SWEep:GRAPh:VIEW:CURVe:NUMBer?**

In the graph, the number of curves that have been drawn

Command Syntax

[SOURce[c]:]SWEep:GRAPh:VIEW:CURVe:NUMBer?

Return Parameter

None

Example

SWE:GRAP:VIEW:CURV:NUMB?

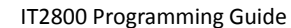

# **NECH ITECH [SOURce[c]:]SWEep:GRAPh:VIEW:CURVe:DATA? <NR1>**

In the graph, specify the curve coordinate point data. It returns up to 596 voltage values and 596 current values.

Return value: the first value: the number of coordinate points.

The second value: Volt1, the third value: Curr1, ...

Command Syntax

[SOURce[c]:]SWEep:GRAPh:VIEW:CURVe:DATA? <NR1>

Parameter

 $<$ NR1 $>$ 

(1-20)

Return Parameters

 $<$ NR1 $>$ 

Example

SWE:GRAP:VIEW:CURV:DATA? 10

# **[SOURce[c]:]SWEep:DATA:EXPort [filename]**

To export sweep data to a U disk, a U disk must be inserted, and the usb mode should be switched to host.

The exported sweep data includes the original sweep data and the corresponding coordinate data in the sweep graph.

Default export file name: IT28XX\_sweep\_data00001-LX.csv

If the command filename has parameters: IT28XX\_sweep\_data\_filename-LX.csv

#### Command Syntax

[SOURce[c]:]SWEep:DATA:EXPort [filename]

#### Parameter

**Ifilenamel** 

Query Syntax

[SOURce[c]:]SWEep:DATA:EXPort [filename]?

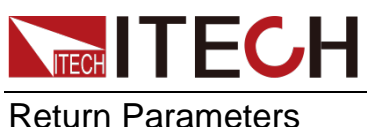

None

Example

SWE:DATA:EXP [001filename]

### **[SOURce[c]:]<CURRent|VOLTage>:RANGe:AUTO:LLI Mit <NRf+>**

Specifies the lower limit for auto output range operation and sets the minimum range that provides the best resolution for applying the specified value.

Parameters are the same as:**SENSe[c]:<CURRent[:DC]|RESistance|VOLTage[:DC]>:RANGe:AUTO: LLIMit** range Command description.

#### Command Syntax

[SOURce[c]:]<CURRent|VOLTage>:RANGe:AUTO:LLIMit <NRf+>

#### Parameter

<NRf+>

value|MINimum| MAXimum|Default

Query Syntax

[SOURce[c]:]<CURRent|VOLTage>:RANGe:AUTO:LLIMit?

#### Return Parameters

<NRf+>

Example

SOURce1:CURR:RANG:AUTO:LLIM 1E-6

### **[SOURce[c]:]DIGital:EXTernal:SELect <NR1>**

Select the Digital IO pin used for external triggering.

Command Syntax

[SOURce[c]:]DIGital:EXTernal:SELect <NR1>

#### Parameter

 $<$ NR1 $>$  $1 - 16$ 

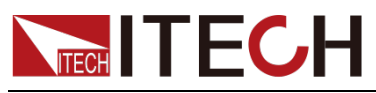

Query Syntax

[SOURce[c]:]DIGital:EXTernal:SELect?

Return Parameters

 $<$ NR1 $>$ 

Example

DIG:EXT:SEL 2

### **[SOURce[c]:]DIGital:EXTernal[:FUNCtion] <CPD>**

Set the function of the Digital IO pin. The parameter data type is CPD. TINPut|TOUT is only valid for Digital IO 1~8.

INPut: pin receiving level.

OUTPut: pin output level.

TINPut: The pin receives the trigger level.

TOUT: pin output trigger level.

The Default settings are as follows:

IO1-8: TINPut

IO9-12: OUTPut

IO13: INPut

IO14-16: OUTPut

#### Command Syntax

[SOURce[c]:]DIGital:EXTernal[:FUNCtion] <CPD>

#### Parameter

<CPD> INPut|OUTPut|TINPut|TOUT

#### Query Syntax

[SOURce[c]:]DIGital:EXTernal[:FUNCtion]?

#### Return Parameters

INPut|OUTPut|TINPut|TOUT

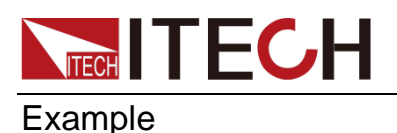

IT2800 Programming Guide

DIG:EXT OUTP

### **[SOURce[c]:]DIGital:EXTernal:INPut:STATe? <NR1>,<CPD>**

Read the port level true or false, it is valid when the port is INPut.

Command Syntax

[SOURce[c]:]DIGital:EXTernal:INPut:STATe? <NR1><CPD>

#### Parameter

<NR1>,<CPD> NR1:[1-12,16] CPD:0|OFF|1|ON

#### Return Parameters

NR1:[1-12,16] CPD:0|OFF|1|ON

#### Example

DIG:EXT:INP:STAT? 1

# **[SOURce[c]:]DIGital:INPut:DATA? <NR1>**

read data from the GPIO pins.Valid when the port is INPut.

Command Syntax

[SOURce[c]:]DIGital:INPut:DATA? <NR1>

Parameter

 $<$ NR1 $>$ 0 to 4095

Return Parameters 0 to 4095

Example

DIG:INP:DATA? 1

# **[SOURce[c]:]DIGital:EXTernal:STATe <NR1>,<CPD>**

Set whether the specified Digital IO pin is flipped. The parameter data type is CPD.

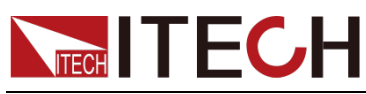

The Default settings are as follows:

0|OFF: do not flip

#### Command Syntax

[SOURce[c]:]DIGital:EXTernal:STATe <NR1>,<CPD>

#### Parameter

<NR1>,<CPD> NR1: [1-12,16] CPD: 0|OFF|1|ON

#### Query Syntax

[SOURce[c]:]DIGital:EXTernal:STATe <NR1>?

#### Return Parameters

0|OFF|1|ON

Example

DIG:EXT:STAT 2,1

# **[SOURce[c]:]DIGital:DATA <NR1>**

Set output data to GPIO pin (digital control port) and read data from GPIO pin. The Default setting is 0.

Command Syntax

[SOURce[c]:]DIGital:DATA <NR1>

Parameter

 $<$ NR1 $>$ 

0 to 4095

Query Syntax

[SOURce[c]:]DIGital:DATA?

Return Parameters

 $<$ NR1 $>$ 

Example

DIG:DATA 2800

### **[SOURce[c]:]DIGital:EXTernal:POLarity <CPD>**

Sets the polarity of the input/output function of the specified GPIO pin. The

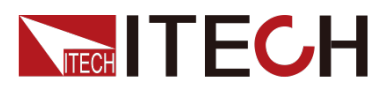

input/output function is set by the **[SOURce[c]:]DIGital:EXTernal[:FUNCtion] <CPD>** command. The parameter data type is CPD.

POS (Default ): no rollover

NEG: Flip

#### Command Syntax

[SOURce[c]:]DIGital:EXTernal:POLarity <CPD>

#### Parameter

<CPD>

POS|NEG

Query Syntax

[SOURce[c]:]DIGital:EXTernal:POLarity?

Return Parameters

POS|NEG

Example

DIG:EXT:POL NEG

### **[SOURce[c]:]DIGital:EXTernal:TOUTput:WIDTh <NRf+>**

Sets the pulse width of the output trigger for the specified GPIO pin. The Default value is 0.0001, unit: second.

Command Syntax

[SOURce[c]:]DIGital:EXTernal:TOUTput:WIDTh <NRf+>

#### Parameter

<NRf+>

3E-5 to 1E-2, in seconds | MINimum|MAXimum|Default

#### Query Syntax

[SOURce[c]:]DIGital:EXTernal:TOUTput:WIDTh?

Return Parameters

<NRf+>

#### Example

DIG:EXT:TOUT:WIDT 0.1

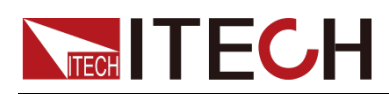

### **OUTPut[c]:HCAPacitance[:STATe]**

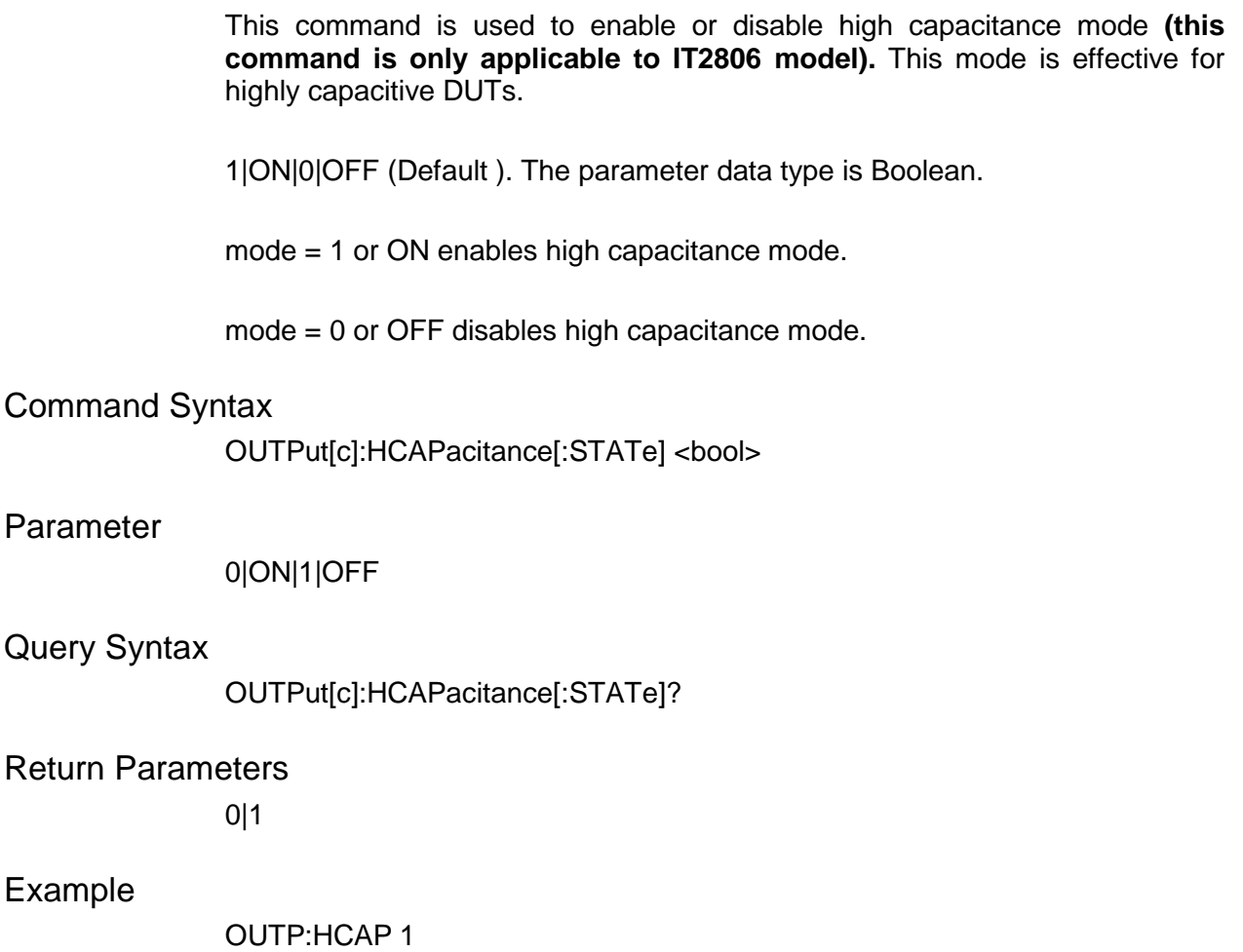

### **OUTPut[c]:LOW <CPD>**

This command is used to select the state of the low level terminal. Before executing this command, the source output must be disabled with the OUTP 0 command. Otherwise an error will occur.

FLOat|GROund (Default ). The parameter data type is CPD.

low\_state = FLOat sets float state.

low state = GROund sets ground state. Connect the low side to ground.

#### Command Syntax

OUTPut[c]:LOW <CPD>

#### Parameter

FLOat|GROund

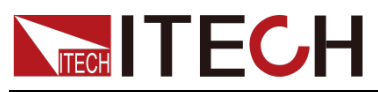

Query Syntax

OUTPut[c]:LOW?

Return Parameters

<CRD>

Example

OUTP:LOW FLO

# **OUTPut[c]:ON:AUTO**

This command is used to control the automatic output function on or off.

0|OFF|1|ON (Default ). The parameter data type is Boolean.

mode=0 or OFF, disable the automatic output function.

mode = 1 or ON enables the automatic output turn-on function. If this function is enabled, the source output will be turned on automatically when the **TRIGger[c]:INITiate[:IMMediate]** command is sent.

#### Command Syntax

OUTPut[c]:ON:AUTO <bool>

#### Parameter

0|ON|1|OFF

Query Syntax

OUTPut[c]:ON:AUTO?

Return Parameters

0|1

Example

OUTP:ON:AUTO 0

### **OUTPut[c]:OFF:AUTO**

This command is used to enable or disable the automatic output shutdown function.

1|ON|0|OFF (Default ). The parameter data type is Boolean.

mode = 0 or OFF disables the automatic output shutdown function.

mode = 1 or ON enables automatic output shutdown. If this function is enabled,

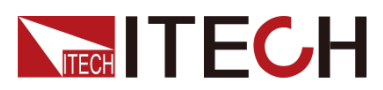

when the state of the packet channel changes from busy to idle, the source output will be automatically turned off immediately.

Command Syntax

OUTPut[c]:OFF:AUTO <bool>

Parameter

0|ON|1|OFF

Query Syntax

OUTPut[c]:OFF:AUTO?

Return Parameters

0|1

Example

OUTP:OFF:AUTO 1

### **OUTPut[c]:PROTection[:STATe]**

This command is used to enable or disable overvoltage/overcurrent protection. If enabled, the source/measure unit (SMU) sets the output to 0 V and automatically sets the output switch to off when the desired state is reached.

1|ON|0|OFF (Default ). The parameter data type is Boolean.

mode = 0 or OFF disables overvoltage/overcurrent protection.

mode = 1 or ON enables overvoltage/overcurrent protection.

#### Command Syntax

OUTPut[c]:PROTection[:STATe] <bool>

Parameter

0|ON|1|OFF

Query Syntax

OUTPut[c]:PROTection[:STATe]?

Return Parameters

0|1

Example

OUTP:PROT 1

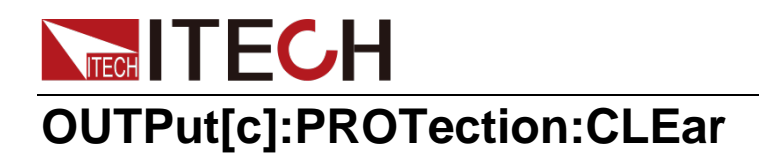

This command is used to clear protection.

Command Syntax

OUTPut[c]:PROTection:CLEar

Parameter

None

Query Syntax

None

Example

OUTP:PROT:CLE

# **OUTPut[c]:RECall <NR1>**

This command is used to recall the channel settings saved by **OUTPut:SAVE** command.

Command Syntax

OUTPut[c]:RECall <NR1>

#### Parameter

 $<$ NR1 $>$ 1-100

Query Syntax

None

Example

OUTP:REC 10

# **OUTPut[c]:SAVE <NR1>**

This command is used to save channel settings. This setting can be called by the **OUTPut:RECal**l command.

Command Syntax

OUTPut[c]:SAVE <NR1>

Parameter

<NR1> 1-100

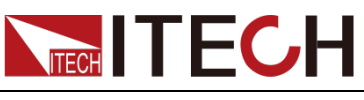

Query Syntax

None

Example

OUTP:SAVE 10

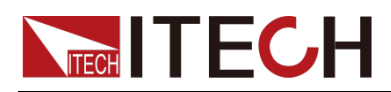

# **Chapter10 MULTichannel Subsystem**

### **MULTichannel[c]:ROLE <role>**

Set the roles of master and slave in multi-channel mode.

SINGle(Defaults): stand-alone mode

SLAVe: used as a slave in multi-channel mode

MASTer: used as a host in multi-channel mode

#### Command Syntax

MULTichannel[c]:ROLE <role>

#### Parameter

<CPD>

SINGle|SLAVe|MASTer

#### Query Syntax

MULTichannel[c]:ROLE?

#### Example

MULT:ROLE MAST

### **MULTichannel[c]:NODE:NUMBer?**

Get the total number of nodes in the fiber group multi-channel. Only effective when assembling multiple channels with fiber optics. How many machines are connected together by optical fiber, the return value is how many. This command is only valid for the host in multi-channel mode, other roles are invalid.

#### Command Syntax

MULTichannel[c]:NODE:NUMBer?

#### Return Parameters

 $<$ NR1 $>$ 1-16

#### Example

MULT:NODE:NUMB?

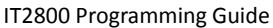

# **NECH ITECH MULTichannel[c]:GROup:NUMBer <group>**

Set the instrument group number in multi-channel mode. It only takes effect when the optical fiber group is used for multi-channel.

#### Command Syntax

MULTichannel[c]:GROup:NUMBer <group>

#### Parameter

<CPD> A|B|C|D

#### Query Syntax

MULTichannel[c]:GROup:NUMBer?

Example

MULT:GRO:NUMB C

### **MULTichannel[c]:OUTPut:ON:SYNChronization <state>**

This command is used to control the switch of the output ON synchronization function. It only takes effect when the optical fiber group is used for multi-channel.

1|ON|0|OFF (Default ). The parameter data type is Boolean.

state = 0 or OFF, turns off synchronization of output ON.

state = 1 or ON enables synchronization of output ON.

#### Command Syntax

MULTichannel[c]:OUTPut:ON:SYNChronization <br/>bool>

#### Parameter

0|ON|1|OFF

#### Query Syntax

MULTichannel[c]:OUTPut:ON:SYNChronization?

Return Parameters

0|1

Example

MULT:OUTP:ON:SYNC 1

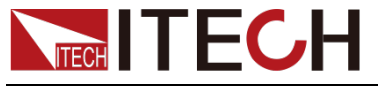

IT2800 Programming Guide

# **MULTichannel[c]:OUTPut:OFF:SYNChronization <state>**

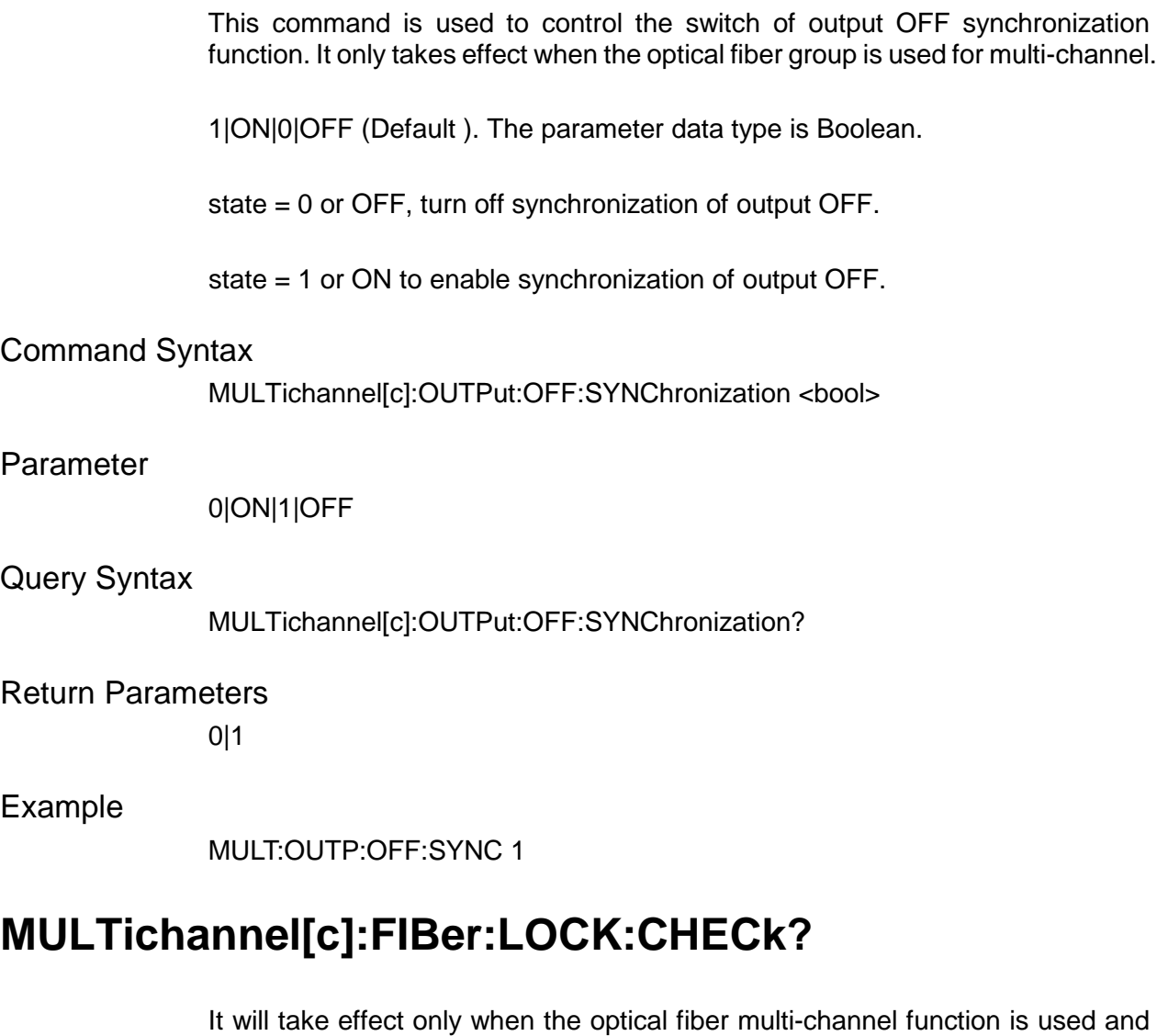

Read back 1, indicating that the optical fiber communication is normal

Read back 0, indicating that the optical fiber communication is abnormal

#### Command Syntax

MULTichannel[c]:FIBer:LOCK:CHECk?

the host is configured.

#### Parameter

 $<$ NR1 $>$ 

0-1

#### Query Syntax

MULTichannel[c]:FIBer:LOCK:CHECk?

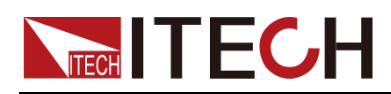

# **Chapter11 FETCh & MEASure Subsystem**

### **MEASure[:SCALar]:CURRent[:DC]? [chanlist]**

Perform a measurement and return the measurement result data. The parameter data type is a list of channels. Read the measured current value.

#### **Parameter[chanlist] indicates the selected channel. For the commands supporting [chanlist] in FETCh & MEASure Subsystem, the function of this parameter is the same.**

If there is no Parameter, the current value of channel 1 will be returned by Default. That is, MEASure:CURRent? (@1) is equivalent to the MEASure:CURRent? directive.

Channel number parameters can be set, for example: **MEASure:CURRent? (@1, 2, 3)** means to read back the current values of channel 1, channel 2 and channel 3; **MEASure:CURRent? (@1:8)** means to read back the current values of channels 1~ Channel 8 reads back the current values of 8 channels in total. Up to 2 commas are supported, such as **MEASure:CURRent? (@1,8,10)** or **MEASure:CURRent? (@1,3:8,10)**

#### Command Syntax

MEASure[:SCALar]:CURRent[:DC]?

Parameter

[chanlist]

Return Parameters

<NRf+>

Example

MEAS:CURR?

### **MEASure[:SCALar]:VOLTage[:DC]? [chanlist]**

Perform a measurement and return the measurement result data. The Parameter data type is a list of channels. Read the measured voltage value.

If there is no parameter, the voltage value of channel 1 will be returned by Default.

That is, **MEASure:VOLTage?(@1)** is equivalent to the **MEASure:VOLTage?** directive.

#### Command Syntax

MEASure[:SCALar]:VOLTage[:DC]? [chanlist]

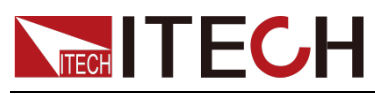

Parameter

[chanlist]

Return Parameters

<NRf+>

Example

MEAS:VOLT?

### **MEASure[:SCALar]:RESistance[:DC]? [chanlist]**

Perform a measurement and return the measurement result data. The parameter data type is a list of channels. Read the measured resistance value.

If there is no parameter, it returns the resistance value of channel 1 by Default. That is, **MEAS:RES? (@1)** is equivalent to the MEAS:RES? instruction.

Command Syntax

MEASure[:SCALar]:RESistance[:DC]? [chanlist]

Parameter

[chanlist]

Return Parameters

<NRf+>

Example

MEAS:RES?

### **MEASure[:SCALar]? [chanlist]**

Perform a measurement and return the measurement result data. The parameter data type is a list of channels. Read the Meter current value, voltage value, resistance value.

If there is no parameter, the current value, voltage value and resistance value of channel 1 will be returned by Default.

That is, **MEAS? (@1)** is equivalent to the **MEAS?** instruction.

Command Syntax

MEASure[:SCALar]? [chanlist]

#### Parameter

[chanlist]

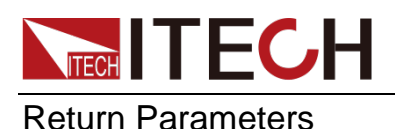

<NRf+>

Example

MEAS?

# **FETCh[:SCALar]:CURRent[:DC]? [chanlist]**

Returns the current latest measurement data. The parameter data type is a list of channels. Read the measured current value.

If there is no parameter, the current value of channel 1 will be returned by Default.

That is, **FETC:CURR? (@1)** is equivalent to the **FETC:CURR?** instruction.

Command Syntax

FETCh[:SCALar]:CURRent[:DC]? [chanlist]

Parameter

[chanlist]

Return Parameters

<NRf+>

Example

FETC:CURR?

### **FETCh[:SCALar]:VOLTage[:DC]? [chanlist]**

Returns the current latest measurement data. The parameter data type is a list of channels. Read the measured voltage value.

If there is no parameter, the voltage value of channel 1 will be returned by Default.

That is, **FETC:VOLT? (@1)** is equivalent to the **FETC:VOLT?** instruction.

Command Syntax

FETCh[:SCALar]:VOLTage[:DC]? [chanlist]

#### Parameter

**[chanlist]** 

Return Parameters

<NRf+>

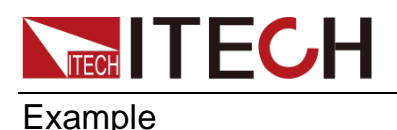

IT2800 Programming Guide

FETC:VOLT?

# **FETCh[:SCALar]:RESistance[:DC]? [chanlist]**

Returns the current latest measurement data. The parameter data type is a list of channels. Read the measured resistance value.

If there is no parameter, it returns the resistance value of channel 1 by Default.

That is, **FETC:RES? (@1)** is equivalent to the **FETC:RES?** instruction.

Command Syntax

FETCh[:SCALar]:RESistance[:DC]? [chanlist]

Parameter

[chanlist]

Return Parameters

<NRf+>

Example

FETC:RES?

### **FETCh[:SCALar]:SOURce? [chanlist]**

Returns the current latest measurement data. The parameter data type is a list of channels. Read source setpoint.

If there is no parameter, it will return the source setting value of channel 1 by Default.

That is, **FETC:SOUR? (@1)** is equivalent to the **FETC:SOUR?** instruction.

#### Command Syntax

FETCh[:SCALar]:SOURce? [chanlist]

#### Parameter

[chanlist]

Return Parameters

<NRf+>

#### Example

FETC:SOUR?

# **NECH ITECH FETCh[:SCALar]:STATus? [chanlist]**

Returns the current latest measurement data. The parameter data type is a list of channels. Read status value.

If there is no parameter, it returns the status value of channel 1 by Default.

That is, **FETC:STAT? (@1)** is equivalent to the **FETC:STAT?** instruction.

#### Command Syntax

FETCh[:SCALar]:STATus? [chanlist]

#### Parameter

**[chanlist]** 

Return Parameters

<NRf+>

Example

FETC:STAT?

## **FETCh[:SCALar]:TIME? [chanlist]**

Returns the current latest measurement data. The parameter data type is a list of channels. Read the measurement time.

If there is no parameter, the measurement time of channel 1 will be returned by Default.

That is, **FETC:TIME? (@1)** is equivalent to the **FETC:TIME?** instruction.

#### Command Syntax

FETCh[:SCALar]:TIME? [chanlist]

Parameter

[chanlist]

Return Parameters

<NRf+>

Example

FETC:TIME?

# **FETCh[:SCALar]? [chanlist]**

Returns the current latest measurement data. The parameter data type is a list

of channels. Read Meter current value, voltage value, resistance value, source setting value, status and time.

If there is no parameter, it will return the current value, voltage value, resistance value, source setting value, status and time of channel 1 by Default.

That is, **FETC? (@1)** is equivalent to the **FETC?** instruction.

#### Command Syntax

FETCh[:SCALar]? [chanlist]

Parameter

[chanlist]

Return Parameters

<NRf+>

#### Example

FETC?

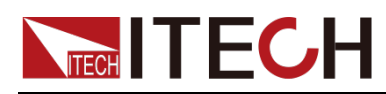

# **Chapter12 CALCulate Subsystem**

### **CALCulate[c]:CLIMits:CLEar:AUTO <BOOL>**

Enables or disables automatic clearing for composite limit tests.

After using the **CALCulate[c]:CLIMits:STOP** command to close the limit value test, the setting of this command will take effect

#### Command Syntax

CALCulate[c]:CLIMits:CLEar:AUTO <BOOL>

#### Parameter

<BOOL> 0|OFF|1|ON

#### Query Syntax

CALCulate[c]:CLIMits:CLEar:AUTO?

#### Return Parameters

<BOOL> 0|1

Example

CLAC:CLIM:CLE:AUTO 1

### **CALCulate[c]:CLIMits:CLEar:AUTO:DELay <NRf+>**

Set the delay time for automatic clearing of composite limit tests.

After using the **CALCulate[c]:CLIMits:STOP** command to close the limit value test, the setting of this command will take effect

Defaults:0.1

Command Syntax

CALCulate[c]:CLIMits:CLEar:AUTO:DELay <NRf+>

#### Parameter

<NRf+>
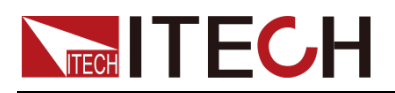

(3E-5 to 60)|MINimum|MAXimum|Default

Query Syntax

CALCulate[c]:CLIMits:CLEar:AUTO:DELay? [time]

Return Parameters

<NRf+>

Example

CALC:CLIM:CLE:AUTO:DEL MINimum

# **CALCulate[c]:CLIMits:CLEar[:IMMediate]**

Immediately clear composite limit test results and ports (GPIO lines).

Command Syntax

CALCulate[c]:CLIMits:CLEar[:IMMediate]

Parameter

None

Query Syntax

None

# **CALCulate[c]:CLIMits:RUN**

Run composite limit tests.

Command Syntax

CALCulate[c]:CLIMits:RUN

Parameter

None

Query Syntax

None

# **CALCulate[c]:CLIMits:STOP**

Stop compound limit testing.

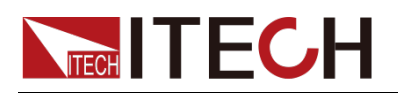

CALCulate[c]:CLIMits:STOP

Parameter

None

Query Syntax

None

## **CALCulate[c]:CLIMits:RSTate?**

Read compound limit status.

Command Syntax

CALCulate[c]:CLIMits:RSTate?

Parameter

None

Query Syntax

CALCulate[c]:CLIMits:RSTate?

Return Parameters

"RUN" | "STOP"

Example

CALC:CLIM:RST?

# **CALCulate[c]:CLIMits:MODE <CPD>**

Set the operating mode of the composite limit test to GRADing or SORTing.

After using the **CALCulate[c]:CLIMits:STOP** command to close the limit value test, the setting of this command will take effect

## Command Syntax

CALCulate[c]:CLIMits:MODE <CPD>

### Parameter

 $<$ CPD $>$ SORT|GRAD

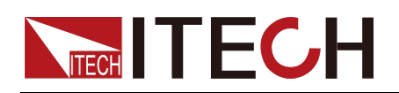

Query Syntax

CALCulate[c]:CLIMits:MODE?

Return Parameters

<CRD>

Example

CALC:CLIM:CLIM:MODE SORT

# **CALCulate[c]:CLIMits:UPDate <CPD>**

For GRAD composite limit testing only.

Enable or disable instant results, outputs or updates.

After using the **CALCulate[c]:CLIMits:STOP** command to close the limit value test, the setting of this command will take effect.

This option is only available in Grading mode.

Immediate: test fail, output immediately, and stop this test.

Test pass, output immediately, and stop this test.

end: test fail, if it is the first fail, save the fail pattern and try again. If it is not the first fail, retest directly, and test repeat num times at most. After multiple tests, if pass, output all pass, otherwise output the first fail pattern.

## Command Syntax

CALCulate[c]:CLIMits:UPDate <CPD>

### Parameter

<CPD>

END|IMMediate

### Query Syntax

CALCulate[c]:CLIMits:UPDate?

### Return Parameters

<CRD>

## Example

CALC:CLIM:UPD END

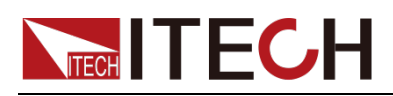

# **CALCulate[c]:CLIMits:REPeat:COUNt <NR1>**

This option is only available in Grading mode. For the same test, repeat the test times.

After using the **CALCulate[c]:CLIMits:STOP** command to close the limit value test and **CALCulate[c]:CLIMits:MODE** is set to **GRADing** mode, the setting of this command will take effect.

## Command Syntax

CALCulate[c]:CLIMits:REPeat:COUNt <NR1>

## Parameter

 $<$ NR1 $>$ 

2-1000

## Query Syntax

CALCulate[c]:CLIMits:REPeat:COUNt?

Return Parameters

 $<$ NR1 $>$ 

Example

CALC:CLIM:REP:COUN 2

# **CALCulate[c]:FEED <CPD>**

Specifies the input data values used to calculate the limit test data.

Command Syntax

CALCulate[c]:FEED <CPD>

## Parameter

<CPD>

MATH|RESistance|CURRent|VOLTage

Query Syntax

None

Return Parameters

<CRD>

## Example

CALC:FEED MATH

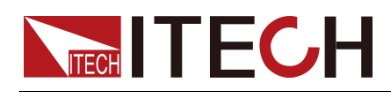

# **CALCulate[c]:CLIMits:STARt:TRIG:SOURce <CPD>**

Enables the selection of the trigger source for the combined limit value test.

Use the **CALCulate[c]:CLIMits:STOP** command to turn off the limit test settings to take effect.

BUS: instruction triggers start;

DIO: Digital pin 13.

### Command Syntax

CALCulate[c]:CLIMits:STARt:TRIG:SOURce <CPD>

#### Parameter

<CPD>

MANUal|BUS|DIO

### Query Syntax

CALCulate[c]:CLIMits:STARt:TRIG:SOURce?

#### Return Parameters

<CRD>

Example

CALC:CLIM:STAR:TRIG:SOUR BUS

## **CALCulate[c]:CLIMits:COUNt <NRf+>**

The number of comprehensive limit test limits.

After using the **CALCulate[c]:CLIMits:STOP** command to close the limit value test, the setting of this command will take effect

### Command Syntax

CALCulate[c]:CLIMits:COUNt <NRf+>

### Parameter

<NRf+>

(1to12)|MINimum|MAXimum

### Query Syntax

CALCulate[c]:CLIMits:COUNt?

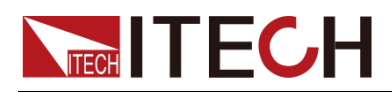

#### Return Parameters

<NRf+>

Example

CALC:CLIM:COUN MAX

# **CALCulate[c]:CLIMits:COMPonents <NRf+>**

The number of comprehensive limit test data sources.

0: Unlimited number of tests until the command is sent to stop the test.

After using the **CALCulate[c]:CLIMits:STOP** command to close the limit value test, the setting of this command will take effect

## Command Syntax

CALCulate[c]:CLIMits:COMPonents <NRf+>

## Parameter

<NRf+> (0to50000)|MINimum|MAXimum

### Query Syntax

CALCulate[c]:CLIMits:COMPonents?

### Return Parameters

<NRf+>

### Example

CALC:CLIM:COMP MAX

## **CALCulate[c]:CLIMits:ALLPattern <NRf+>**

Grading mode: All limit tests passed output bit.

Sorting mode: All limit test failure output bits.

Will be displayed on our user IO. A total of 12 IOs.

After using the **CALCulate[c]:CLIMits:STOP** command to close the limit value test, the setting of this command will take effect

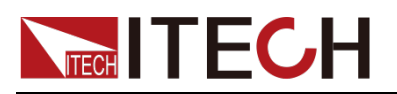

CALCulate[c]:CLIMits:ALLPattern <NRf+>

## Parameter

<NRf+>

(0to4095)|MINimum|MAXimum

## Query Syntax

CALCulate[c]:CLIMits:ALLPattern?

Return Parameters

<NRf+>

Example

CALC:CLIM:ALLP 1000

# **CALCulate[c]:LIMit1:MODE <CPD>**

limit: compare with the set limit value;

After using the **CALCulate[c]:CLIMits:STOP** command to turn off the limit test,

After **CALCulate[c]:CLIMits:MODE** is set to GRADing mode, the setting of this command will take effect.

## Command Syntax

CALCulate[c]:LIMit1:MODE <CPD>

### Parameter

<CPD>

LIMIt|COMPliance

### Query Syntax

CALCulate[c]:LIMit1:MODE?

Return Parameters

<CRD>

## Example

CALC:CLIM:MODE LIM

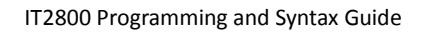

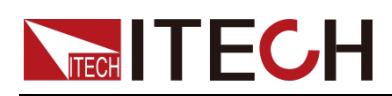

# **CALCulate[c]:LIMit1:FAIL:ON <CPD>**

Set the query limit comparison mode

Use the **CALCulate[c]:CLIMits:STOP** command to turn off limit testing and,

After **CALCulate[c]:LIMit1:MODE** is set to ComPliance mode, the setting of this command will take effect.

## Command Syntax

CALCulate[c]:LIMit1:FAIL:ON <CPD>

### Parameter

<CPD> IN|OUT

## Query Syntax

CALCulate[c]:LIMit1:FAIL:ON?

Return Parameters <CRD>

Example

CALC:LIM:FAIL:ON IN

# **CALCulate[c]:LIMit[m]:HIGH <NRf+>**

m:1-12, means limit value 1 to limit value 12

Use the **CALCulate[c]:CLIMits:STOP** command to turn off limit testing and,

After **CALCulate[c]:CLIMits:MODE** is set to GRADing mode, the setting of this command will take effect.

 $Def = Max$ 

Limit1 Min=Limit1 Low

 $Max = 1e + 0.9$ 

Limit(n) Min=Limit(n) low

Max=Limit(n-1) High

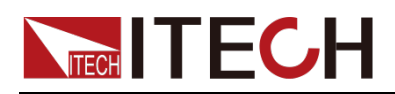

Note: n range 2-12

## Command Syntax

CALCulate[c]:LIMit[m]:HIGH <NRf+>

## Parameter

<NRf+>

(-1e+9 to +1e+09)|MINimum|MAXimum|Default

## Query Syntax

CALCulate[c]:LIMit[m]:HIGH?

## Return Parameters

<NRf+>

## Example

CALC:LIM:HIGH MIN

# **CALCulate[c]:LIMit[m]:LOW <NRf+>**

m:1-12, means limit value 1 to limit value 12

Use the **CALCulate[c]:CLIMits:STOP** command to turn off limit testing and,

After **CALCulate[c]:CLIMits:MODE** is set to GRADing mode, the setting of this command will take effect.

### Def=Min

Limit1 Min=-1e+09 Max=Limit1 High

Limit(n) Min=limit(n-1) low

 $Max = limit(n)$  high

Note: n range 2-12

## Command Syntax

CALCulate[c]:LIMit[m]:LOW? <NRf+>

## Parameter

<NRf+>

(-1e+9 to +1e+09)|MINimum|MAXimum|Default

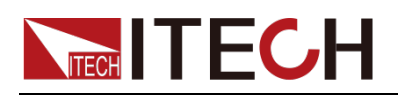

Query Syntax

CALCulate[c]:LIMit[m]:LOW?

Return Parameters

<NRf+>

Example

CALC:LIM:LOW MAX

# **CALCulate[c]:LIMit[m]:FAIL:DIGital[:DATA] <NR1>**

In Grading mode, the limit fail output bit.

The Default value is  $\text{bit}[m] = 1$ . At the same time, the corresponding value will be output on the user IO. Up to 12 tests, corresponding to 12 IOs.

Use the **CALCulate[c]:CLIMits:STOP** command to turn off limit testing and,

After **CALCulate[c]:CLIMits:MODE** is set to GRADing mode, the setting of this command will take effect.

## Command Syntax

CALCulate[c]:LIMit[m]:FAIL:DIGital[:DATA] bit\_pattern <NR1>

### Parameter

 $<$ NR1 $>$ 0-4095

Query Syntax

CALCulate[c]:LIMit[m]:FAIL:DIGital[:DATA]?

### Return Parameters

 $<$ NR1 $>$ 

Example

CALC:LIM:FAIL:DIG[:DATA] 1000

## **CALCulate[c]:LIMit:STARt <NRf+>**

In Sorting mode, the limit value tests the starting value.

Use the **CALCulate[c]:CLIMits:STOP** command to turn off limit testing and,

**CALCulate[c]:CLIMits:SORTing** This command takes effect.

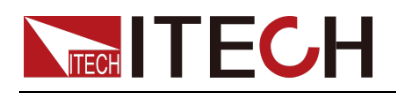

Defaults:-1e+09

## Command Syntax

CALCulate[c]:LIMit:STARt <NRf+>

## Parameter

<NRf+>

(-1e+09 to +1e+09)|MINimum|MAXimum|Default

## Query Syntax

CALCulate[c]:LIMit:STARt?

## Return Parameters

<NRf+>

## Example

CALC:LIM:STAR MAX

# **CALCulate[c]:LIMit[m]:VALue <NRf+>**

In Sorting mode, each limit test value, m:1-12, means limit 1 to limit 12.

Use the **CALCulate[c]:CLIMits:STOP** command to turn off limit testing and,

**CALCulate[c]:CLIMits:SORTing** This command takes effect.

### $Def = Min$

Limit1 Min = Start Value

Limit1 Max =  $1e+09$ 

Limit(n)  $Min = Limit(n-1)$ Value

Limit(n)  $Max = 1e+09$ 

## Command Syntax

CALCulate[c]:LIMit[m]:VALue <NRf+>

### Parameter

<NRf+> (-1e+09 to +1e+09)|MINimum|MAXimum|Default

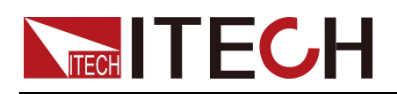

Query Syntax

CALCulate[c]:LIMit[m]:VALue?

Return Parameters

<NRf+>

Example

CALC:LIM:VAL MAX

# **CALCulate[c]:LIMit[m]:PASS:DIGital[:DATA] <NR1>**

In Sorting mode, limit pass output bit. The Default value is bit $[m] = 1$ , and the corresponding value will be output on the user IO. Up to 12 tests, corresponding to 12 IOs.

Use the **CALCulate[c]:CLIMits:STOP** command to turn off limit testing and,

**CALCulate[c]:CLIMits:SORTing** This command setting takes effect.

## Command Syntax

CALCulate[c]:LIMit[m]:PASS:DIGital[:DATA] <NR1>

### Parameter

<NR1> 0-4095

Query Syntax

CALCulate[c]:LIMit[m]:PASS:DIGital[:DATA]?

Return Parameters

 $<$ NR1 $>$ 

Example

CALC:LIM:PASS:DIG 1000

# **CALCulate[c]:DATA? [offset[, size]]**

Return limit test data.

The elements of the returned data are determined by the FORMat:ELEMents:CALCulate command.

## Command Syntax

CALCulate[c]:DATA? [offset[, size]]

Copyright © Itech Electronic Co., Ltd. 143

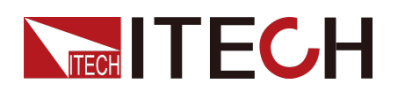

#### Parameter

 $<$ NR3 $>$ 

1 to maximum

Return Parameters

<NR3>

Example

CALC:DATA? 1

# **CALCulate[c]:DATA:LATest?**

Returns the latest limit test data.

The elements of the returned data are determined by the FORMat:ELEMents:CALCulate command.

Command Syntax

CALCulate[c]:DATA:LATest?

Parameter

None

Return Parameters

<NR3>

## **CALCulate[c]:CLIMits:SETTing:RECall <NR1>**

Restores selected synthetic limit test configuration parameters,

CALCulate[c]:CLIMits:SETTing:SAVE After saving the file, the command takes effect.

## Command Syntax

CALCulate[c]:CLIMits:SETTing:RECall <NR1>

## Parameter

 $<$ NR1 $>$  $1 - 10$ 

Query Syntax

None

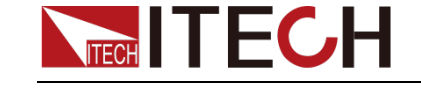

Example

CALC:CLIM:SETT:REC 1

# **CALCulate[c]:CLIMits:SETTing:SAVE <NR1>**

Save the existing synthetic limit test configuration parameters.

Command Syntax

CALCulate[c]:CLIMits:SETTing:SAVE index

Parameter

<NR1> 1--10

Query Syntax

None

Example

CALC:CLIM:SETT:SAVE 1

# **CALCulate[c]:CLIMits:SETTing:DELete <NR1>**

Deletes the selected composite limit test configuration parameter.

Command Syntax

CALCulate[c]:CLIMits:SETTing:DELete index

Parameter

 $<$ NR1 $>$ 1--10

Query Syntax

None

Example

CALC:CLIM:SETT:DEL 1

# **CALCulate[c]:MATH:STATe <BOOL>**

Enable or disable math expressions.

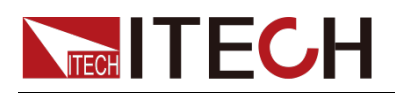

CALCulate[c]:MATH:STATe state

## Parameter

1|ON|0|OFF

## Query Syntax

CALCulate[c]:MATH:STATe?

## Return Parameters

<BOOL>

1|0

Example

CALC:MATH:STAT 0

## **CALCulate[c]:MATH:FUNCtion <CPD>**

Power: power

Off-Comp-Ohm: Offset Compensation Ohm

Alpha: rheostat

Volt-Coef: voltage coefficient

### Command Syntax

CALCulate[c]:MATH:FUNCtion <CPD>

### Parameter

<CPD>

POWEr|OFFCompohm|ALPHa|VOLTcoef

### Query Syntax

CALCulate[c]:MATH:FUNCtion?

### Return Parameters

<CRD> POWEr|OFFCompohm|ALPHa|VOLTcoef

## Example

CALC:MATH:FUNC OFFC

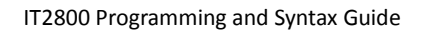

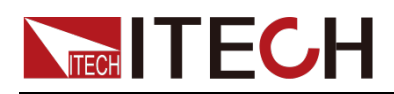

# **CALCulate[c]:MATH:DATA? [offset[, size]]**

Returns the calculation result data.

Command Syntax

CALCulate[c]:MATH:DATA? [offset[, size]]

Parameter

n|CURRent|STARt

Return Parameters

<NR1> or <CPD>

# **CALCulate[c]:MATH:DATA:LATest?**

Returns the latest calculation result data.

Command Syntax

CALCulate[c]:MATH:DATA:LATest?

Parameter

None

Return Parameters

<NR3>

# **CALCulate[c]:MATH[:EXPRession]:CATalog?**

Returns a list of all predefined and user-defined mathematical expression names.

Definition of mathematical expression; up to 256 ASCII characters; parameter data type is Expr.

Command Syntax

CALCulate[c]:MATH[:EXPRession]:CATalog?

Parameter

None

Return Parameters

Expr

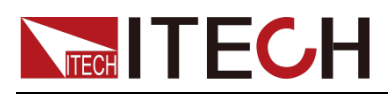

Example

CALC:MATH:CAT?

# **CALCulate[c]:MATH[:EXPRession][:DEFine] <SPD>**

Defines a math expression that will be a user-defined math expression.

Command Syntax

CALCulate[c]:MATH[:EXPRession][:DEFine] definition

Parameter

<SPD>

Query Syntax

CALCulate[c]:MATH[:EXPRession][:DEFine]?

Return Parameters

<SRD>

Example

CALC:MATH:EXPR:DEF((CURR[1]-CURR[0])\*(RES[1]-RES[0])) CALC:MATH:EXPR:NAME "Expression\_for\_ch1"

## **CALCulate[c]:MATH[:EXPRession]:DELete[:SELected] <SPD>**

Deletes the naming of the selected expression.

Command Syntax

CALCulate[c]:MATH[:EXPRession]:DELete[:SELected] name

## Parameter

<SPD>

## Query Syntax

None

## Example

CALC:MATH:EXPR:DEL:SEL "TempExpression1"

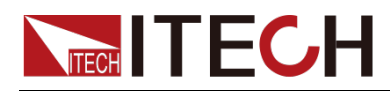

# **CALCulate[c]:MATH[:EXPRession]:DELete:ALL**

Remove naming of all expressions.

### Command Syntax

CALCulate[c]:MATH[:EXPRession]:DELete:ALL

Parameter

None

Query Syntax

None

Example

CALC:MATH:EXPR:DEL:ALL

## **CALCulate[c]:MATH[:EXPRession]:NAME <SPD>**

Select a mathematical expression for calculation.

A predefined math expression or a user-defined math expression can be specified via the name parameter.

#### Command Syntax

CALCulate[c]:MATH[:EXPRession]:NAME <SPD>

### Parameter

<SPD>

Query Syntax

CALCulate[c]:MATH[:EXPRession]:NAME?

### Return Parameters

<SRD>

Example

CALC:MATH:EXPR:NAME "Expression\_for\_ch1"

# **CALCulate[c]:MATH:UNITs <SPD>**

Defines the unit name for mathematical expressions. Unit name. Up to 32 ASCII characters.

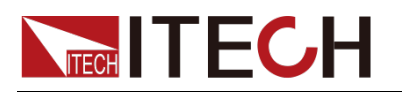

CALCulate[c]:MATH:UNITs <SPD>

### Parameter

<SPD>

## Query Syntax

CALCulate[c]:MATH:UNITs?

## Return Parameters <SRD>

## Example

CALC:MATH:UNIT "amps" CALC:MATH:UNIT?

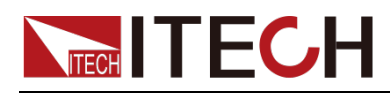

# **Chapter13 SCOPe Subsystem**

**SENSe[c]**: All oscilloscope commands belong to the sense command set.

**SENSe[c]:SCOPe**:AUTO Oscilloscope automatic setup

**SENSe[c]:SCOPe**:RUN oscilloscope running

**SENSe[c]:SCOPe:SINGle** Scope word capture

**SENSe[c]:SCOPe:STOP** Oscilloscope stopped

## **SENSe[c]:SCOPe:TIMebase:SCALe <NRf+>**

Set the time scale of the display oscilloscope <0.001-1.0>

Command Syntax

SENSe[c]:SCOPe:TIMebase:SCALe <NRf+>

#### Parameter

<NRf+>

0.001|0.002:0.005|0.01|0.02|0.05|0.1|0.2|0.5|1|MINimum|MAXimum

### Query Syntax

SENSe[c]:SCOPe:TIMebase:SCALe?

Return Parameters

<NRf+>

Example

SENS:SCOP:TIM:SCAL 1

## **SENSe[c]:SCOPe:VOLTage:SCALe <NRf+>**

Set the voltage scale of the oscilloscope <0.000001-1000.0>

IT2801:maximum value 1000

IT2805/IT2806:maximum value 200

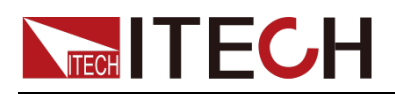

SENSe[c]:SCOPe:VOLTage:SCALe <NRf+>

#### Parameter

<NRf+> [MINimum|MAXimum]

### Query Syntax

SENSe[c]:SCOPe:VOLTage:SCALe?

## Return Parameters

<NRf+>

## Example

SENS:SCOP:VOLT:SCAL MAX

## **SENSe[c]:SCOPe:CURRent:SCALe <NRf+>**

Set the current scale of the oscilloscope <1e-6 -- 10>

Parameter The range varies by model:

IT2801 <1e-6 -- 1>

IT2805/IT2806 <1e-6 -- 10>

## Command Syntax

SENSe[c]:SCOPe:CURRent:SCALe <NRf+>

### Parameter

<NRf+>

[MINimum|MAXimum]

#### Query Syntax

SENSe[c]:SCOPe:CURRent:SCALe?

### Return Parameters

<NRf+>

## Example

SENS:SCOP:CURR:SCAL MAX

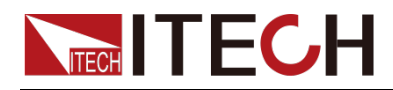

## **SENSe[c]:SCOPe:TIMebase:DELay <NRf+>**

Set the trigger delay of the oscilloscope <-3.0-3.0>

Parameter range changes according to Time Div(-3\*TimeDiv -- 3\*Time Div)

### Command Syntax

SENSe[c]:SCOPe:TIMebase:DELay <NRf+>

### Parameter

<NRf+>

[MINimum|MAXimum]

Query Syntax

SENSe[c]:SCOPe:TIMebase:DELay?

Return Parameters

<NRf+>

### Example

SENS:SCOP:TIM:DEL MAX

## **SENSe[c]:SCOPe:TRIGger:LEVel <NRf+>**

Set the trigger level of the oscilloscope, the range is the machine voltage range.

Command Syntax

SENSe[c]:SCOPe:TRIGger:LEVel <NRf+>

Parameter

<NRf+> [MINimum|MAXimum]

## Query Syntax

SENSe[c]:SCOPe:TRIGger:LEVel?

### Return Parameters

<NRf+>

## Example

SENS:SCOP:TRIG:LEV MAX

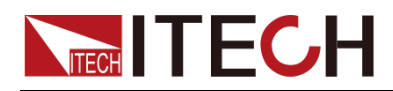

# **SENSe[c]:SCOPe:TRIGger:SOURce <NRf+>**

Set the trigger source of the oscilloscope.

## Command Syntax

SENSe[c]:SCOPe:TRIGger:SOURce <NRf+>

### Parameter

<NRf+>

VOLT|CURR|MANUal|BUS|TRIG1-2|FIBer1

### Query Syntax

SENSe[c]:SCOPe:TRIGger:SOURce?

Return Parameters

<NRf+>

Example

SENS:SCOP:TRIG:SOUR MAX

## **SENSe[c]:SCOPe:TRIGger:SLOPe <CPD>**

Set the trigger edge of the oscilloscope.

Command Syntax

SENSe[c]:SCOPe:TRIGger:SLOPe <NRf+>

Parameter

<CPD> <RISE|FALL|BOTH>

Query Syntax

SENSe[c]:SCOPe:TRIGger:SLOPe?

Return Parameters

<CRD>

Example

SENS:SCOP:TRIG:SLOP FALL

## **SENSe[c]:SCOPe:TRIGger:MODE <CPD>**

Set the trigger edge of the oscilloscope.

Copyright © Itech Electronic Co., Ltd. 154

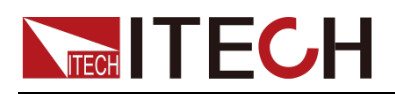

SENSe[c]:SCOPe:TRIGger:MODE <CPD>

### Parameter

<CPD>

<AUTO|NORMal>

## Query Syntax

SENSe[c]:SCOPe:TRIGger:MODE?

Return Parameters <CRD>

Example

SENS:SCOP:TRIG:MODE AUTO

# **SENSe[c]:SCOPe:RECord:LENGth <NRf+>**

Set the maximum number of recorded data of the oscilloscope.

IT2805:Support up to 300, there is no 600 option.

IT2801 and IT2806: Support up to 600. There is no 300 option.

### Command Syntax

SENSe[c]:SCOPe:RECord:LENGth <NRf+>

### Parameter

<NRf+>

0.6|6|60|300|600|MINimum|MAXimum

### Query Syntax

SENSe[c]:SCOPe:RECord:LENGth?

Return Parameters

<NRf+>

## Example

SENS:SCOP:REC:LENG 6

## **SENSe[c]:SCOPe:LINE:SELection <NRf+>**

Set the line display of the oscilloscope.

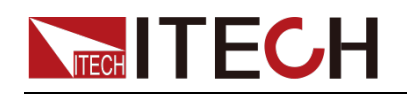

SENSe[c]:SCOPe:LINE:SELection <NRf+>

#### Parameter

<NRf+>

<VOLTage|CURRent>,<Off|On|0|1>

### Query Syntax

ENSe[c]:SCOPe:LINE:SELection?

Return Parameters <NRf+>

Example

SENS:SCOP:LINE:SEL VOLT

# **SENSe[c]:SCOPe:STATus?**

Query the current state of the oscilloscope.

Command Syntax

SENSe[c]:SCOPe:STATus?

#### Parameter

"STOP"|"READy"|"ROLL"|"AUTO"|"TRIG'd"

Return Parameters

None

### Example

SENS:SCOP:STAT?

## **SENSe[c]:SCOPe:RSTate?**

Query the current state of the oscilloscope.

Command Syntax

SENSe[c]:SCOPe:RSTate?

### Parameter

"RUN"|"STOP"|"SINGle"

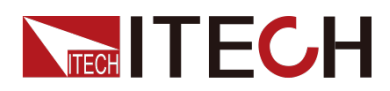

## Return Parameters

None

Example

SENS:SCOP:RST?

# **SENSe[c]:SCOPe:WAVeform:DATA?**

Obtain the currently displayed data of the oscilloscope;

Parameter Takes a long time to get.

Command Syntax

SENSe[c]:SCOPe:WAVeform:DATA?

Parameter

None

Example

SENS:SCOP:WAV:DATA?

# **SENSe[c]:SCOPe:RAW:DATA:VOLTage?**

Obtain the data of the buffer voltage of the oscilloscope;

Parameter Takes a long time to get.

Command Syntax

SENSe[c]:SCOPe:RAW:DATA:VOLTage?

Parameter

1-600000

Return Parameters

None

Example

SENS:SCOP:RAW:DATA:VOLT?

# **SENSe[c]:SCOPe:RAW:DATA:CURRent?**

Obtain the data of the buffer current of the oscilloscope;

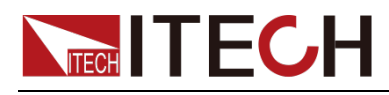

Parameter Takes a long time to get.

Command Syntax

SENSe[c]:SCOPe:RAW:DATA:CURRent?

Parameter

1-600000

Return Parameters

None

Example

SENS:SCOP:RAW:DATA:CURR?

# **SENSe[c]:SCOPe:RAW:DATA:ALL?**

Get the oscilloscope buffer data voltage and current;

Parameter Takes a long time to get.

Command Syntax

SENSe[c]:SCOPe:RAW:DATA:ALL?

Parameter

1-600000

Return Parameters

None

Example

SENS:SCOP:RAW:DATA:ALL?

## **SENSe[c]:SCOPe:RAW:POINts:ACTual?**

Get the number of data sets of the oscilloscope buffer, including voltage and current

Command Syntax

SENSe[c]:SCOPe:RAW:POINts:ACTual?

Parameter

None

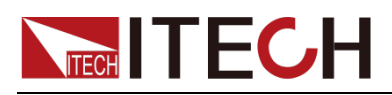

Example

SENS:SCOP:RAW:POIN:ACT?

# **SENSe[c]:SCOPe:RANGe:CATalog?**

Get the voltage and current scale range options.

IT2801:

1E-6/2E-6/5E-6/1E-5/2E-5/5E-5/1E-4/2E-4/5E-4/1E-3/2E-3/5E-3/0.01/0.02/0.05/001/0.2/0.5/1/2/5/10/20/50/100/200/500/1000,

1E-6/2E-6/5E-6/1E-5/2E-5/5E-5/1E-4/2E-4/5E-4/1E-3/2E-3/5E-3/0.01/0.02/0.05/001/0.2/0.5/1

IT2805:

1E-6/2E-6/5E-6/1E-5/2E-5/5E-5/1E-4/2E-4/5E-4/1E-3/2E-3/5E-3/0.01/0.02/0.05/001/0.2/0.5/1/2/5/10/20/50/100/200,

1E-6/2E-6/5E-6/1E-5/2E-5/5E-5/1E-4/2E-4/5E-4/1E-3/2E-3/5E-3/0.01/0.02/0.05/001/0.2/0.5/1/2/5/10

IT2806:

1E-6/2E-6/5E-6/1E-5/2E-5/5E-5/1E-4/2E-4/5E-4/1E-3/2E-3/5E-3/0.01/0.02/0.05/001/0.2/0.5/1/2/5/10/20/50/100/200,,

1E-6/2E-6/5E-6/1E-5/2E-5/5E-5/1E-4/2E-4/5E-4/1E-3/2E-3/5E-3/0.01/0.02/0.05/001/0.2/0.5/1/2/5/10

Command Syntax

SENSe[c]:SCOPe:RANGe:CATalog?

Parameter

None

Example

SENS:SCOP:RANG:CAT?

# **SENSe[c]:SCOPe:DATA:TAG?**

Query the sampling data ID of the oscilloscope.

SENSe[c]:SCOPe:DATA:TAG?

#### Parameter

None

## Example

SENS:SCOP:DATA:TAG?

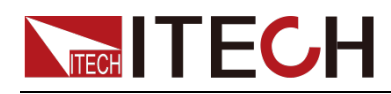

# **Chapter14 BATTery emulator Subsystem**

## **BATTery[c]:EMULator:RUN**

## **BATTery[c]:EMULator:STOP**

The battery simulation function runs or stops.

# **BATTery[c]:EMULator:RSTate?**

Read the running state of the battery simulation, run or stop.

Command Syntax

BATTery[c]:EMULator:RSTate?

Parameter

None

Return Parameters

"RUN" | "STOP"

Example

BATT:EMUL:RST?

# **BATTery[c]:EMULator:MODE <CPD>**

Battery simulation operation mode, user-defined parameters and external import curve mode;

User defined files are saved locally;

CURVe mode only supports U disk import.

Defaults:USERdefine

## Command Syntax

BATTery[c]:EMULator:MODE <CPD>

## Parameter

<CPD>

USERdefine|CURVe

Copyright © Itech Electronic Co., Ltd. 161

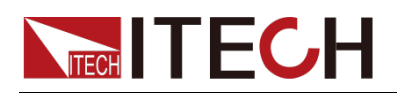

Query Syntax

BATTery[c]:EMULator:MODE?

Return Parameters

<CRD>

Example

BATT:EMUL:MODE CURV

# **BATTery[c]:EMULator:INITial:SOC <NRf+>**

The initial soc percentage of the battery simulation simulation battery;

Defaults:0

## Command Syntax

BATTery[c]:EMULator:INITial:SOC <NRf+>

Parameter

<NRf+>

0-1|MINimum|MAXimum|Default

Query Syntax

BATTery[c]:EMULator:INITial:SOC?

Return Parameters

<NRf+>

## Example

BATT:EMUL:INIT:SOC MAX

## **BATTery[c]:EMULator:SOC:UPPer:LIMit <NRf+>**

Set the battery simulated overcharge SOC upper limit;

Defaults:1.01

Command Syntax

BATTery[c]:EMULator:SOC:UPPer:LIMit <NRf+>

## Parameter

<NRf+>

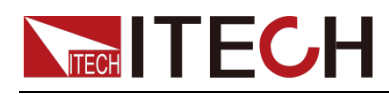

#### 1-1.1|MINimum|MAXimum|Default

Query Syntax

BATTery[c]:EMULator:SOC:UPPer:LIMit?

Return Parameters

<NRf+>

Example

BATT:EMUL:SOC:UPP:LIM MAX

## **BATTery[c]:EMULator:SOC:LOWer:LIMit <NRf+>**

Set the battery simulated overcharge SOC lower limit;

Defaults:-0.01

Command Syntax

BATTery[c]:EMULator:SOC:LOWer:LIMit <NRf+>

Parameter

<NRf+>

-0.1 to 0 |MINimum|MAXimum|Default

Query Syntax

BATTery[c]:EMULator:SOC:LOWer:LIMit?

Return Parameters

<NRf+>

Example

BATT:EMUL:SOC:LOW:LIM MAX

## **BATTery[c]:EMULator:VOC:FULL <NRf+>**

Battery simulation simulates the voltage of a fully charged battery, only supports USERdefine mode;

Full voltage maximum value determination steps:

1. Determine the current gear according to the I-limit parameter.

2. Then determine the voltage gear from the specifications of the corresponding model, so as to find the maximum value max/min of the gear;

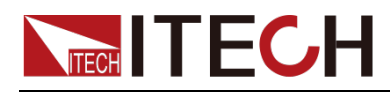

3. Determine the current Full Voltage max = max/serial\_num according to the current serial number serial num;

Full Voltage min = 0V;

Defaults:0

#### Command Syntax

BATTery[c]:EMULator:VOC:FULL <NRf+>

### Parameter

<NRf+>

MINimum|MAXimum

### Query Syntax

BATTery[c]:EMULator:VOC:FULL?

#### Return Parameters

<NRf+>

#### Example

BATT:EMUL:VOC:FULL MIN

## **BATTery[c]:EMULator:VOC:EMPTy <NRf+>**

Battery simulation simulates the voltage of empty battery, only supports USERdefine mode;

Empty voltage maximum value determination steps:

1. Determine the current gear according to the I-limit parameter.

2. Then determine the voltage gear from the specifications of the corresponding model, so as to find the maximum value max/min of the gear;

3. Determine the current Empty Voltage max = max/serial\_num according to the current serial number serial num;

Empty Voltage min = 0V;

Defaults:0

### Command Syntax

BATTery[c]:EMULator:VOC:EMPTy <NRf+>

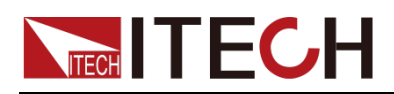

#### Parameter

<NRf+>

MINimum|MAXimum

Query Syntax

BATTery[c]:EMULator:VOC:EMPTy?

Return Parameters  $<$ NRf+ $>$ 

Example

BATT:EMUL:VOC:EMPT MIN

## **BATTery[c]:EMULator:CAPacity:LIMit <NRf+>**

Battery simulation simulates the capacity of the battery;

Defaults:10

Command Syntax

BATTery[c]:EMULator:CAPacity:LIMit <NRf+>

Parameter

<NRf+>

MINimum|MAXimum|Default

Query Syntax

BATTery[c]:EMULator:CAPacity:LIMit?

Return Parameters

<NRf+>

Example

BATT:EMUL:CAP:LIM MAX

## **BATTery[c]:EMULator:RESistance <NRf+>**

The internal resistance setting of battery simulation only supports USERdefine mode.

Defaults:0.005

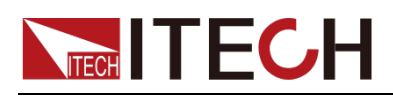

BATTery[c]:EMULator:RESistance <NRf+>

## Parameter

<NRf+>

MINimum|MAXimum|Default

## Query Syntax

BATTery[c]:EMULator:RESistance?

Return Parameters

<NRf+>

Example

BATT:EMUL:RES MIN

# **BATTery[c]:EMULator:PARallel <NR1>**

Set the number of battery simulation parallel connections;

Defaults:1

### Command Syntax

BATTery[c]:EMULator:PARallel <NR1>

### Parameter

 $<$ NR1 $>$ MINimum|MAXimum|Default <1-99>

Query Syntax

BATTery[c]:EMULator:PARallel?

Return Parameters  $<$ NR1 $>$ 

Example

BATT:EMUL:PAR MIN

## **BATTery[c]:EMULator:SERies <NR1>**

Set the number of battery simulations connected in series:

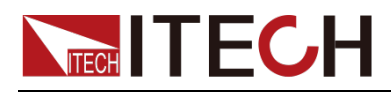

Serial number minimum = 1;

The steps to determine the maximum value of Serial number:

1. First determine the maximum value of Full Voltage max;

2. Get the current Full Voltage parameter para\_value;

3. Serial number = max/para\_value;

Note: The minimum value of the Serial number is 1, and the maximum value may be 1, and the two do not conflict.

Defaults:1

#### Command Syntax

BATTery[c]:EMULator:SERies <NR1>

#### Parameter

 $<$ NR1 $>$ MINimum|MAXimum|Default  $< 1 - 99$ 

Query Syntax

BATTery[c]:EMULator:SERies?

Return Parameters

 $<$ NR1 $>$ 

### Example

BATT:EMUL:SER 10

## **BATTery[c]:EMULator:CURRent:LIMit:POSitive <NRf+>**

Set the limit value of battery pack current positive for battery simulation.

I-Limit Positive maximum value determination steps:

1. Determine the voltage gear according to the Full Voltage parameter.

2. Then determine the current gear from the specifications of the corresponding model, so as to find the maximum value max/min of the gear;

3. I-limit  $MAX = max$ ; i-limit  $MIN = 0$
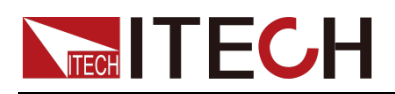

Defaults:MAXimum

### Command Syntax

BATTery[c]:EMULator:CURRent:LIMit:POSitive <NRf+>

#### Parameter

<NRf+> MINimum|MAXimum

#### Query Syntax

BATTery[c]:EMULator:CURRent:LIMit:POSitive?

#### Return Parameters

<NRf+>

#### Example

BATT:EMUL:CURR:LIM:POS MIN

### **BATTery[c]:EMULator:CURRent:LIMit:NEGative <NRf+>**

Set the negative limit value of battery simulation simulation battery pack current.

I-Limit Negative maximum value determination steps:

1. Determine the voltage gear according to the Full Voltage parameter.

2. Then determine the current gear from the specifications of the corresponding model, so as to find the maximum value max/min of the gear;

3. I-limit  $MAX = 0$ : I-limit  $MIN = min$ 

Defaults:MINimum

#### Command Syntax

BATTery[c]:EMULator:CURRent:LIMit:NEGative <NRf+>

#### Parameter

<NRf+>

MINimum|MAXimum

#### Query Syntax

BATTery[c]:EMULator:CURRent:LIMit:NEGative?

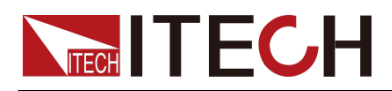

#### Return Parameters

<NRf+>

### Example

BATT:EMUL:CURR:LIM:NEG MIN

# **BATTery[c]:EMULator:END:MODE <CPD>**

HOLD: After charging and discharging reaches the limit value, it will keep the limit value.

OFF: After charging reaches the upper limit, off

Defaults:HOLD

#### Command Syntax

BATTery[c]:EMULator:END:MODE <CPD>

#### Parameter

<CPD>

<HOLD|OFF>

Query Syntax

BATTery[c]:EMULator:END:MODE?

Return Parameters

<CRD>

#### Example

BATT:EMUL:END:MODE OFF

### **BATTery[c]:EMULator:CURRent:SOC?**

Get the real-time SOC of the battery during battery simulation.

Command Syntax

BATTery[c]:EMULator:CURRent:SOC?

Parameter

None

Example

BATT:EMUL:CURR:SOC?

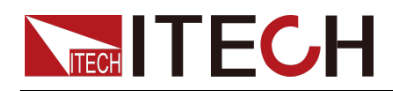

# **BATTery[c]:EMULator:CURRent:CAPacity?**

Get the real-time capacity of the battery during battery simulation.

Command Syntax

BATTery[c]:EMULator:CURRent:CAPacity?

Parameter

None

Example

BATT:EMUL:CURR:CAP?

# **BATTery[c]:EMULator:CURRent:VOC?**

Obtain the real-time open circuit voltage of the battery during battery simulation.

Command Syntax

BATTery[c]:EMULator:CURRent:VOC?

Parameter

None

Example

BATT:EMUL:CURR:VOC?

# **BATTery[c]:EMULator:CURRent:Time?**

Get the runtime of the battery during the battery simulation.

Command Syntax

BATTery[c]:EMULator:CURRent:Time?

Parameter

None

Example

BATTery[c]:EMULator:CURRent:Time?

# **BATTery[c]:EMULator:CURRent:AH?**

After getting the battery simulation started, the ampere hour

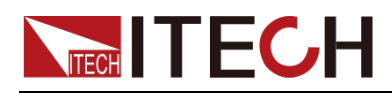

Returns 2 values: a positive value and a negative value.

Command Syntax

BATTery[c]:EMULator:CURRent:AH?

Parameter

None

Example

BATT:EMUL:CURR:AH?

### **BATTery[c]:EMULator:FILE:OPEN:LOCal <SPD>**

# **BATTery[c]:EMULator:FILE:OPEN:UDISk <SPD>**

Open the file, LOCA1 is used in USERdefine mode, LOCA1 and UDISk are used in CURVe mode.

USERdefine mode: only use Battery-XXX.csv

CURVe mode: Only Bat-Cur-XXX.csv can be used

#### Command Syntax

BATTery[c]:EMULator:FILE:OPEN:LOCal <SPD> BATTery[c]:EMULator:FILE:OPEN:UDISk <SPD>

### Parameter

<SPD>

Query Syntax

None

Return Parameters  $\leq$ SRD $\geq$ 

Example

BATT:EMUL:FILE:OPEN:LOC "TempExpression1\_NAME" BATT:EMUL:FILE:OPEN:UDIS "TempExpression2\_NAME"

### **BATTery[c]:EMULator:NAME?**

Query the name (including path) of the currently opened file.

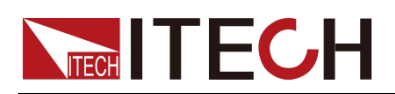

Command Syntax

BATTery[c]:EMULator:NAME?

Parameter

None

Return Parameters <SRD>

Example

BATT:EMUL:NAME?

# **BATTery[c]:EMULator:NAME:ALL:LOCal?**

# **BATTery[c]:EMULator:NAME:ALL:UDISk?**

View all files under a certain path.

Command Syntax

BATTery[c]:EMULator:NAME:ALL:LOCal? BATTery[c]:EMULator:NAME:ALL:UDISk?

Parameter

None

Return Parameters

<SRD>

### Example

BATT:EMUL:NAME:ALL:LOC? BATT:EMUL:NAME:ALL:UDIS?

# **BATTery[c]:EMULator:FILE:SAVE[:LOCal] <SPD>**

Save the file locally, the saved name format is Bat-Cur-XXX.csv or Battery-XXX.csv

User mode: only use Battery-XXX.csv

Curve mode: Only Bat-Cur-XXX.csv can be used

### Command Syntax

BATTery[c]:EMULator:FILE:SAVE[:LOCal] <SPD>

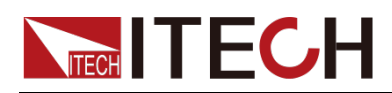

Parameter

<SPD>

Return Parameters <SRD>

Example

BATT:EMUL:FILE:SAVE:LOC "Tamps"

# **BATTery[c]:EMULator:FILE:DELete[:LOCal] <SPD>**

Delete local files.

Command Syntax

BATTery[c]:EMULator:FILE:DELete[:LOCal] <SPD>

Parameter

<SPD>

Return Parameters <SRD>

Example

BATT:EMUL:FILE:DEL:LOC "Tamps"

# **BATTery[c]:EMULator:FILE:DELete:ALL[:LOCal] <SPD>**

Delete all local files.

Command Syntax

BATTery[c]:EMULator:FILE:DELete:ALL[:LOCal] <SPD>

Parameter

<SPD>

Return Parameters

<SRD>

Example

BATT:EMUL:FILE:DEL:ALL:LOC

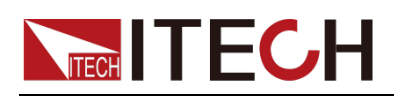

### **BATTery[c]:EMULator:CURVe:STEP <NR1>,<NRF>,<NRF>,<NRF>**

<NR1>: index number of curve,

The parameters are separated by commas, and the specific order is as follows:

is capacity (SOC:0 - 1), voltage, internal resistance

Note: SOC, voltage, and internal resistance need to be changed progressively, and there will be an error prompt when the parameters are not changed progressively.

<NR1>: [1-10000]

Capacity (SOC:0-1)

Voltage: (V)

Internal resistance: (Ω)

#### Command Syntax

BATTery[c]:EMULator:CURVe:STEP <NR1>,<NRF>,<NRF>,<NRF>

#### Parameter

<NR1>,<NRF>,<NRF>,<NRF>

Query Syntax

None

Return Parameters

<NR1>,<NRF>,<NRF>,<NRF>

Example

BATT:EMUL:CURV:STEP 1

### **BATTery[c]:EMULator:CURVe:STEP? <NR1>**

Read the content information of the specified number of steps.

<NR1>:[1-10000]

Command Syntax

BATTery[c]:EMULator:CURVe:STEP? <NR1>

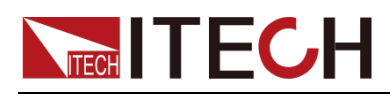

#### Parameter

 $<$ NR1 $>$ 

Example

BATT:EMUL:CURV:STEP? 1

# **BATTery[c]:EMULator:CURVe:COUNt?**

Query how many steps the current Curve has.

Command Syntax

BATTery[c]:EMULator:CURVe:COUNt?

Parameter

None

Return Parameters None

Example

BATT:EMUL:CURV:COUN?

# **BATTery[c]:EMULator:CURVe:STEP:DELete <NR1>**

Delete the specified step. If you delete steps that do not exist, an error will be reported.

1 is the current maximum number of steps.

LIST:STEP:DELete 1 //Delete the first step

To delete the number of steps, it is necessary to ensure that the number of steps is less than the total number of steps, otherwise 120, "Parameter overflowed" will be reported

Command Syntax

BATTery[c]:EMULator:CURVe:STEP:DELete <NR1>

#### Parameter

 $<$ NR1 $>$ 

Return Parameters

 $<$ NR1 $>$ 

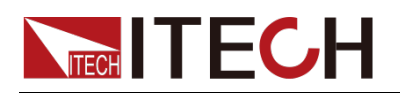

Example

BATT:EMUL:CURV:STEP:DEL 1

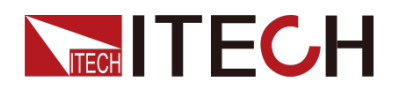

# **Chapter15 IEEE-488 Reference Command**

This chapter introduces common commands of IEEE-488.

### **\*IDN?**

This order can read information about power supply. The parameter it returns contains 4 segments divided by comma.

### Query Syntax

\*IDN?

#### Parameter

None

#### Return Parameters

<AARD>section description

#### Example

ITECH, IT2801, 00000000000004, V1.01-V1.00

### **\*RST**

This command resets the power supply to the factory Default state.

- Turn off recorder, sweep, meas ohms, meas limit, meas math, battery, pulse functions.
- Return to DC output mode.
- close output.
- Reset all parameters under the config menu.

### Command Syntax

\*RST

#### Parameter

None

# **\*SAV <group>**

This command will save the current setting value to the specified memory area.

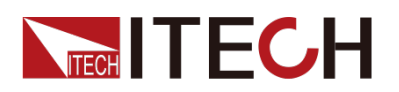

### Command Syntax

\*SAV <NR1>

#### Parameter

1-100

# **\*RCL <group>**

This command will restore the set value from the specified memory area.

### Command Syntax

\*RCL <NR1>

#### Parameter

1-100

### **\*TRG**

When the trigger source of the power supply is command mode, this command will generate a trigger signal. The function is the same as the **TRIGger[c]:INITiate[:IMMediate]** command.

### Command Syntax

\*TRG

### Parameter

None

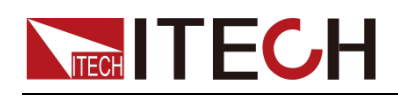

# **Chapter16 Error Message**

The following is the error code and description error code returned by the device. The error code is returned in two ways. Error codes are displayed on the front panel: Error numbers and messages are given by **SYSTem:ERRor?** Query readback.

#### **Error error string**

100 to 199 (set standard event status register bit #5)

(0) No error

(101) DESIGN ERROR: Too many numeric suffices in Command Spec

(110) No Input Command to parse

(114 Numeric suffix is invalid value

(116 Invalid value in numeric or channel list, e.g. out of range

(117) Invalid number of dimensions in a channel list

(120) Parameter of type Numeric Value overflowed its storage

(130) Wrong units for parameter

(140) Wrong type of parameter(s)

(150) Wrong number of parameters

(160) Unmatched quotation mark (single/double) in parameters

(165) Unmatched bracket

(170) Command keywords were not recognized

(180) No entry in list to retrieve (number list or channel list)

(190) Too many dimensions in entry to be returned in parameters

(191) Too many char

(-150) String data error

(-151) Invalid string data [e.g., END received before close quote]

(-158) String data not allowed

(-160) Block data error

(-161) Invalid block data [e.g., END received before length satisfied]

(-168) Block data not allowed

(-170) Expression error

(-171) Invalid expression

(-178) Expression data not allowed

Execution errors -200 to -299 (set standard event register bit #4)

(-200) Execution error [generic]

(-221) Settings conflict [check current device state]

(-222) Data out of range [e.g., too large for this device]

(-223) Too much data [out of memory; block, string, or expression too long]

(-224) Illegal parameter value [device-specific]

(-225) Out of memory

(-230) Data Corrupt or Stale

(-270) Macro error

(-272) Macro execution error

(-273) Illegal macro label

(-276) Macro recursion error

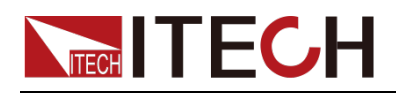

(-277) Macro redefinition not allowed

System errors -300 to -399 (set standard event status register bit 3) (-310) System error [generic] (-350) Too many errors [errors beyond 9 lost due to queue overflow]

Query error -400 to -499 (set standard event register Bit2)

(-499) (sets Standard Event Status Register bit #2)

(-400) Query error [generic]

(-410) Query INTERRUPTED [query followed by DAB or GET before response complete]

(-430) Query DEADLOCKED [too many queries in command string]

(-440) Query UNTERMINATED [after indefinite response]

Self-test errors 0 to 99 (set standard event status register bit 3)

0 No error

- 1 Module Initialization Lost
- 2 Mainframe Initialization Lost
- 3 Module Calibration Lost
- 4 Non-volatile RAM STATE section checksum failed
- 5 Non-volatile RAM RST section checksum failed
- 10 RAM selftest
- 11 CVDAC selftest 1
- 12 CVDAC selftest 2
- 13 CCDAC selftest 1
- 14 CCDAC selftest 2
- 15 CRDAC selftest 1
- 16 CRDAC selftest 2
- 20 Input Down
- 40 Flash write failed
- 41 Flash erase failed
- 80 Digital I/O selftest error

Device-related errors 100 to 32767 (set standard event status register bit 3) 213 RS232 buffer overrun error 216 RS232 receiver framing error 217 RS232 receiver parity error 218 RS232 receiver overrun error 220 Front panel uart overrun 221 Front panel uart framing 222 Front panel uart parity 223 Front panel buffer overrun 224 Front panel timeout 225 Front Crc Check error 226 Front Cmd Error 401 CAL switch prevents calibration 402 CAL password is incorrect 403 CAL not enabled 404 Computed readback cal constants are incorrect

405 Computed programming cal constants are incorrect

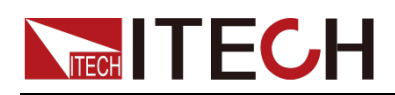

- 406 Incorrect sequence of calibration commands 407 CV or CC status is incorrect for this command 408 Output mode switch must be in NORMAL position 600 Lists inconsistent [lists have different list lengths] 601 Too many sweep points 602 Command only applies to RS232 interface 603 FETCH of data that was not acquired 604 Measurement overrange 605 Command not allowed while list initiated 610 Corrupt update data
- 611 Not Updating

### **Contact us**

Thank you for purchasing ITECH products, if you have any questions about this product, please contact us according to the following steps:

- 1. Visit the ITECH website [www.itechate.com.](http://www.itechate.com/)
- 2. Choose your most convenient contact method for further consultation.